# **ESCUELA POLITÉCNICA NACIONAL**

## **FACULTAD DE CIENCIAS ADMINISTRATIVAS**

## **MEJORA Y AUTOMATIZACIÓN DE LOS PROCESOS DE MATRICULACIÓN PARA EL CENTRO DE EDUCACIÓN CONTINUA DE LA ESCUELA POLITÉCNICA NACIONAL UTILIZANDO UN BPMS**

## **TESIS DE GRADO PREVIO A LA OBTENCIÓN DEL GRADO DE MAGÍSTER EN SISTEMAS DE GESTIÓN INTEGRADOS**

## **IRENE SUSANA MANCHENO GUALOTUÑA**

iresusan6@hotmail.com

**Director: Ing. Jaime Luis Cadena Echeverría, MSc.** 

jaime.cadena@epn.edu.ec

**2016** 

## **DECLARACIÓN**

Yo Irene Susana Mancheno Gualotuña, declaro bajo juramento que el trabajo aquí descrito es de mi autoría; que no ha sido previamente presentada para ningún grado o calificación profesional; y, que he consultado las referencias bibliográficas que se incluyen en este documento.

La Escuela Politécnica Nacional puede hacer uso de los derechos correspondientes a este trabajo, según lo establecido por la Ley de Propiedad Intelectual, por su Reglamento y por la normatividad institucional vigente.

## **IRENE SUSANA MANCHENO GUALOTUÑA**

## **CERTIFICACIÓN**

Certifico que el presente trabajo fue desarrollado por Irene Susana Mancheno Gualotuña bajo mi supervisión.

**Ing. Jaime Luis Cadena Echeverría, M.Sc.** 

**DIRECTOR** 

## **AGRADECIMIENTOS**

A Dios por ser mi fortaleza, llenarme de bendiciones y darme la oportunidad de disfrutar cada día la dicha de compartir con mi familia.

A la Escuela Politécnica Nacional donde obtuve conocimientos valiosos para desempeñarme en el ámbito académico y profesional.

Al Ing. Jorge Loza por brindarme la oportunidad de realizar mi tesis en dicha organización y la colaboración prestada en la obtención de la información.

En especial al Ing. Jaime Cadena Msc. por su guía, asesoramiento, apoyo y ser un gran profesor y un gran amigo.

A mis padres por el apoyo incondicional en cada uno de los proyectos personales emprendidos y ser el referente de honestidad, trabajo y perseverancia para alcanzar mis metas personales.

A todos mis amigos y compañeros con quienes compartí momentos inolvidables a lo largo de mi vida estudiantil, en especial a mi amigo Christian gracias por su colaboración.

## **DEDICATORIA**

La dedicación y esfuerzo puesto en este trabajo se lo dedico a mis padres Susana y Rubén quienes me motivaron a seguir adelante, me enseñaron el valor del amor, la honestidad, la lealtad, perseverancia y humildad y estuvieron junto a mí en cada momento.

A mi esposo Estalin por su amor y su apoyo y a mi princesa Ariadna por ser mi fortaleza y alegrar cada minuto de mi vida con su dulce sonrisa.

**Irene Mancheno** 

## ÍNDICE DE CONTENIDO

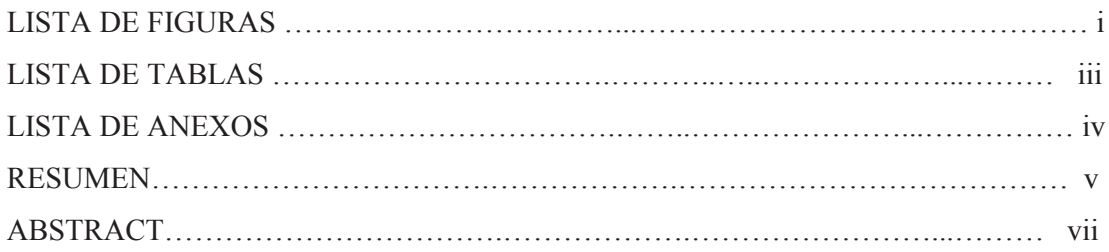

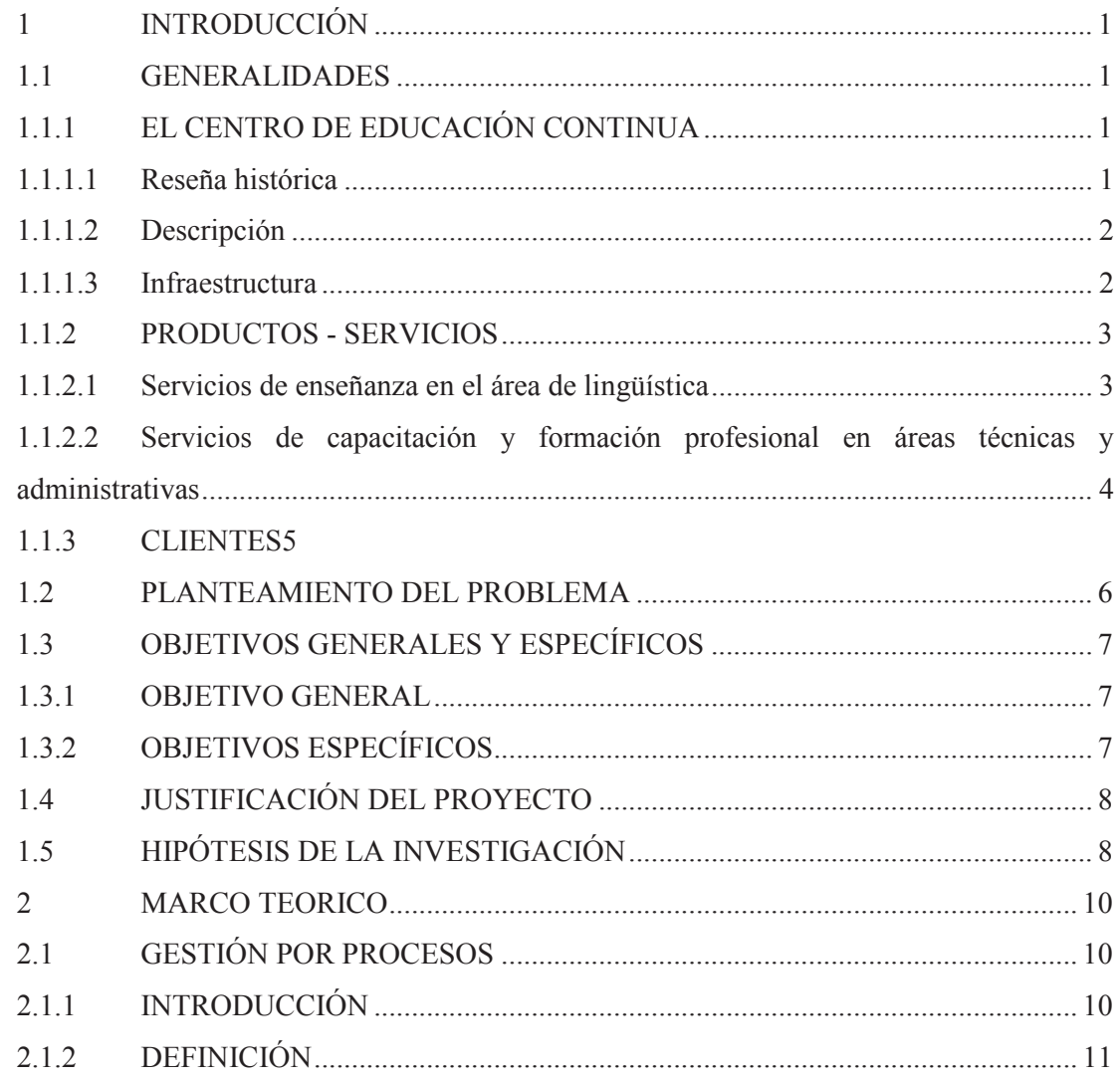

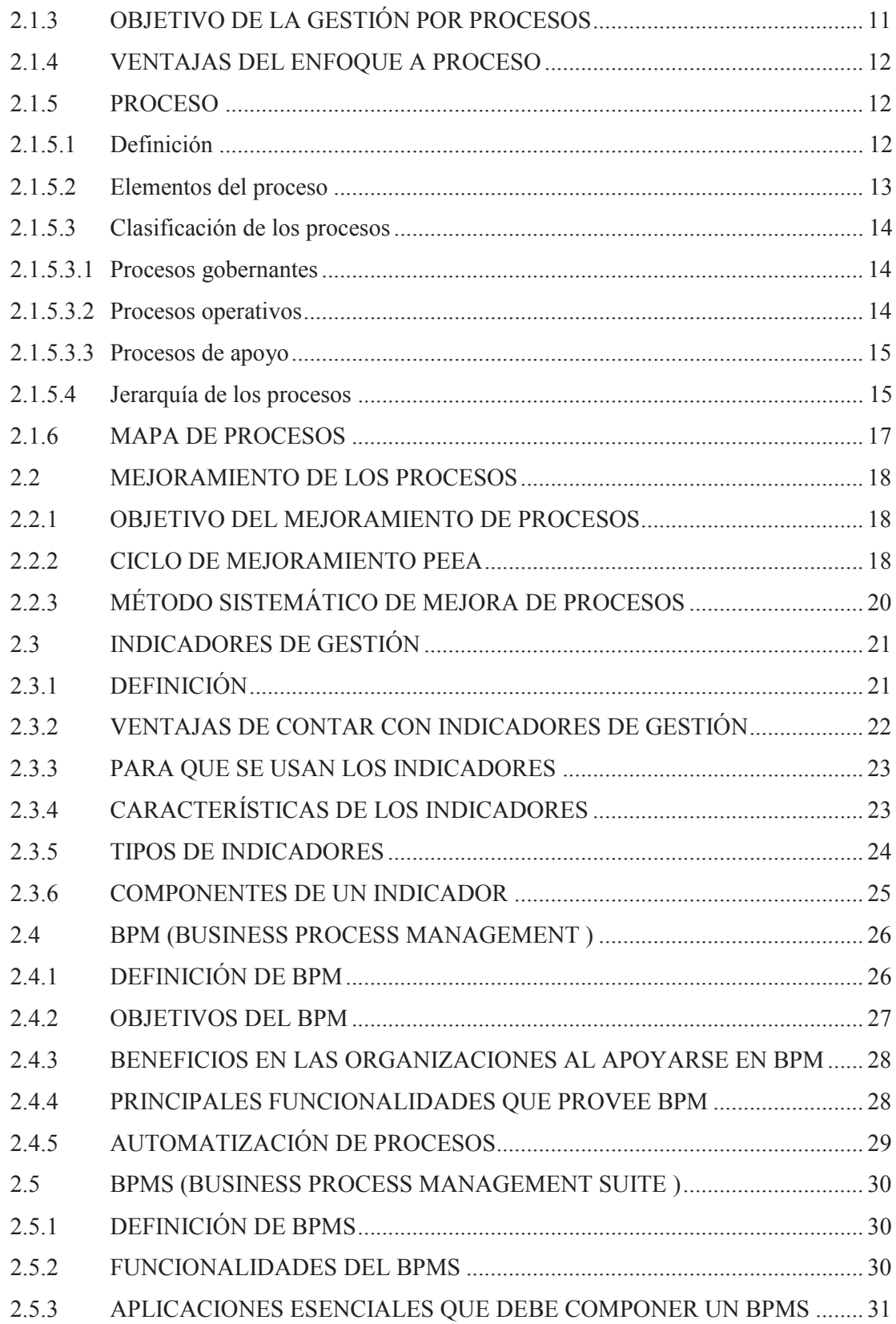

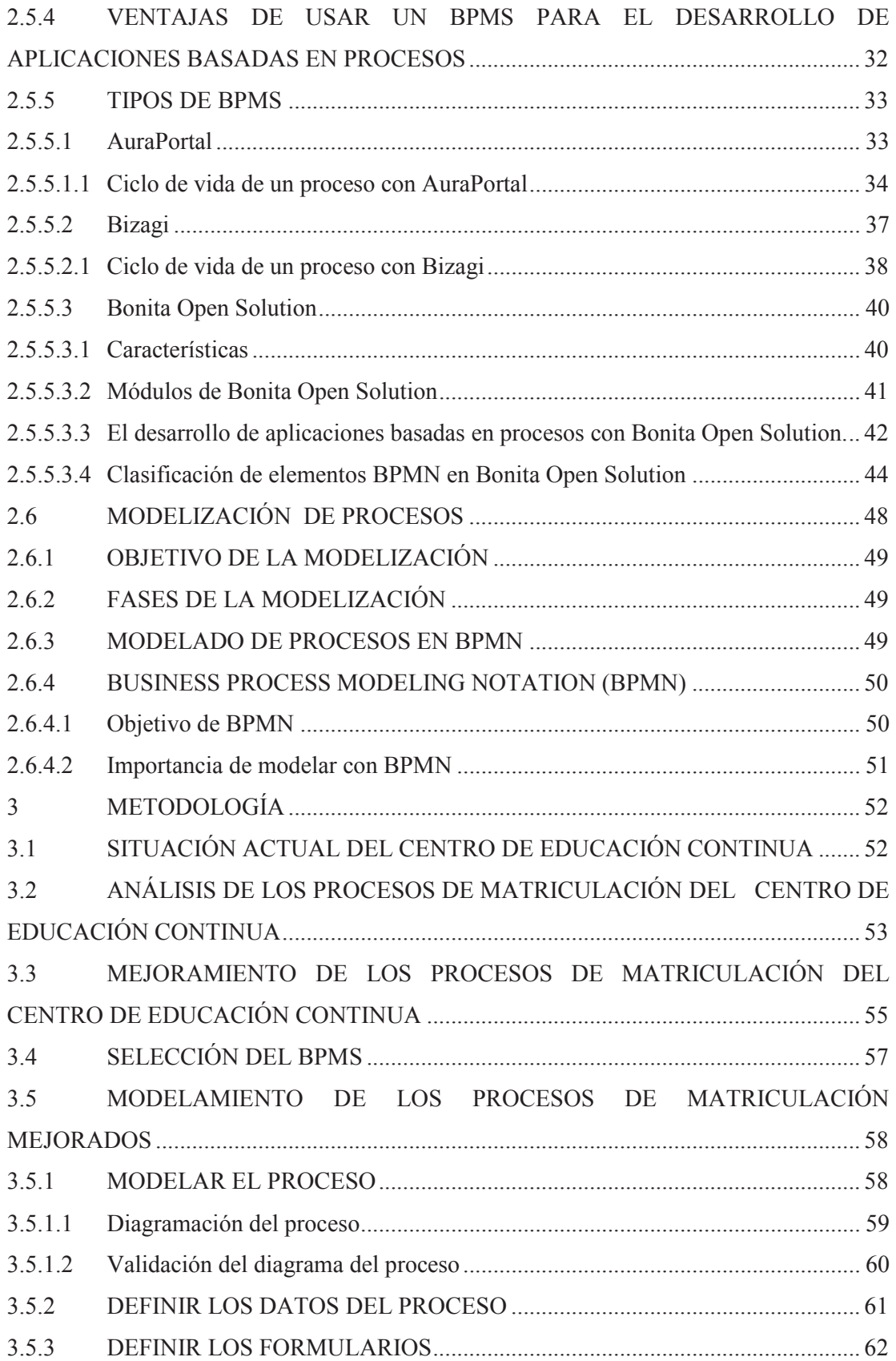

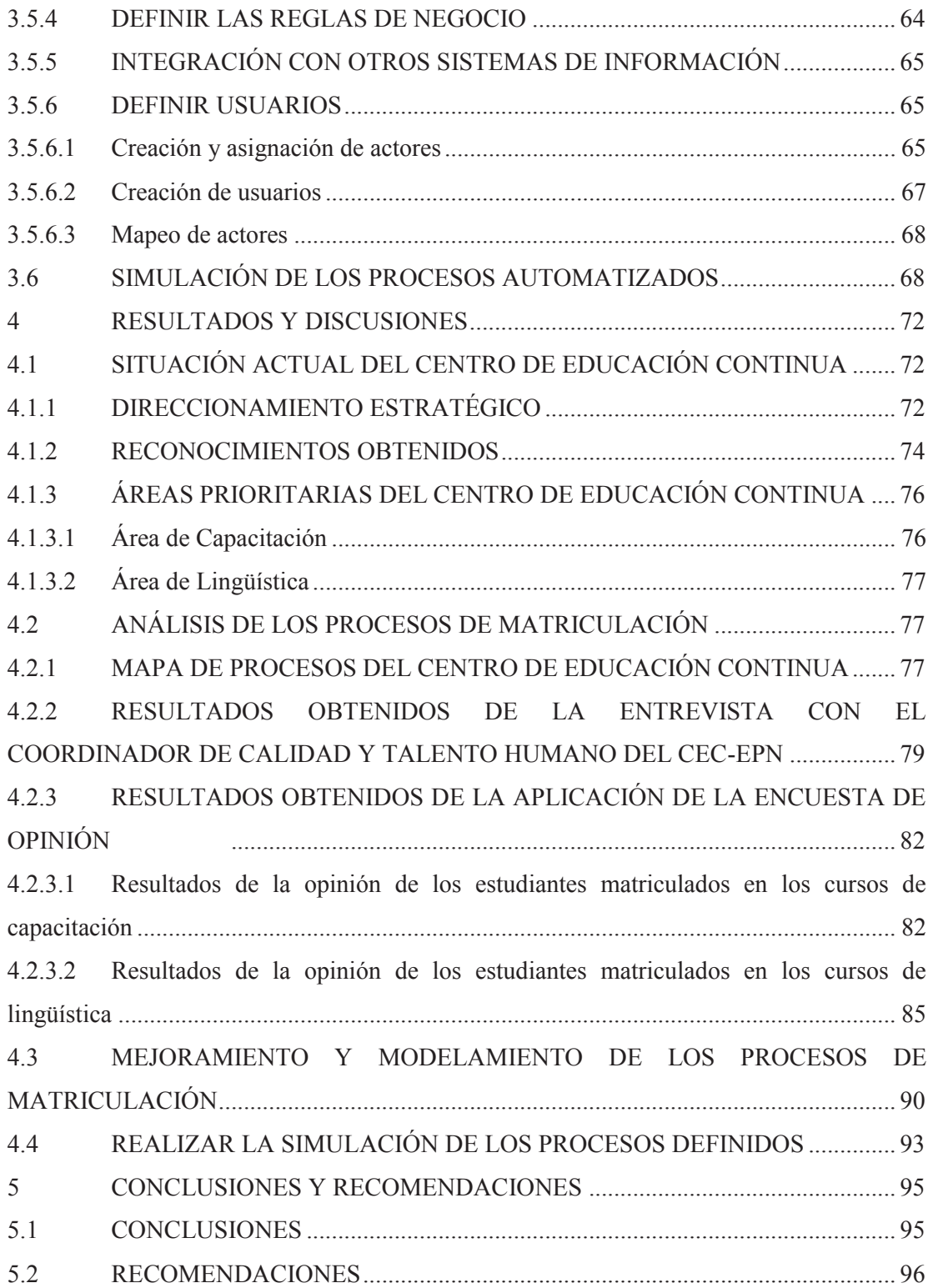

## **LISTA DE FIGURAS**

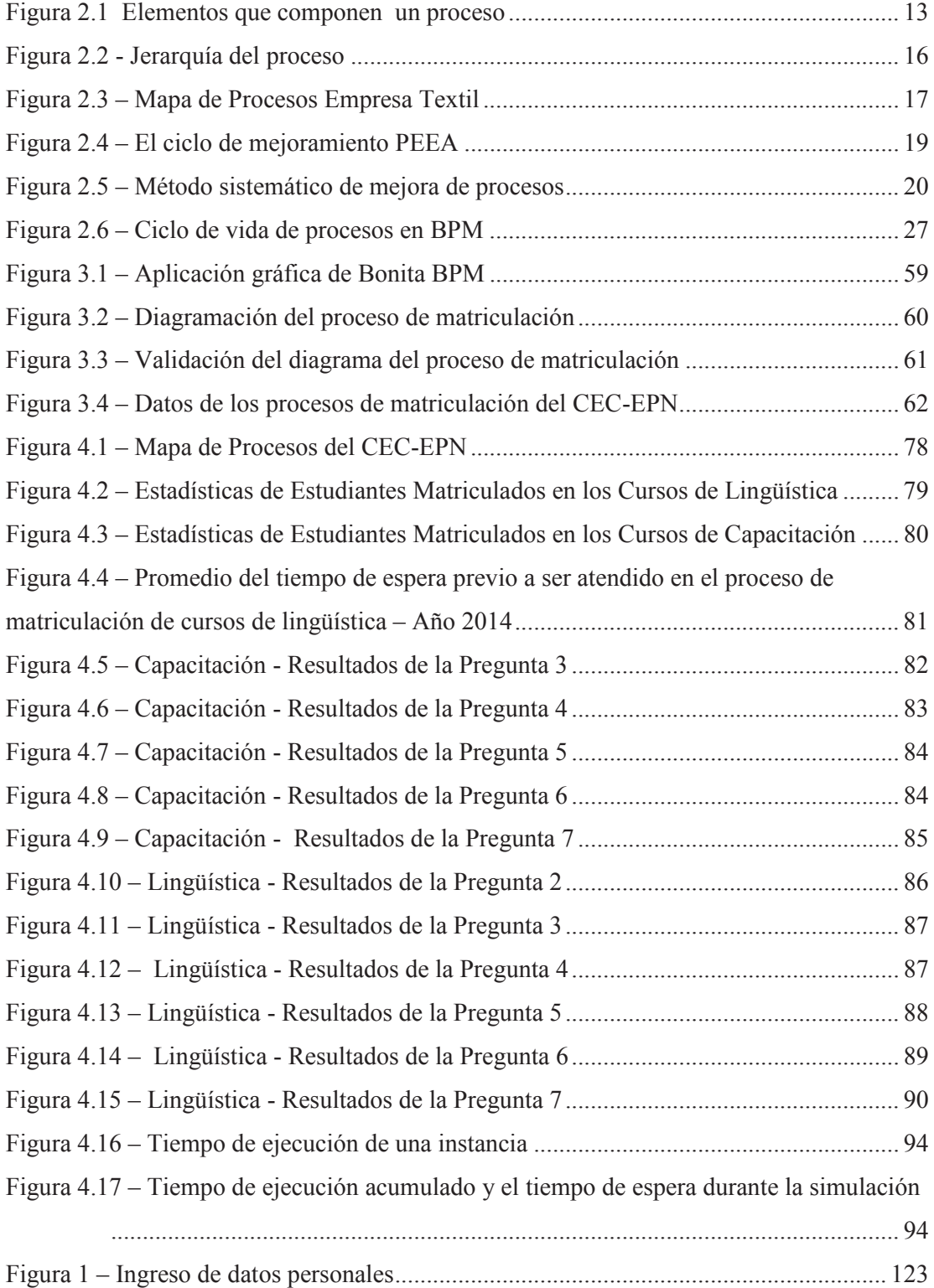

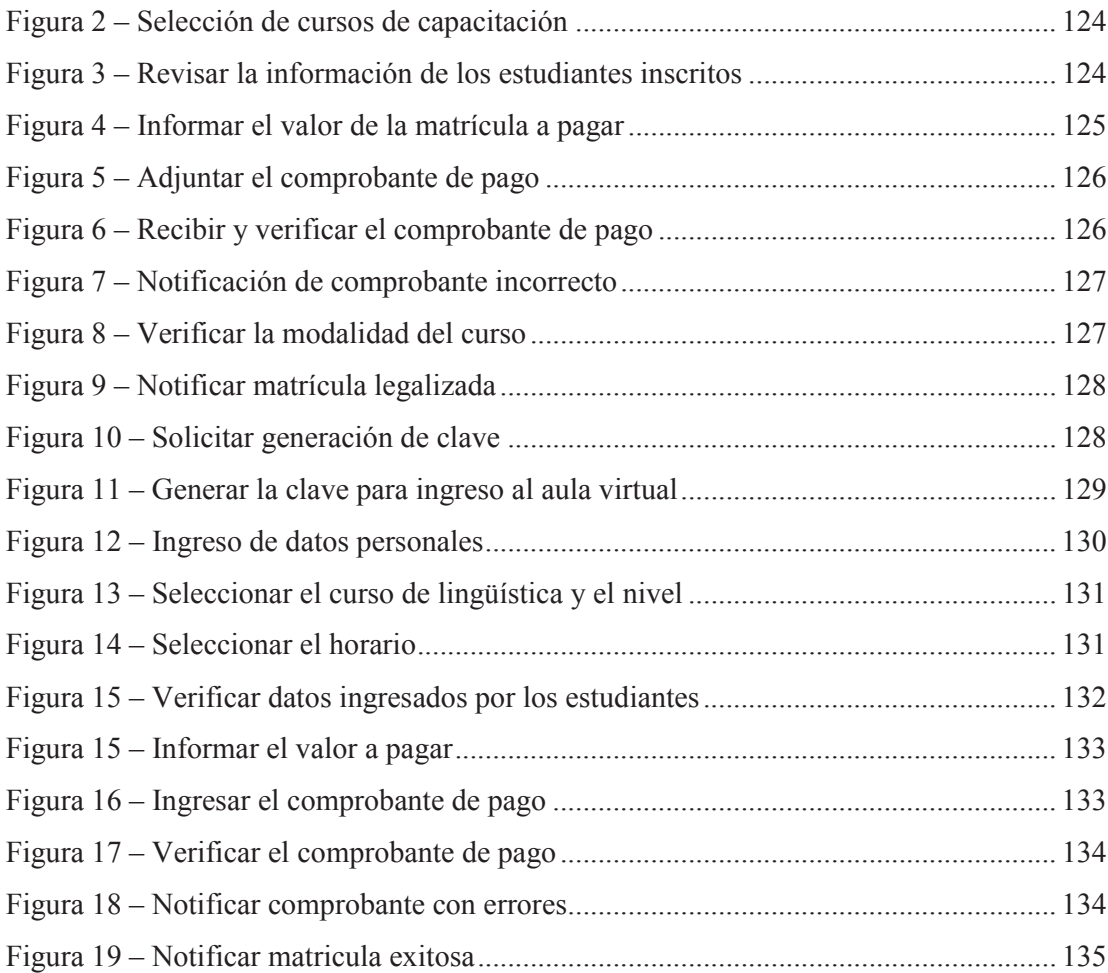

## **LISTA DE TABLAS**

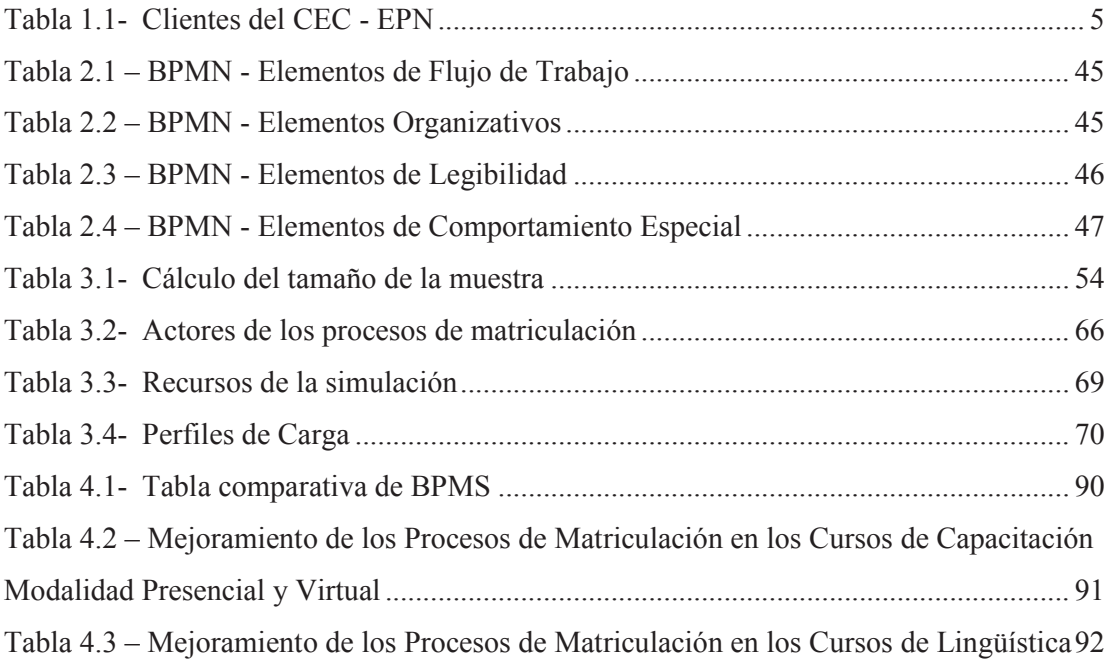

## **LISTA DE ANEXOS**

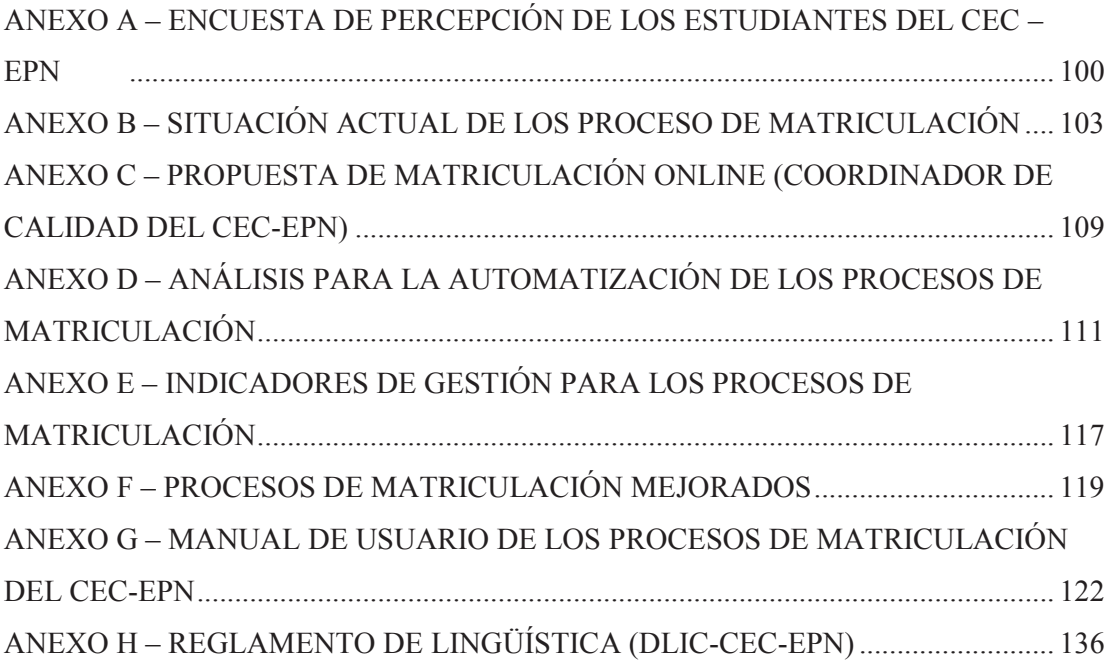

## **RESUMEN**

La presente tesis de grado tiene por objetivo mejorar y automatizar los procesos de matriculación del Centro de Educación Continua de la Escuela Politécnica Nacional que contribuya a agilitar el proceso e incrementar la satisfacción del cliente.

En el primer capítulo se realiza una descripción del Centro de Educación Continua, se identifica la problemática y se especifica los objetivos que se pretende alcanzar.

En el segundo capítulo se describe el sustento teórico para el desarrollo de esta tesis, dentro de las definiciones se tiene la gestión por procesos, mejoramiento de los procesos, indicadores de gestión, BPM (Business Process Management), BPMS (Business Process Management Suite), BPMN (Business Process Modeling Notation).

En el tercer capítulo se explica la metodología utilizada para realizar el análisis del de la situación actual de los procesos de matriculación del CEC-EPN, dentro de lo cual se puede mencionar entrevistas para el diseño de los procesos, reuniones de trabajo, aplicación de encuestas de opinión con el fin de medir la percepción que tiene el estudiante sobre los procesos de matriculación; posteriormente la selección del BPMS, el mejoramiento de los procesos, el modelamiento de los procesos mejorados (diagramación de los procesos mejorados, la construcción de los formularios) y la simulación.

En el cuarto capítulo se presenta los resultados obtenidos de la aplicación de la encuesta de opinión, del mejoramiento y automatización de los procesos de matriculación, como resultado se tiene la Guía de uso en donde se especifica que actividades debe desarrollar cada uno de los actores del proceso para la ejecución de los procesos automatizados.

Al final en el quinto capítulo se específica las conclusiones y recomendaciones a las que se llegó con el desarrollo de esta tesis, una de ellas es que la automatización de los procesos de matriculación contribuye a optimizar el tiempo de los estudiantes, disminuir las largas colas de espera y mejorar la satisfacción del cliente.

Palabras clave: Automatización, BPM (Gestión de Procesos de negocio), BPMN (Notación de Gestión de Procesos de Negocio), Bonita BPM.

## **ABSTRACT**

This thesis aims to improve and automate the matriculation processes of the Centro de Educación Continua of Escuela Politécnica Nacional that will help expedite the process and increase customer satisfaction.

In the first chapter a description of the Center for Continuing Education is done, the problem is identified and the objectives to be achieved is specified.

In the second chapter describes the theoretical basis for the development of this thesis, within the definitions have process management, process improvement, management indicators, BPM (Business Process Management), BPMS (Business Process Management Suite), BPMN (Business Process Modeling Notation).

In the third chapter explains the methodology used for the analysis of the current situation of the process of registration of the CEC-EPN, within which we can mention interviews for designing processes, meetings, conducting surveys explained opinion in order to measure the perception of the student about the processes of registration; then BPMS selection, improved processes, improved modeling of processes (layout of the improved processes, preparation of forms) and simulation.

In the fourth chapter presents the results of the implementation of the opinion poll, improvement and automation of the processes of registration, as a result, the Operation Guide is where you specify which activities should develop each of the actors presented process for implementing automated processes.

At the end of fifth chapter specified conclusions and recommendations which was reached with the development of this thesis, one of which is that the automation of matriculation processes helps optimize the students' time , reduce the long queues expected and improve customer satisfaction.

Keywords: Automation, BPM (Business Process Management), BPMN (Business Process Modeling Notation), Bonita BPM.

## **1 INTRODUCCIÓN**

## **1.1 GENERALIDADES**

### **1.1.1 EL CENTRO DE EDUCACIÓN CONTINUA**

#### **1.1.1.1 Reseña histórica**

En el Informe de Gestión de la Escuela Politécnica Nacional (Ramón, 2013) menciona que el Centro de Educación Continua de la Escuela Politécnica Nacional (CEC-EPN) inicia sus actividades en el año de 1989 cuando firma un convenio con el Ministerio de Educación, para capacitar a profesores secundarios. A partir del año de 1991 a 1995 este Centro brindó servicios de capacitación a distintas empresas y el 08 de mayo de 1995 fue creado como Centro de Educación Continua con el objetivo de impartir conocimientos y desarrollar actividades académicas a los miembros de la Escuela Politécnica Nacional, egresados de la Institución, empresas públicas y privadas y la comunidad en general.

El 01 de agosto del 2000 el Consejo Politécnico resuelve suprimir el CEC-EPN y crear el Centro de Transferencia y Desarrollo de Tecnologías de Estudios para la comunidad con autonomía económica, administrativa y financiera el cual no generó mayores beneficios económicos para la Escuela Politécnica Nacional por tanto fue suprimido el 11 de octubre del 2005 mediante disposición del mismo Consejo Politécnico y el 04 de enero del 2008 se dispuso la reactivación del Centro de Educación Continua y que todas las actividades continúen ejecutándose ininterrumpidamente a través de este Centro.

Con esta resolución el CEC-EPN retoma sus actividades y en el año 2009 el Centro de Educación Continua asume la administración del Centro de Idiomas de la Escuela Politécnica Nacional y con esto la prestación de servicios del idioma inglés a estudiantes de pregrado de la EPN, lo cual contribuye a un notable incremento en la demanda de los servicios de lingüística.

#### **1.1.1.2 Descripción**

El CEC-EPN brinda servicios de enseñanza en el área de lingüística (idioma inglés, francés y mandarín) y servicios de capacitación y formación profesional en áreas técnicas y administrativas para estudiantes universitarios, profesionales y público en general, los cuales son dictados bajo la modalidad presencial, in company y virtual.

#### **1.1.1.3 Infraestructura**

La sede principal del CEC-EPN está ubicada en la avenida Toledo N23-55 y Madrid, en el edificio Aulas y Relación con el Medio Externo el cual cuenta con más de mil metros cuadrados de instalaciones y se encuentra distribuido de la siguiente manera:

- · LABORATORIOS: 6 laboratorios de hasta 20 computadores de última tecnología, equipados con multimedia, las mismas que se encuentran en red con su respectivo servidor y cuentan con servicio de internet.
- · AUDITORIO: 1 auditorio, equipado con escritorios, televisión, VHS, Data Show y Computador.
- · AULAS: 8 aulas equipadas, con escritorio para cada estudiante y pizarrones de tiza líquida.
- · Cafetería
- · El CEC-EPN posee también equipo para la enseñanza audiovisual, tales como retroproyectores, proyector de datos, televisores; ya que administra la señal y actividades de Televisión Educativa Iberoamericana (ATEI) en la Escuela Politécnica Nacional.

Adicionalmente cuenta con la sede Araucaria ubicada en la Baquedano 222 y Reina Victoria en donde se brinda servicios de enseñanza en el idioma inglés, francés y mandarín

## **1.1.2 PRODUCTOS - SERVICIOS**

El Centro de Educación Continua de la Escuela Politécnica Nacional oferta cursos en las siguientes líneas:

- · Servicios de enseñanza en el área de lingüística
- · Servicios de capacitación y formación profesional en áreas técnicas y administrativas

## **1.1.2.1 Servicios de enseñanza en el área de lingüística**

Esta línea de servicios se compone por el idioma inglés, francés y chino mandarín, y según (Centro de Educación Continua, 2012, pág. 04) son "diseñados para estudiantes universitarios, profesionales y público en general". En esta línea el producto de mayor demanda es el inglés y actualmente es de obligatoriedad para los estudiantes de pregrado de la Escuela Politécnica Nacional para quienes el servicio es gratuito.

- · **Cursos de Inglés.-** Conforme a lo indicado en el Manual de Calidad del CEC-EPN se compone de cuatro etapas de acuerdo a los requerimientos de cada estudiante:
	- Siete niveles de estudio formativo con miras a la preparación del *Certificate of Sufficiency.*
	- *C*uatro niveles adicionales para la profundización del idioma con preparación para el *Certificate of Proficiency*.
	- Niveles superiores *Effective Speaking* e *Intensive Writing.*
	- Club Práctico de Conversación, y *TEFL/TESL/CCATM PROGRAM.*
- · **Cursos de Francés.-** Estos cursos se componen de los niveles Beginner *(Débutant*), Basic I (*Basique I*), Basic II (*Basique II*), Intermediate I (*Intermédiaire I*), Intermediate II (*Intermédiaire II*), Advanced I (*Avancé I*), Advanced II (*Avancé I I*).
- · **Cursos de Chino – Mandarín.-** Se componen de los niveles Principiante, Básico I, Básico II, Intermedio I, Intermedio II, Avanzado I y Avanzado II.

## **1.1.2.2 Servicios de capacitación y formación profesional en áreas técnicas y administrativas**

Están enfocados tanto para el público en general como para el sector empresarial y dentro de esta línea se tiene:

- · **Cursos Abiertos.-** Todos aquellos eventos de capacitación, sean éstos cursos o seminarios en las áreas de informática aplicada y ciencias de la computación, tecnologías de la información y comunicaciones, diseño y evaluación de proyectos, gestión empresarial y más, que el CEC-EPN realiza bajo especificaciones establecidas por sus clientes y público en general. Los cursos abiertos se los realiza en las instalaciones definidas por el CEC-EPN. (Centro de Educación Continua, 2012)
- · **Cursos Cerrados o In Company.-** Todos aquellos eventos de capacitación, sean estos cursos o seminarios en las áreas señaladas en los cursos abiertos y que el CEC-EPN realiza bajo requerimientos del cliente, en cuyo caso los contenidos, horarios y demás especificaciones se establecen con él. Los cursos cerrados se los puede realizar en las instalaciones del CEC-EPN o en las establecidas por el cliente. (Centro de Educación Continua, 2011)

· **Cursos Virtuales.**- Son aquellos cursos que se dictan vía online, mediante el uso de la tecnología de la información y herramientas propias de la educación virtual, a fin de que el estudiante reciba el curso desde su hogar o desde su lugar de trabajo sin la necesidad de movilizarse a las instalaciones del CEC-EPN.

## **1.1.3 CLIENTES**

EL CEC-EPN dentro de su cartera de clientes tiene a instituciones del sector público, empresas del sector privado y público en general, a continuación en la tabla 1.1 se enlista a algunos de ellos.

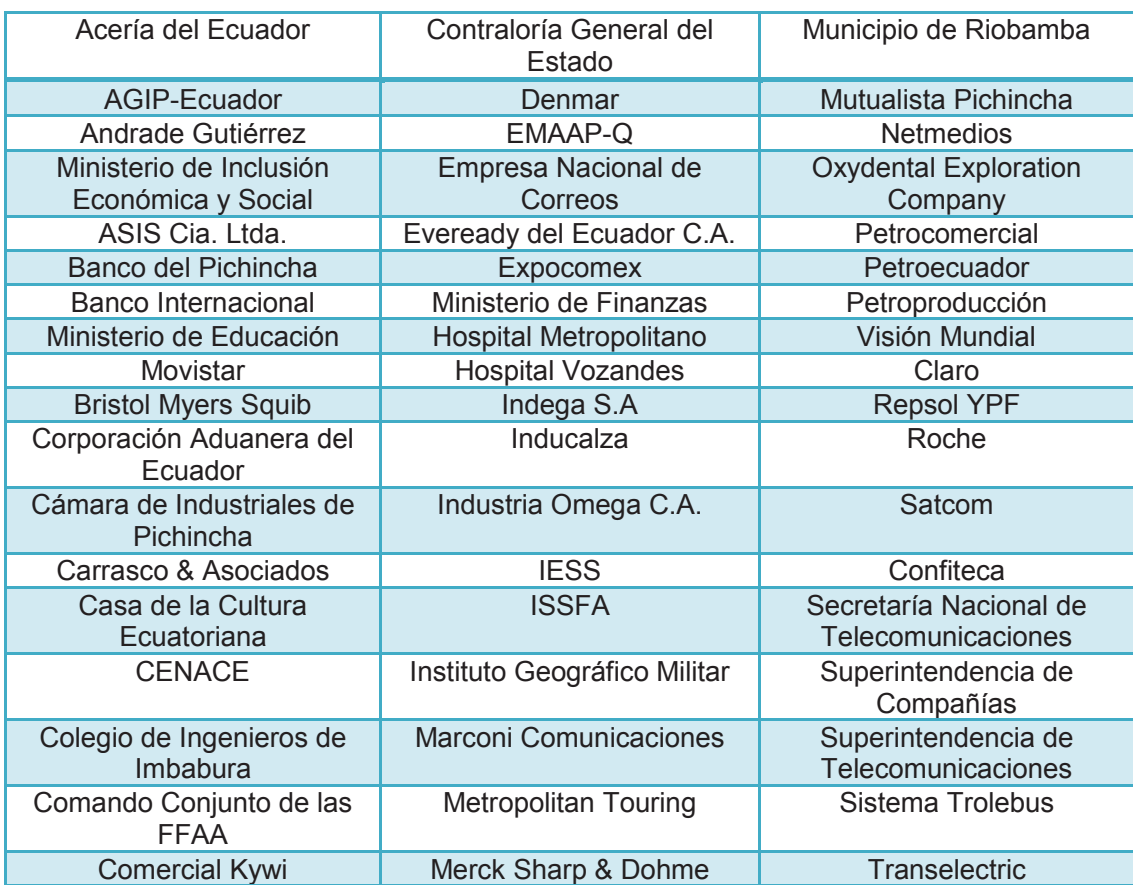

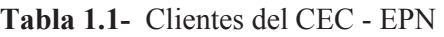

## **1.2 PLANTEAMIENTO DEL PROBLEMA**

El Centro de Educación Continua de la Escuela Politécnica Nacional es un centro de capacitación que brinda cursos en el área lingüística y temática empresarial bajo la modalidad presencial o virtual y se rige por la normativa emitida desde la Escuela Politécnica Nacional y en la parte administrativa – financiera por las distintas normas emitidas para el sector público.

Dentro del CEC-EPN, el Área de Lingüística es la más grande pues ofrece cursos regulares de los idiomas inglés, francés y mandarín en cinco ciclos anuales con un promedio de 5800 estudiantes por ciclo. Y el Área de Capacitación y Consultoría oferta servicios de capacitación a través de cursos abiertos y cerrados con un promedio de 390 estudiantes por ciclo. También cuenta con la Unidad de de Educación Virtual la cual se encarga de la implementación de aulas virtuales para el mejoramiento de la oferta educativa de la Escuela Politécnica Nacional.

Para obtener un diagnóstico de la situación del proceso de matriculación, el 05 de abril del 2012 se realizó una entrevista a la Ing. Lorena Mayorga en ese entonces Coordinadora de la Unidad de Calidad y Talento Humano, quien concluyó que el sistema de matriculación colapsa debido a la gran cantidad de estudiantes especialmente para el idioma inglés, algunos procesos no se encuentran estandarizados y la mayor parte del proceso se sigue realizando manualmente; todo esto conlleva a que existan largas colas de espera ocasionando malestar en los estudiantes.

 De continuar trabajando como hasta hoy se ha venido haciendo, cada vez que se abra un nuevo ciclo de matrículas para los cursos ofertados por el CEC el problema se volverá a repetir continuamente, afectará a la satisfacción del cliente y se verá afectada la imagen corporativa del CEC.

Como alternativa de solución al problema se plantea la estandarización y automatización del proceso y la eliminación de las actividades repetitivas, tomando en cuenta que existe previamente el diseño del proceso en mención. La automatización permite agilitar el proceso de matriculación, disminuir las largas colas de espera e incrementar el nivel de satisfacción del cliente.

## **1.3 OBJETIVOS GENERALES Y ESPECÍFICOS**

La presente tesis de grado se enfoca en el mejoramiento y automatización de procesos utilizando un BPMS y a la vez persigue los siguientes objetivos:

## **1.3.1 OBJETIVO GENERAL**

Mejorar y automatizar los procesos de matriculación del Centro de Educación Continua de la Escuela Politécnica Nacional que contribuya a agilitar el proceso e incrementar la satisfacción del cliente.

## **1.3.2 OBJETIVOS ESPECÍFICOS**

- · Analizar la situación actual de los procesos de matriculación del Centro de Educación Continua
- · Identificar puntos de mejora de los procesos de matriculación del CEC
- · Modelar el proceso mejorado de matriculación
- · Definir reglas de negocio que permita estandarizar los procesos de matriculación.
- · Realizar pruebas de la implementación piloto del proceso de matriculación automatizado.
- · Generar documentación necesaria correspondiente al funcionamiento del proceso

## **1.4 JUSTIFICACIÓN DEL PROYECTO**

El Tema de Tesis propuesto ha sido planteado tomando en cuenta la facilidad de información por parte del Centro de Educación Continua y el interés de la organización por dar solución al problema.

Para automatizar los procesos de matriculación se desarrollará los protocolos necesarios para el uso de tecnología BPM ya que dentro de sus ventajas se puede mencionar que permite la rápida implementación de nuevas estrategias de negocio y atender mayores volúmenes con más exactitud, existe la posibilidad de integrar la información del negocio dispersa en diferentes sistemas, mejorar la comunicación interdepartamental de la organización y mejorar el nivel de satisfacción del cliente.

Otras de las ventajas es que permite modificar el modelo en BPMN y modificar automáticamente toda la aplicación con los nuevos cambios, de manera que algún cambio que se haga en la lógica del negocio no genere modificaciones en toda la aplicación.

Con el desarrollo de este tema de Tesis se pretende aplicar los conocimientos adquiridos en el aula y contribuir con un aporte valioso para mejorar la gestión del CEC, gracias a que la automatización de los procesos de matriculación permitirá reducir las largas colas de espera porque se podrá atender a mayor número de estudiantes con más exactitud, todo esto conlleva a mejorar la satisfacción del cliente y mejorar la imagen corporativa del CEC.

## **1.5 HIPÓTESIS DE LA INVESTIGACIÓN**

La mejora y automatización del proceso de matriculación contribuye a disminuir las demoras en el proceso, optimizar los recursos disponibles e incrementar la satisfacción del cliente.

## **2 MARCO TEORICO**

## **2.1 GESTIÓN POR PROCESOS**

## **2.1.1 INTRODUCCIÓN**

La gestión por procesos permite a las organizaciones adaptarse a los constantes y rápidos cambios que se presentan en el entorno en el que se desarrollan, optimizar los recursos y lo más importante satisfacer las necesidades y expectativas del cliente.

Según (Rey Peteiro, 2005) el Enfoque Basado en Procesos consiste en la Identificación y Gestión Sistemática de los procesos desarrollados en la organización y en particular las interacciones entre tales procesos (ISO 9000:2000). La Gestión por Procesos se basa en la modelización de los sistemas como un conjunto de procesos interrelacionados mediante vínculos causa-efecto. El propósito final de la Gestión por Procesos es asegurar que todos los procesos de una organización se desarrollan de forma coordinada, mejorando la efectividad y la satisfacción de todas las partes interesadas (clientes, accionistas, personal, proveedores, sociedad en general.

La Gestión por procesos coexiste con el enfoque funcional ya que asigna propietarios a los procesos clave, logrando así una gestión inter funcional que genera valor para el usuario y que busca la satisfacción de sus necesidades o expectativas.

En la actualidad en el Ecuador el sector empresarial ha dado grandes pasos en la gestión por procesos, pues se ha dado cuenta que el cliente cada vez es más exigente y para mantenerse en el mercado debe satisfacer sus necesidades e incluso anticiparse a sus nuevas exigencias.

Para las instituciones de la Administración Pública Central, el gobierno central a través de la Secretaría Nacional de Administración Pública (SNAP) ha emitido la Norma Técnica de Gestión de Procesos mediante el Acuerdo Ministerial 1580 en donde define los lineamientos para que las Secretarías, Ministerios, Instituciones Adscritas trabajen bajo una gestión por procesos. Así también se ha generado iniciativas para la homologación de los procesos adjetivos, la simplificación de trámites, el mejoramiento de los servicios con el fin de optimizar recursos, transparentar la información y que los usuarios y público en general puedan realizar seguimiento al estado de los trámites ingresados, todo esto con el objetivo de incrementar la satisfacción de los ciudadanos – usuarios.

## **2.1.2 DEFINICIÓN**

"La Gestión de Procesos es una forma sistemática de identificar, comprender y aumentar el valor agregado de los procesos de la empresa para cumplir con la estrategia del negocio y elevar el nivel de satisfacción de los clientes." (Bravo, 2005, pág. 23)

La Gestión de Procesos permite tener una visión integral de la organización y contribuye a aumentar la productividad teniendo siempre presente la satisfacción del cliente.

## **2.1.3 OBJETIVO DE LA GESTIÓN POR PROCESOS**

La Gestión por Procesos busca estandarizar las actividades que se ejecutan en una organización tanto en la producción o cuando se presta determinados servicios, tratando de eliminar acciones repetitivas y optimizando recursos.

#### **2.1.4 VENTAJAS DEL ENFOQUE A PROCESO**

El enfocarse a procesos permite ver a la organización como un sistema, optimizar costos operativos, generar mayor satisfacción del cliente y según Pérez Fernández (2004) tiene las siguientes ventajas:

- · Orienta a la empresa hacia el cliente y hacia los objetivos de la empresa, apoyando el correspondiente cambio cultural.
- · Optimizar y racionalizar el uso de los recursos con criterios de eficacia global.
- · Aporta una visión más amplia y global de la Organización (cadena de valor) y de sus relaciones internas.
- · Contribuye a reducir los costos operativos y de gestión al facilitar la identificación de los costos de la mala calidad.
- · Facilia la identificación de limitaciones y obstáculos para conseguir los objetivos.
- · Contribuye a la reducción de tiempos de diseño, lanzamiento y fabricación de productos o suministro de servicios.
- · Permite realizar autoevaluación del resultado del proceso gracias a que permite asignar claramente la responsabilidad a una persona.
- · Contribuyen a desarrollar ventajas competitivas propias y duraderas.
- · Elimina las barreras organizativas y departamentales, fomentando el trabajo en equipos interfuncionales e integrando eficazmente a las personas.

#### **2.1.5 PROCESO**

#### **2.1.5.1 Definición**

"Proceso es la organización de personas, procedimientos (métodos) y máquinas (tecnología), dentro de una serie de actividades (funciones, decisiones) necesarias para transformar materiales y/o información en un resultado final específico". (Mejía, Gerencia de procesos para la organización y el control interno de empresas de salud, 2006, pág. 04)

Tomando en cuenta que el CEC-EPN tiene certificación ISO se considera la definición planteada por la norma ISO 9000:2000, proceso es "un conjunto de actividades mutuamente relacionadas o que interactúan, las cuales transforman elementos de entrada en resultados".

#### **2.1.5.2 Elementos del proceso**

Los procesos deben ser tratados de una manera integral a través de un análisis de sus componente en la figura 2.1 se puede visualizar los elementos que componen un proceso.

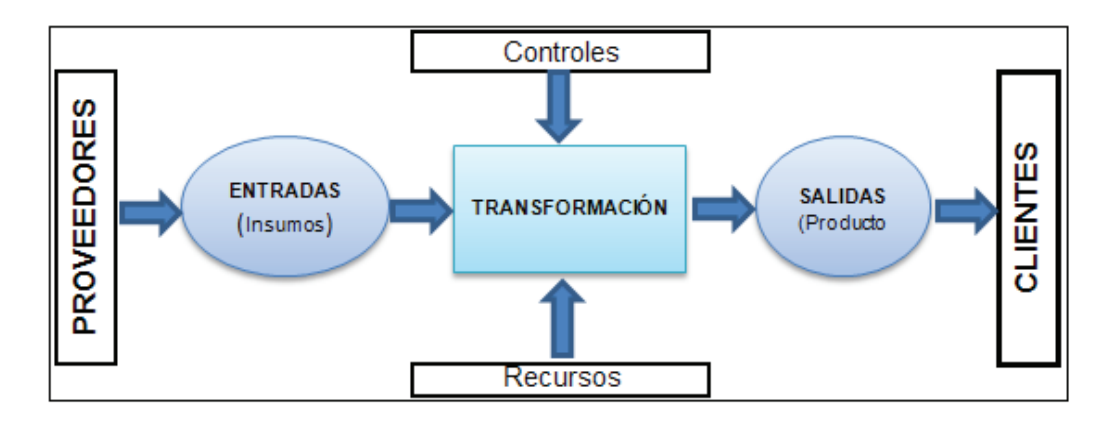

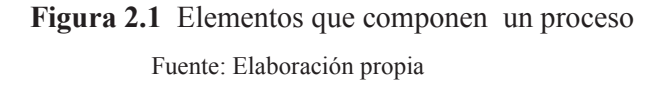

- · **Entrada.-** llamado también insumo, es el conjunto de información y elementos que ingresa al proceso para sufrir transformación y al final se constituye en una salida. Para (Mariño, 2001, pág. 12) las entradas de un proceso son por lo general salidas de otros procesos.
- · **Transformación.** el sistema procesa o convierte las entradas en productos o servicios.
- · **Salidas**.- es el resultado del proceso, representa algo de valor para el cliente interno o cliente externo.
- · **Controles**.- sirve como guía o directriz durante el desarrollo del proceso.
- · **Recursos**.- sirve para transformar el insumo.
- · **Límites.-** indica el inicio y fin del proceso de manera que contribuya a que el proceso se desarrolle de manera adecuada.

#### **2.1.5.3 Clasificación de los procesos**

Para Mariño (2001) la clasificación de los procesos permite establecer cuáles son los resultados del proceso y definir donde se inicia el paso siguiente del proceso, además esto exige definir quién produce las salidas y en especial designar al dueño del proceso.

Dentro de esta clasificación se tiene: los procesos gobernantes, operativos y de apoyo.

#### **2.1.5.3.1** Procesos gobernantes

Según (Mariño, 2001, pág. 39). "Son procesos que se realizan para brindar dirección a toda la organización, establecer su estrategia corporativa y darle un carácter único. Estos procesos son responsabilidad de la alta gerencia y se ejecutan con su guía y liderazgo"

#### **2.1.5.3.2** Procesos operativos

Se los conoce también como procesos agregadores de valor y son aquellos que están directamente ligados a los productos y servicios que presta la organización, contribuyendo directamente a satisfacer las necesidades y requerimientos del cliente.

#### **2.1.5.3.3** Procesos de apoyo

Denominados también como procesos de soporte y sirven de apoyo a otros procesos de negocio (gobernantes, operativos), su función es dar soporte a los clientes internos y contribuir a mejorar la eficacia de los procesos operativos.

#### **2.1.5.4 Jerarquía de los procesos**

En la Gestión de procesos y con una visión global, los procesos son segmentados en jerarquías de acuerdo a su nivel de complejidad conforme se muestra en la figura 2.2, el objetivo es lograr una desagregación de bajo nivel, para comenzar un trabajo más detallado que conduzca a describir, mejorar o rediseñar el proceso.

Desde un punto de vista macro, los procesos son las actividades claves que se requieren para manejar y/o dirigir una organización. Con frecuencia, los macroprocesos complejos se dividen en un determinado número de subprocesos con el fin de minimizar el tiempo que se requiere para mejorar el macroproceso. (Harrington, 1993, pág. 33)

Todo macroproceso o subproceso está compuesto por un determinado número de actividades y las actividades son las acciones que se requieren para generar un determinado resultado.

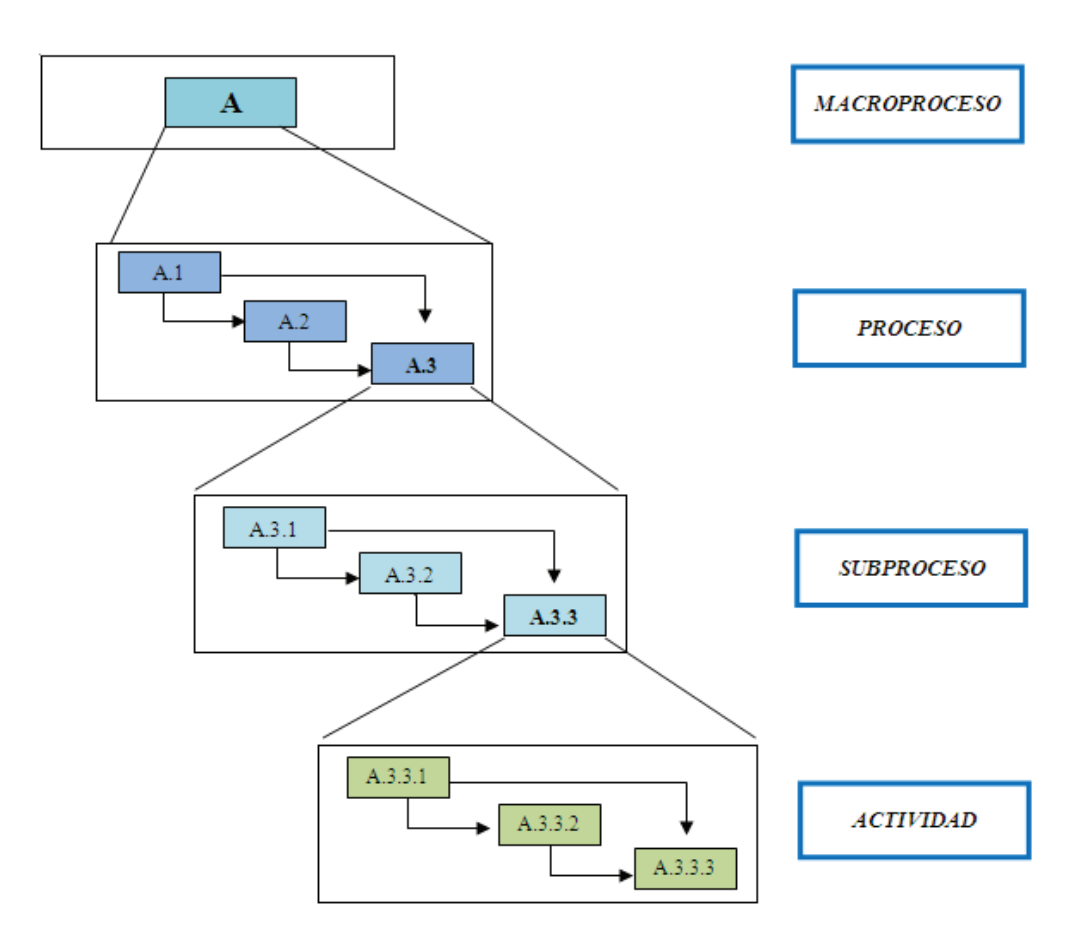

**Figura 2.2 -** Jerarquía del proceso (Harrington, 1993, pág. 34)

- · **Macroproceso**.- Es el conjunto de procesos interrelacionados.
- · **Proceso.-** Conjunto de actividades interrelacionadas, que emplean insumos, lo transforman y entregan como resultado un producto o servicio.
- · **Subproceso**.- Son partes bien definidas en un proceso. Su identificación puede resultar útil para aislar los problemas que pueden presentarse y posibilitar diferentes tratamientos dentro de un mismo proceso.
- Actividad.- Agrupación de tareas que forman parte de un proceso
- · **Tarea.** Elemento de trabajo que descompone una actividad
- · **Procedimientos**.-"Es el acto, método o manera de proceder en algunos procesos, o en cierto curso de acción. Es la descripción estandarizada y en mayor detalle de una actividad u operación." (Mejía, Gerencia de procesos

para la organización y el control interno de empresas de salud, 2006, pág. 5)

#### **2.1.6 MAPA DE PROCESOS**

El mapa de procesos es una representación gráfica que sirve para tener una visión global de la organización, refleja cómo está estructurada y a la vez define los procesos clasificándolos en gobernantes, productivos o también llamados agregadores de valor y de apoyo, los cuales se encuentran interrelacionados con el objetivo de satisfacer las necesidades del cliente. A continuación en la figura 2.3 se presenta un ejemplo de un mapa de procesos de una empresa textil.

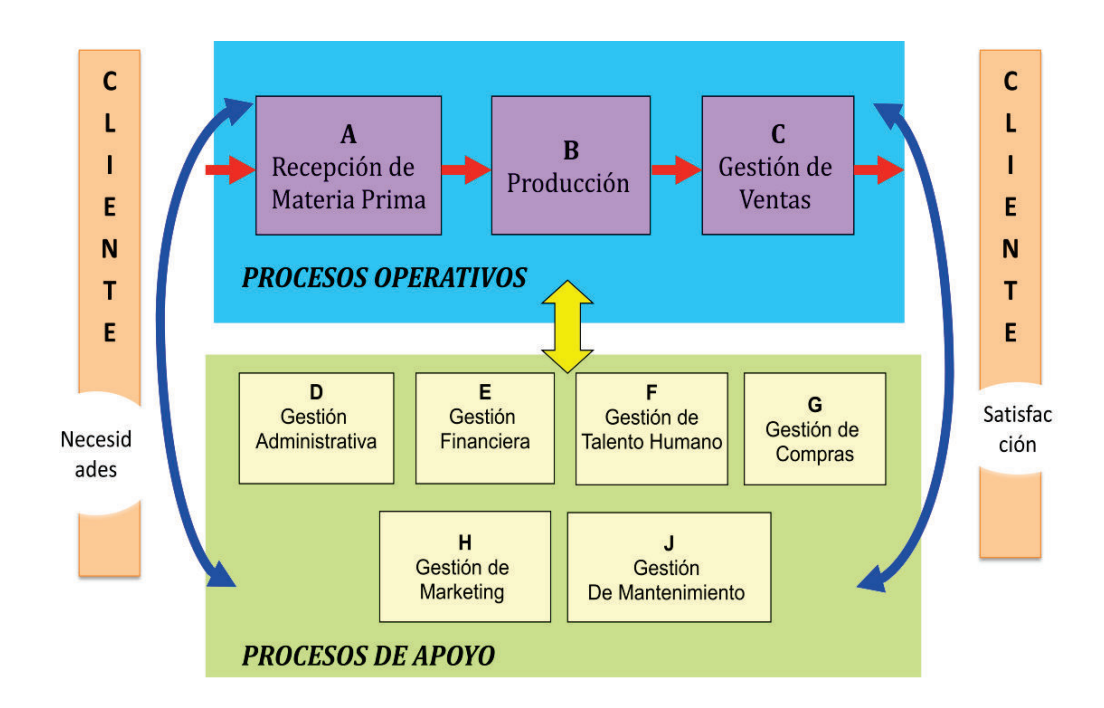

**Figura 2.3 –** Mapa de Procesos Empresa Textil Fuente: Elaboración propia

## **2.2 MEJORAMIENTO DE LOS PROCESOS**

Los procesos de una organización deben estar en constante mejoramiento considerando que las condiciones del mercado y las necesidades del cliente cambian rápidamente. El mejoramiento de procesos es un proceso cíclico que se utiliza como estrategia para eliminar el desperdicio, la burocracia e incrementar la productividad de una organización teniendo en cuenta siempre al cliente.

## **2.2.1 OBJETIVO DEL MEJORAMIENTO DE PROCESOS**

Para (Harrington, 1993, pág. 23) el principal objetivo consiste en garantizar que la organización tenga procesos que:

- · Eliminen los errores
- · Minimicen la demoras
- · Maximicen el uso de los activos
- · Promuevan el entendimiento
- · Sean fáciles de emplear
- · Sean adaptables a las necesidades cambiantes de los clientes
- · Proporcionen a la organización una ventaja competitiva
- · Reduzcan el exceso de personal

#### **2.2.2 CICLO DE MEJORAMIENTO PEEA**

Según (Mariño, 2001, pág. 48) "este ciclo es una técnica muy útil para el mejoramiento constante y la innovación de sistemas, procesos, productos o servicios". En la figura 2.4 se puede visualizar de mejor manera el ciclo PEEA.

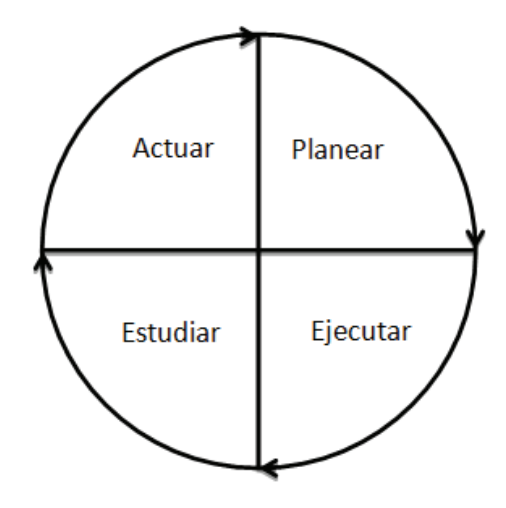

**Figura 2.4 –** El ciclo de mejoramiento PEEA (Mariño, 2001, pág. 71)

Este ciclo PEEA se encuentra conformado por cuatro fases que a continuación se detallan:

- · **Planear**.- Consiste en elaborar un plan para mejorar el proceso, en donde se definirá la meta a alcanzar y el plan de acción a seguir de manera que se dé respuesta a las 5W (what, why, who, when, where) y 1H (how). Es decir qué, por qué, quién, cuándo, dónde y cómo).
- · **Ejecutar**.- En esta etapa se debe capacitar al recurso humano e implantar el mejoramiento planeado, de manera general esto se realiza sobre una prueba piloto.
- · **Estudiar**.- Se hace un análisis de los resultados de la prueba realizada a fin de determinar la efectividad de los cambios introducidos.
- · **Actuar**.- Si los resultados de la implementación piloto fueron beneficiosos se adopta el cambio y se establece los nuevos procedimientos, caso contrario se abandona el cambio y se realizan nuevas revisiones. Estas cuatro fases se convierten en un proceso cíclico.
#### **2.2.3 MÉTODO SISTEMÁTICO DE MEJORA DE PROCESOS**

Según Zaratiegui (1999) el Método sistemático o científico de mejora de procesos de Kaoru Ishikawa se basa en una serie de pasos desde la detección del problema o de una posibilidad de mejora, para continuar con un estudio en busca de sus causas, posibles soluciones, la elección de la solución o soluciones que parecen más idóneas hasta llegar a su implantación y a medir las mejoras conseguidas.

Este método busca verificar las decisiones tomadas mediante la toma de mediciones y su análisis y pretende conseguir mejoras sustanciales de forma sostenida a lo largo del tiempo. Para un mejor entendimiento ver la figura 2.5 en donde se resume las etapas de este método.

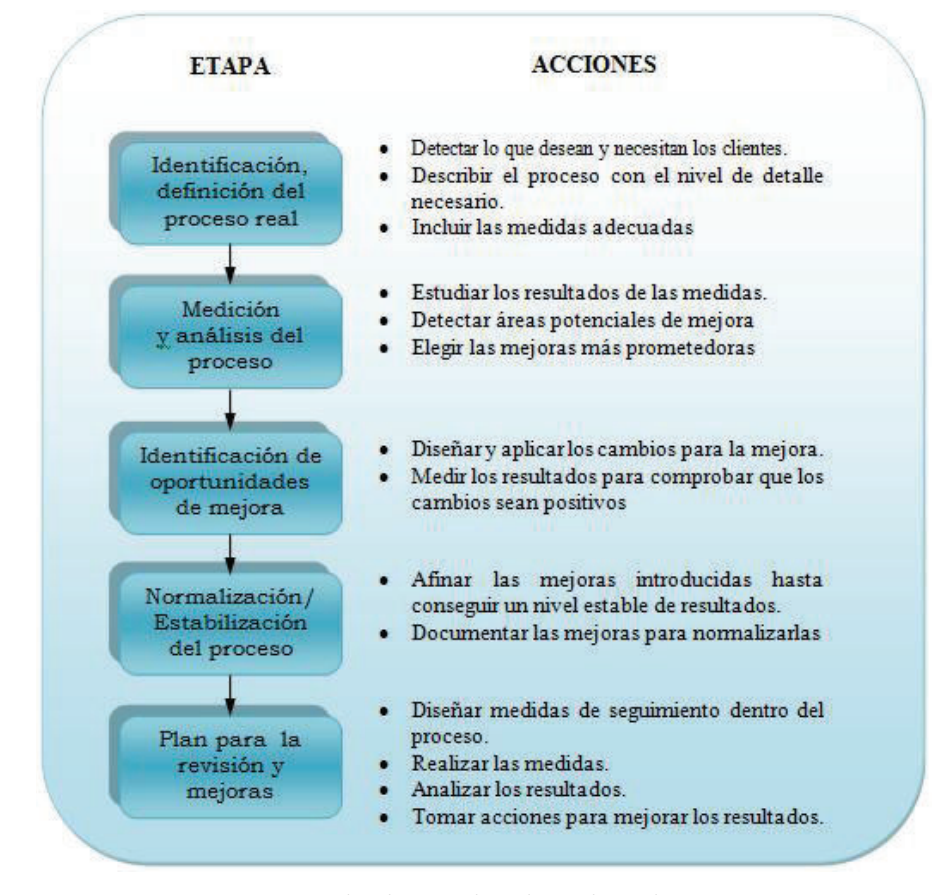

**Figura 2.5 –** Método sistemático de mejora de procesos

(Zaratiegui, 1999, pág. 83)

## **2.3 INDICADORES DE GESTIÓN**

Una adecuada y acertada toma de decisiones se fundamenta en patrones de medición o datos estadísticos que contribuyan a determinar cuál es la situación de un proceso, y es así que los indicadores o conocidos también como medidores se constituyen en la herramienta más adecuada.

Para poder controlar, mejorar o comparar cualquier proceso y conocer que está sucediendo con él, el responsable del mismo debe instituir medidores o indicadores que, como su nombre lo dice, midan o indiquen el nivel de desempeño de dicho proceso. Es muy difícil administrar un proceso que no se pueda medir. (Mariño, 2001, pág. 69)

Y el CEC-EPN al trabajar bajo los lineamientos de la norma ISO 9001-2008 cuenta con indicadores de gestión que permite medir la efectividad de los procesos que ejecuta y da cumplimiento a lo que dice el capítulo 8 de la misma norma en donde se hace referencia a la medición, específicamente en los puntos 8.3 y 8.4 correspondientes al "seguimiento y medición de los procesos y del producto", respectivamente, la Norma indica, por una parte, que los métodos de medición de los procesos deben demostrar su capacidad para alcanzar los resultados planificados y, por otra, que la empresa debe medir las características del producto para verificar que se cumplen los requisitos del mismo.

El objetivo no es llenarse de indicadores que nadie analice, por el contrario se busca establecer el menor número posible de indicadores que contribuyan en la toma de decisiones para controlar, mejorar y comparar el proceso.

#### **2.3.1 DEFINICIÓN**

Según (Beltrán, 1998, pág. 35) un indicador es "la relación entre las variables cuantitativas o cualitativas, que permite observar la situación y las tendencias de

cambio generadas en el objeto o fenómeno observado, respecto de objetivos y metas previstas e influencias esperadas".

Son factores para establecer el logro y el cumplimiento de la visión, objetivos y metas de un determinado proceso.

### **2.3.2 VENTAJAS DE CONTAR CON INDICADORES DE GESTIÓN**

La ventaja fundamental del uso de los indicadores es reducir el nivel de incertidumbre, la subjetividad e incrementar el nivel de efectividad de la organización y el bienestar de los empleados. (Beltrán, 1998) Y dentro de otras ventajas se tiene:

- · Motivar a los miembros del equipo para alcanzar metas retadoras y generar un proceso de mantenimiento continuo que haga que su proceso sea líder.
- · Generar un proceso de innovación y enriquecimiento del trabajo diario
- · Impulsar la eficiencia y la eficacia y productividad de las actividades de cada uno de los negocios.
- · Disponer de una herramienta de información sobre la gestión del negocio, para determinar qué tan bien se están logrando los objetivos y metas propuestas.
- · Identificar oportunidades de mejoramiento en actividades que por su comportamiento requieren reforzar o reorientar esfuerzos.
- · Identificar fortalezas en las diversas actividades, que puedan ser utilizadas para reforzar comportamientos proactivos.
- · Contar con información que permita priorizar actividades basadas en la necesidad de cumplimiento, de objetivos de corto, mediano y largo plazo.
- · Evaluar y visualizar periódicamente el comportamiento de las actividades claves de la organización y la gestión general de las unidades del negocio con respecto al cumplimiento de sus metas

## **2.3.3 PARA QUE SE USAN LOS INDICADORES**

De acuerdo a lo que nos dice Mariño (2001) los medidores e indicadores son usados para:

- · Evaluar el desempeño del proceso contra las metas de mejoramiento, permitiendo medir el grado de cumplimiento de las metas en relación con los resultados obtenidos.
- Establecer si el proceso es estable o no y, por tanto definir si las causas detrás de los resultados son comunes o especiales para definir el tipo de mejoramiento requerido.
- · Fijar el nivel de desempeño alcanzado por el proceso para servir de punto de referencia en procesos de comparación con las mejores prácticas.
- · Mostrar tendencias, evaluar efectividad y proveer señales oportunas de precaución.
- · Establecer bases sólidas para identificar problemas o detectar oportunidades de mejoramiento.
- · Establecer si el grado de mejoramiento obtenido es suficiente y si el proceso sigue siendo suficientemente competitivo.

## **2.3.4 CARACTERÍSTICAS DE LOS INDICADORES**

Para que un indicador pueda ser considerado como bueno debe satisfacer algunos criterios tal como lo menciona Mariño (2001):

## · **Poderse medir**

Quiere decir que lo que se desea medir se pueda medir, ya sea en términos del grado o frecuencia de la cantidad.

## · **Tener significado**

El indicador debe ser reconocido fácilmente por todos aquellos que lo usan y debe tener una descripción en donde indique qué es y que pretende medir.

## · **Poderse controlar**

El indicador debe poder ser controlado por la organización.

## **2.3.5 TIPOS DE INDICADORES**

Según Mariño (2001) en la orientación hacia los procesos un indicador puede ser de proceso o de resultados, con el fin de medir que está pasando con las actividades y los resultados del proceso respectivamente.

## · **Indicadores de proceso**

Miden la variación existente en la ejecución de actividades que forman parte de un proceso.

## · **Indicadores de resultado**

Este indicador mide las salidas o producto final de un proceso ya sea productivo o de servicios el objetivo es determinar si el producto generado en el proceso cumple con las expectativas del cliente.

Los indicadores también se pueden clasificar en indicadores de eficiencia y de eficacia.

## · **Indicador de eficacia**

Mide los resultados alcanzados en base a metas propuestas previamente. La eficacia de un proceso está directamente relacionada con la salida o el producto final del proceso.

## · **Indicador de eficiencia**

Se enfoca en medir el cómo se hicieron las cosas y se ejecuta el proceso; y se encuentra relacionado con la optimización de los recursos utilizados por el proceso.

Un proceso es considerado como efectivo cuando es eficaz y eficiente, sin embargo no existe un indicador que mida simultáneamente los dos aspectos.

## **2.3.6 COMPONENTES DE UN INDICADOR**

Para (Beltrán, 1998, pág. 40) el indicador debe estar compuesto de los siguientes componentes:

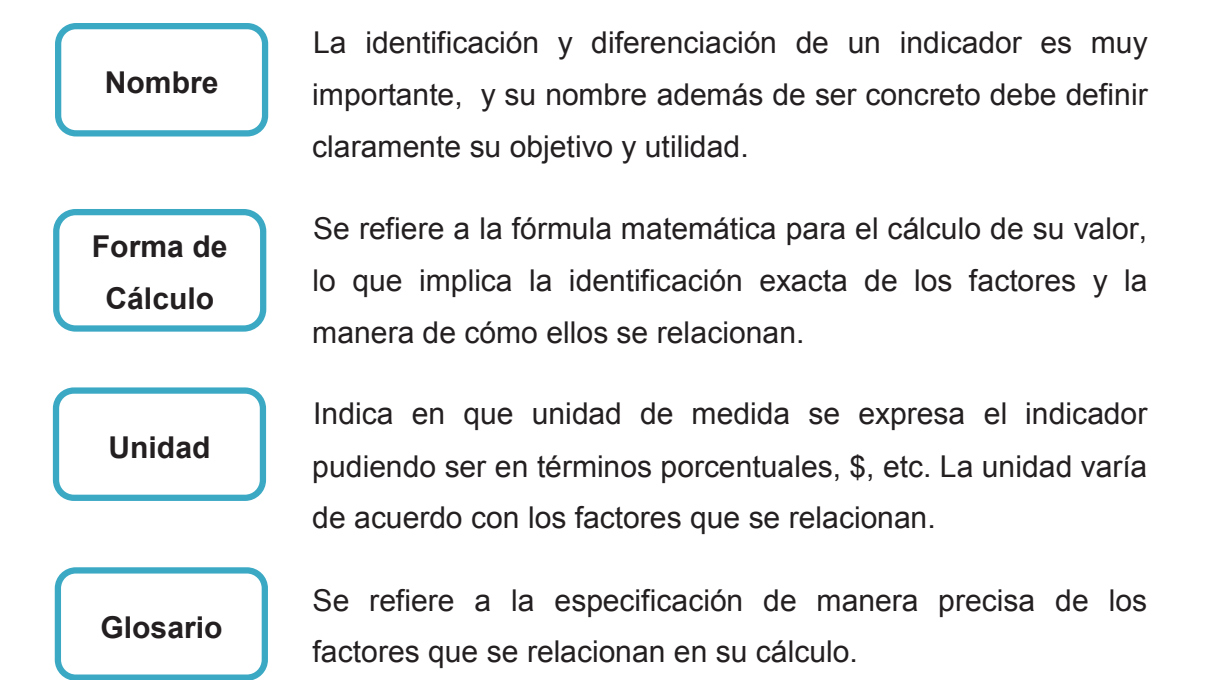

#### **2.4 BPM (BUSINESS PROCESS MANAGEMENT )**

El BPM es considerado como una Disciplina de Gestión por Procesos de Negocio y de Mejora Continua apoyada por la TI. Hoy en día el BPM ha sido alineado a la organización a través de metodologías y tecnologías que proporcionan mecanismos para lograr trasladar la ejecución de un proceso de negocio del "know how" humano hacia un "know how" tecnológico.

Como sus principales funcionalidades está en asignar actividades a los empleados de manera automática en función de reglas de negocio definidas previamente, automatizar y controlar el flujo de documentos, datos e imágenes así como proveer métricas para responsables de áreas, organizadores, gestores de procesos y calidad, tanto para efectos de Mejora Continua como de Indicadores de Calidad y de Gestión, así también se puede integrar fácilmente con otros sistemas, aplicaciones y ERPs.

Para el (Club BPM, 2011, pág. 06) "el BPM debe estar alineado con la estrategia, con la gestión de recursos humanos, con la gestión financiera, con la gestión de la información, con la gestión de la calidad y con las disciplinas tradicionales de gestión"

## **2.4.1 DEFINICIÓN DE BPM**

Business Process Management (BPM) es un enfoque sistemático para identificar, levantar, documentar, diseñar, ejecutar, medir y controlar tanto los procesos manuales como automatizados, con la finalidad de lograr a través de sus resultados en forma consistente los objetivos de negocio que se encuentran alineados con la organización. (Freund & Bernd, 2011, pág. 03)

Otra definición planteada por Club BPM (2009) "BPM es el conjunto de herramientas, tecnologías, técnicas, métodos y disciplinas de gestión para la identificación, modelización, análisis, ejecución, control y mejora de los procesos de negocio".

El BPM ofrece una solución completa que abarca todo el ciclo de vida de un proceso de negocio, modelización, ejecución, monitorización y optimización de los procesos.

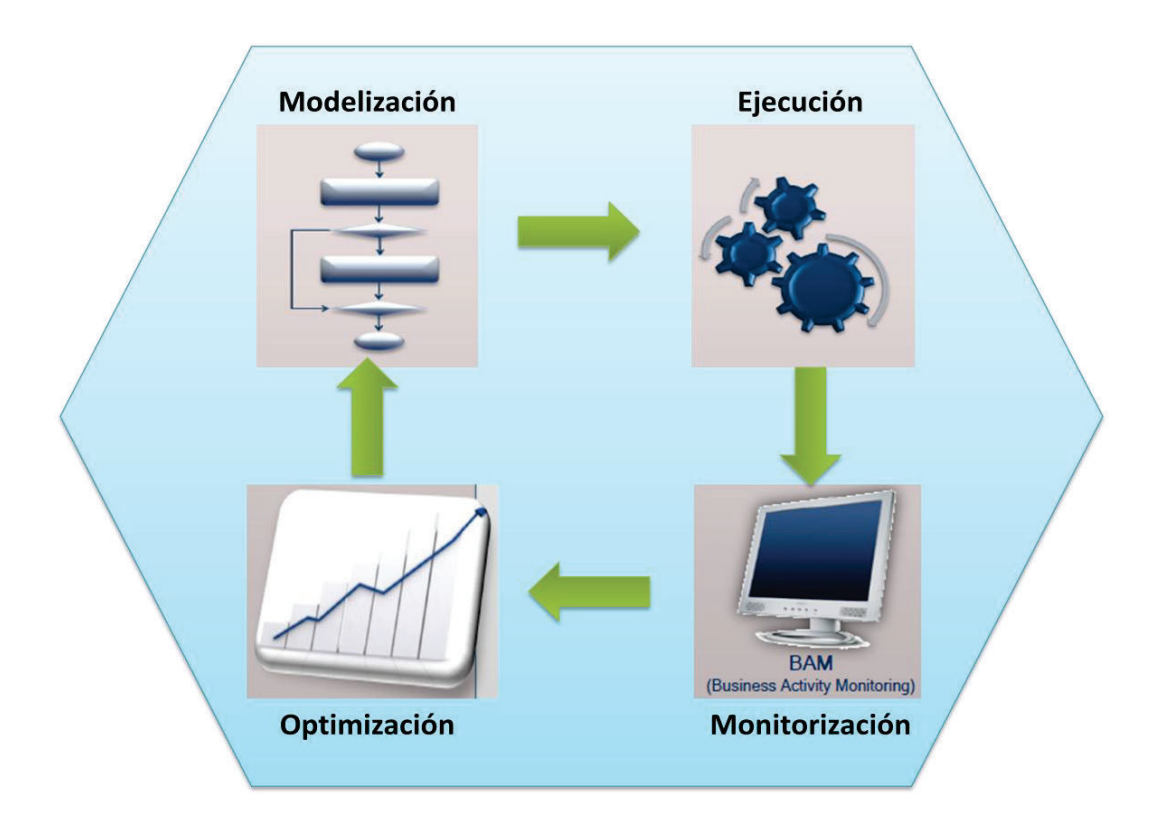

**Figura 2.6 –** Ciclo de vida de procesos en BPM (AuraPortal , 2011)

## **2.4.2 OBJETIVOS DEL BPM**

Tal como lo menciona Freund & Bernd (2011) el BPM como una disciplina de la gestión por procesos tiene los siguientes objetivos:

- · **Lograr o mejorar la agilidad de negocios en una organización.-** se entiende como la capacidad que tiene una organización de adaptarse a los cambios del entorno a través de los cambios en sus procesos integrados.
- · **Lograr mayor eficacia.-** es la capacidad que tiene una organización para lograr en mayor o menor medida la consecución de sus objetivos estratégicos.
- · **Mejorar los niveles de eficiencia.-** se entiende a la relación entre los resultados obtenidos versus los recursos utilizados.

Para lograr los objetivos que se persiguen en BPM es necesario sincronizar e integrar los procesos manuales, con los implementados o los que se van a automatizar, con apoyo de las tecnologías de la información.

#### **2.4.3 BENEFICIOS EN LAS ORGANIZACIONES AL APOYARSE EN BPM**

El Business Process Management es fundamental para que las organizaciones se adapten ágilmente a los rápidos e impredecibles cambios del sector empresarial con clientes que cada vez tienen nuevas necesidades y expectativas, por que le permite a la empresa tener un control completo de los procesos, ver el estado en el que se encuentra la empresa para una correcta toma de decisiones y orientarse estratégicamente a la consecución de los objetivos a corto y largo plazo.

El (Club BPM, 2011, pág. 80) menciona que "con BPM al tener mejores procesos se consigue reducir costes, reducir tiempos, mejorar la calidad, mejores rendimientos, mayor motivación de los empleados y satisfacción del cliente".

#### **2.4.4 PRINCIPALES FUNCIONALIDADES QUE PROVEE BPM**

Según el Club BPM (2009) las principales funcionalidades que provee un BPM son:

- · Asignar actividades a las personas de forma automática y según cualquier criterio, o según cargas de trabajo.
- · Recordar a las personas sus actividades, las cuales son parte de una cola de WorkFlow.
- · Automatizar y controlar el flujo de documentos, datos e imágenes.
- · Asignarle proactivamente a las personas que deben ejecutar las actividades, todos los recursos necesarios (documentos, información, aplicaciones, etc.) en cada una de ellas.
- · Definir y controlar "alertas" según criterios de tiempo, de evento o de condición, provocando así algún mensaje a un supervisor, un "escalado" de actividades a otras personas para que las resuelvan, y/o una resignación automática.
- · Modificar los procesos y gestionar excepciones "en vivo", o "al vuelo", y desde cualquier lugar, es decir, permitir modificar cualquier instancia de proceso ya iniciada, sin necesidad de volver a iniciarla y sin necesidad de meter mano informáticamente. Además, a través de cualquier navegador para que realmente se pueda realizar desde cualquier lugar.
- · Proveer una vista "on-line" para supervisores del estado e histórico de cada instancia de proceso, de cada actividad, y del desempeño de las personas.
- · Hacerles llegar a cada persona sus actividades y alertas, independientemente de su ubicación geográfica, a través de la WEB, Email, SMS, o cualquier otro dispositivo móvil.
- · Proveer métricas para responsables de áreas, organizadores, gestores de procesos y calidad, tanto para efectos de Mejora Contínua como de Indicadores de Calidad y de Gestión.
- · Integrarse fácilmente con otros sistemas, aplicaciones y ERPs.

## **2.4.5 AUTOMATIZACIÓN DE PROCESOS**

Automatizar procesos es ejecutar el trabajo o un proceso con mínima intervención humana y de ser posible que todo sea realizado por una máquina y se ha convertido en una herramienta muy importante que contribuye a mejorar la eficiencia del proceso y la gestión de la organización.

## **2.5 BPMS (BUSINESS PROCESS MANAGEMENT SUITE )**

BPMS (Business Process Management Suite), como su nombre lo indica es el software que soporta BPM.

BPMS tiene un enfoque eminentemente práctico, ya que en su implantación lo que se hace es introducir en el sistema los planteamientos teóricos para que el propio sistema se encargue de automatizarlos, controlar su cumplimiento y proporcionar los análisis necesarios para su mejora continua. (Club BPM, 2011, pág. 10)

Para introducir en el sistema los planteamientos teóricos de cómo debe funcionar la entidad se utilizan dos elementos, con el fin de determinar cómo debe funcionar la entidad: la Modelización de Procesos y las Reglas de Negocio.

## **2.5.1 DEFINICIÓN DE BPMS**

Según (Club BPM, 2011, pág. 13) "los BPMS son sistemas que permiten la orquestación de los procesos, las personas, las aplicaciones ya existentes y la información que se va generando en la organización.

## **2.5.2 FUNCIONALIDADES DEL BPMS**

El Club BPM (2011) ha recopilado información de varios expertos y concluye que un BPMS debe contener, al menos las siguientes funcionalidades:

- · **Diagramador de Proceso:** Es una herramienta para dibujar un proceso.
- · **Motores de Orquestación:** Permiten coordinar la secuencia de actividades según los flujos y reglas de las Clases de Proceso.
- · **Diseñador de Formularios:** Herramienta de diseño de formularios e informes que no están disponibles en los componentes que se necesitan para apoyar el proceso de diseño.
- · **Inteligencia de Procesos:** Herramientas BAM (Business Activity Monitoring), BI (Business Intelligence), Cuadro de Mandos, KPIs (Key Performance Indicators).
- · **Herramientas de Integración:** Permiten integrar el modelo con otros sistemas, como ERP o los sistemas legacy de la empresa.

Y es importante destacar que el BPMS puede estar constituido por cuantas herramientas y funcionalidades sean efectivas y aporten valor a la buena gestión de la empresa.

Además se debe tener en cuenta que el BPMS construye, transparentemente para el usuario, el código de programación para el Motor que conducirá la ejecución del proceso, por tanto no es necesaria la intervención de personal técnico de TI; y esta cualidad contribuye:

- · A que los procesos puedan ser creados directamente por el personal de negocio.
- · A disminuir los tiempos de creación en más del 80% permitiendo el dinamismo para aplicar mejores prácticas de metodología de implantación.

## **2.5.3 APLICACIONES ESENCIALES QUE DEBE COMPONER UN BPMS**

El contar con aplicaciones de manera independiente de la Gestión de los Procesos de la organización merman de manera significativa su efectividad, por tanto Club BPM (2011) manifiesta que un BPMS debe contener ciertas aplicaciones integradas como:

· **La Intranet Corporativa integrada en BPMS.-** Ofrece un entorno apropiado para la comunicación y colaboración entre el personal de los distintos departamentos, equipos de trabajo, delegaciones entre otras, y el sistema más efectivo de comunicación es el del workflow de las Tareas Personales de los Procesos y las Tareas Libres, que afecta a todas las actividades que realizan en la organización.

- · **La Gestión Documental Corporativa y de Contenidos Web integrada en BPMS.-** Los flujos de tareas controlan las actividades que se realizan en la empresa y son los portadores de la información necesaria para su óptima realización. En el momento de diseñar una tarea de un proceso ya se habrá considerado los documentos que deben crearse y consultarse por tanto la mayor parte de documentos se crearán automáticamente y también estarán a disposición del ejecutor para su consulta, modificación o eliminación.
- · **El CRM integrado en BPMS.-** En un BPMS se cuenta con un ERM (External Relation Management) el cual abarca la automatización y optimización de todo tipo de relaciones entre la empresa y los Agentes Externos.

## **2.5.4 VENTAJAS DE USAR UN BPMS PARA EL DESARROLLO DE APLICACIONES BASADAS EN PROCESOS**

Según se indica en (Bonitasoft, 2013, pág. 9) los BPMS, además de ofrecer la ventaja de su orientación a procesos tiene algunas otras ventajas en cuanto al desarrollo de aplicaciones basadas en Procesos:

· Permite modificar el modelo en BPMN y modificar automáticamente toda la aplicación con los nuevos cambios, de manera que cualquier cambio que se haga en la lógica del negocio no suponga modificar toda la aplicación, esto permite reducir tiempos de desarrollo y testeo para el mantenimiento y adaptación de las aplicaciones y contribuye para trabajar en la mejora continua de los procesos.

· Se puede gestionar varias versiones de los procesos, por tanto se puede reutilizar procesos existentes para generar nuevos procesos adaptados o mejorados.

Por tanto el uso de los BPMS contribuye a tener mayor flexibilidad, menos programación, focalizarse más en el negocio, y ahorrar costos.

## **2.5.5 TIPOS DE BPMS**

En la actualidad existe disponibilidad de una gran variedad de BPMS y para efectos del desarrollo de esta tesis y selección de la herramienta que mejor se acople a los requerimientos de la misma, a continuación se detalla las características de algunos BPMS que se ha tomado como referencia entre los que se puede mencionar:

- AuraPortal
- Bizagi BPM Suite
- Bonita Open Solution

## **2.5.5.1 AuraPortal**

AuraPortal es un sistema de Gestión Empresarial que permite automatizar los procesos de negocio de la empresa, a través de un ciclo de modelización, ejecución, monitorización y optimización, ofrece en un solo paquete las siguientes aplicaciones:

- · BPMS con Reglas de Negocio
- · Intranet con Plataforma de Workflow
- · Gestión Documental con SharePoint
- · Portales para Comercio Electrónico

**BPMS (Gestión por Procesos) con Reglas de Negocio.-** Es un software empresarial para la gestión de la empresa que contribuye a tener control de todos sus detalles. Modelización, Orquestación, Monitorización, Reglas de Negocio, sin necesidad de programar.

**Intranet con Plataforma de Workflow.-** Es un entorno de comunicación entre empleados vía workflow. Contribuye a dejar de usar el correo electrónico dentro de la empresa y transmitir información con total seguridad y privacidad. Permite informar las tareas pendientes a través del Avisador aunque esté desconectado del sistema, el registro histórico de las tareas, los controles de fechas, los plannings semanales, mensuales, la gestión de sus 9 familias, etc.

**Gestión Documental de gran potencia con Microsoft SharePoint.-** Controla todos los documentos que se generan y se manejan en la empresa. Ofrece un completo sistema para gestionar los documentos y sus ciclos (archivística, aprobaciones, versionado, firma digital, suscripciones para avisos de cambios, búsquedas por contenido, traza para auditoría, etc).

**Portales para Comercio Electrónico.-** Es un marco perfecto de extranet para comunicarse de manera online, constante y controlada con sus clientes y proveedores. Además permite realizar el comercio electrónico y crear y mantener su propia página web, convirtiéndose así en un portal de comunicación activa para mostrar al público información sobre su actividad, productos, servicios, precios incluso permite la venta online de sus productos.

#### **2.5.5.1.1** Ciclo de vida de un proceso con AuraPortal

En AuraPortal los procesos tienen un ciclo de vida que contribuye a realizar el mejoramiento continuo y se define en cuatro etapas: modelización, ejecución, monitorización y optimización.

#### · **Modelización**

En esta primera etapa se realiza un análisis de los procesos y las reglas de negocio de la empresa, luego con la ayuda de la herramienta AuraPortal Modeler (desarrollado en Microsoft Visio) se representa gráficamente el diagrama de flujo de los procesos, utilizando para la modelización de sus clases de procesos el standard internacional, llamado BPMN (Business Process Modeling Notation).

Una vez que se ha dibujado el proceso en AuraPortal, el sistema comprueba que la sintaxis en el diagrama esté correcta y automáticamente genera el código de la clase de proceso, y posteriormente se le da atributos a los objetos diagramados, por tanto no hay necesidad alguna de programación para modelizar los procesos más complejos.

#### · **Ejecución**

Para la ejecución de los procesos se utiliza el orquestador (dispositivo encargado del arranque y orquestación de todos los procesos) el cual regula los inicios y finales de los procesos que funcionan concurrentemente, controlados, cada uno, por su propio Motor. Los motores consideran las Reglas de Negocio definidas por la organización y activan los workflows de los usuarios para que cada uno reciba la tarea asignada a ejecutar en el momento oportuno y con el formato y formularios listos para poder realizar el trabajo encomendado.

AuraPortal incluye un programa denominado Generatriz el cual se encarga de generar automáticamente a partir del modelo, los motores de control de los procesos sin necesidad de programación. Las actividades que se realizan en los procesos de las organizaciones son de 2 tipos: Tareas Personales (se necesita de la intervención humana) y Tareas de Sistema (acciones realizadas por el sistema).

Un aspecto importante a considerar en el AuraPortal es que permite integrar el workflow de los procesos con otra plataforma de workflow abierto y permite adicionar sobre la marcha tareas diferentes sin que esto afecte al desarrollo del Proceso principal y a la vez permita solucionar los bloqueos, conflictos, consultas los cuales no fueron considerados en el desarrollo original del proceso.

#### · **Monitorización**

"Se encarga de registrar y mostrar a los responsables de los Procesos y a la gerencia de la empresa las situaciones reales (tiempos, retrasos o adelantos, desvíos respecto a patrones, costes, etc.) de todos los Procesos mientras éstos se ejecutan". (AuraPortal, 2008, pág. 11)

Para esto se utiliza los Puntos de Control en donde se recopila información, la cual luego sirve de insumo en el Cuadro de Mando que permite realizar el monitoreo o BAM (Business Activity Monitoring).

Tal como se menciona en AuraPortal (2008) la monitorización se ejecuta en tres frentes simultáneos, pudiendo realizarse mediante procedimientos automáticos o a través de consultas:

- · **Controles de sistema.-** Mientras el proceso está ejecutándose y cuando cualquier tarea ha llegado a los umbrales de alerta o las alarmas, el sistema genera una notificación de aviso al responsable del proceso para que tenga conocimiento y pueda tomar las acciones pertinentes, adicionalmente el sistema también puede bloquear el proceso si así lo considera necesario hasta que el problema haya sido resuelto.
- · **Cuadro de Mandos.-** Es un conjunto de consultas e informes creados por el usuario, que permiten tener información y controlar la ejecución de los procesos mientras estos están en marcha.
- · **Business Intelligence.-** Es un conjunto de consultas e informes creados por el usuario a partir de los datos almacenados en una base de datos de AuraPortal, con el fin de realizar análisis estadísticos para obtener conclusiones de un conjunto de procesos ya terminados.

#### · **Optimización**

Para realizar la optimización de los procesos se toma como punto de partida los resultados obtenidos en la monitorización y se determina que modificaciones se debe realizar a los procesos para optimizar el funcionamiento y eficacia.

Considerando que AuraPortal es una herramienta bastante flexible y permite realizar varias modificaciones al diseño de procesos en cuestión de minutos sin necesidad de programación, por tanto todos los cambios pueden ser incorporados de inmediato y permite realizar una optimización continua "in line" adaptando las nuevas necesidades durante la ejecución del proceso. (AuraPortal, 2008)

Este método no necesita de la intervención de técnicos en programación, ya que los analistas de procesos o algún otro ejecutivo de la organización puede cambiar entre los Modos de Desarrollo, Simulación y Publicado cuando lo deseen.

#### **2.5.5.2 Bizagi**

Bizagi BPM Suite es el sistema para Gestión de Procesos de Negocio, el cual automatiza sus procesos a través de un ambiente gráfico y con la mínima cantidad de programación.

"Además, Bizagi permite a los usuarios de negocios automatizar y modificar procesos de negocios complejos y dinámicos más rápido y de forma más flexible que otras soluciones, parte vital para el mejoramiento continúo de los procesos críticos de la organización". (Bizagi, 2013, pág. 12)

De acuerdo a lo definido en (Bizagi, 2013, pág. 13), Bizagi BPM Suite se compone de estas tres herramientas que ayudarán a gestionar el ciclo de vida del proceso:

- · **Modelador de Procesos de Bizagi:** El modelador permite de forma gráfica, diagramar, modelar y documentar sus procesos de negocio utilizando el estándar BPMN (Business Process Model and Notation).
- · **Bizagi Studio:** El módulo de construcción soporta la definición de: el modelo del datos, las interfaces de usuario (conocidas como formas), las reglas de negocio, los participantes o ejecutantes de las actividades y la integración con sistemas externos, entre otras cosas.
- · **Servidor BPM de Bizagi:** La suite de Bizagi ejecuta el modelo en el Portal de Trabajo, el cual es accedido a través de un navegador a través del servidor BPM de Bizagi logrando una gestión eficaz e inteligente del proceso en tiempo real. Los usuarios finales utilizan el Portal de Trabajo para llevar a cabo sus actividades diarias y para monitorear la operación del negocio en tiempo real con un conjunto completo de informes.

## **2.5.5.2.1** Ciclo de vida de un proceso con Bizagi

Con Bizagi el ciclo de vida de un proceso se define en tres etapas:

## · **Modelar**

Esta es la primera etapa en donde se debe diseñar el flujo del proceso, el cual es una cadena de actividades secuenciales y se constituye en la estructura fundamental de cualquier proyecto de automatización, en ella se debe incluir las variables y los elementos necesarios para cumplir con los requerimientos de la organización.

"El Modelador de Procesos de Bizagi es una herramienta gratuita que se puede descargar de la página web y permite de forma gráfica diagramar, modelar y documentar los procesos de negocio utilizando el estándar BPMN (Business Process Model and Notation)". (Bizagi, 2013, pág. 14),

Una vez que se haya terminado el flujo del proceso se debe seleccionar la opción Ejecutar Workflow en la pestaña de Inicio del modelador para exportar de manera automática el proceso al ambiente de construcción llamado Bizagi Studio.

## · **Ejecutar**

Una vez que se tiene el diseño del proceso, se debe automatizar y ejecutar, para lo cual se debe hacer uso de Bizagi Studio, la cual es una herramienta utilizada para la automatización de procesos en donde se deberá definir el modelo de datos, las interfaces de usuarios, las reglas de negocio, la asignación de trabajo y la integración con otras aplicaciones, entre otras cosas.

El modelo se presenta en el Portal de Trabajo accediendo a este a través de un navegador y el servidor BPM de Bizagi, basado en el modelo de proceso previamente construido, vigila la correcta ejecución de las tareas y actividades que intervienen en el proceso de negocio; controlando y verificando que cada una de las tareas sean realizadas en el momento correcto, por la persona correcta y de acuerdo a los lineamientos, objetivos y otras reglas de negocio establecidas por la organización. (Bizagi, 2013, pág. 15),

## · **Mejorar**

Según lo indicado por (Bizagi, 2013), Bizagi BPM Suite incluye un conjunto de reportes e indicadores de rendimiento los cuales sirven para analizar la operación de sus negocios en tiempo real y analizar información sobre el rendimiento histórico de los procesos. Estos indicadores permiten a los dueños de procesos y a los directivos de las organizaciones obtener una perspectiva de la operación de sus negocios, logrando identificar cuellos de botella, calcular rendimiento de los recursos, nivel de servicio y tendencias. Toda esta información sirve como insumo para el mejoramiento de los procesos.

En el Portal de Trabajo los procesos y las reglas de negocios pueden ser ajustados en tiempo real y se puede generar una versión mejorada del proceso utilizando Bizagi Studio, esta nueva versión se puede llevar a producción en un corto período de tiempo tan solo con modificar el modelo de negocio y la aplicación se adaptará automáticamente y esto hace que sea sencillo el mejoramiento continuo de sus procesos.

#### **2.5.5.3 Bonita Open Solution**

Bonita Open Solution es otra alternativa para la gestión de procesos BPM, y es una solución BPM de código abierto y ha sido creada por la empresa BonitaSoft.

Esta herramienta destaca sobre todo por la facilidad en su utilización debido al diseño intuitivo de los diferentes elementos que lo componen y por el bajo coste de su implantación (al no requerir ninguna inversión más que de tiempo de aprendizaje). Además, la modelización de los procesos es compatible con la especificación BPMN 2.0 (CIMA IT Information Technology, s.f.)

#### **2.5.5.3.1** Características

(Madrid, 2010) Menciona que las características que posee Bonita Open Solution son:

- · Es Open Source
- · Es ligera
- · Compatibilidad con BPMN 2.0
- · Interfaz Intuitiva
- · Potente
- · Fácil importación de procesos desde otras herramientas (Tibco, Lobardi, etc.)
- · Personalización de las herramientas
- · Integración de los procesos con reglas de negocio
- · Conectores propios (realizados por la comunidad de BonitaSoft)

**2.5.5.3.2** Módulos de Bonita Open Solution

Según indica (Madrid, 2010) Bonita Open Solution está compuesto por varios módulos:

- · **Bonita Execution Engine.-** Es el motor de BPM de Bonita y se encarga de la conexión de los procesos que existen en el sistema así como el despliegue y ejecución de los procesos. El módulo de Bonita Studio está conectado directamente a este otro módulo para funcionar.
- · **Bonita Studio.-** Es la aplicación gráfica cuya función es diseñar los procesos BPM usando notación BPMN sobre un área de diseño de forma muy intuitiva basada en "arrastrar" los elementos y en su configuración específica mediante una o varias pestañas habilitadas para ello
- · **Bonita Form Builder.-** Es la aplicación encargada de mostrar los formularios a los usuarios de la aplicación, es importante recordar que muchos de los pasos que se producen en un proceso BPM requieren de la entrada de datos por parte del usuario implicado.
- · **Bonita User Experience (User XP).-** Es la aplicación encargada de gestionar todo lo relacionado con los procesos BPM desplegados y es muy intuitiva ya que su interfaz se "parece" a una aplicación de gestión de correo.

**2.5.5.3.3** El desarrollo de aplicaciones basadas en procesos con Bonita Open Solution.

Para (Bonitasoft, 2013, págs. 7- 8) el generar una aplicación basada en procesos de cualquier tipo implica seguir una serie de pasos que se detallan a continuación:

#### **a) Modelar el proceso**

Para la construcción de una aplicación basada en procesos, primero se debe modelar los procesos que conformarán la aplicación en el modelador de procesos, para esto se tiene la notación BPMN que es específica para el modelado de procesos y es entendible para el personal del negocio como de TI.

Esta es la fase en donde se invierte más tiempo, porque aquí se arma el diagrama de flujo es decir el modelo del proceso.

#### **b) Definir los datos del proceso**

En este paso se hará uso de un módulo para introducir los datos y variables requeridas por el proceso. Estos datos serán las variables tanto globales (de todo el proceso) como locales (o temporales) que el proceso utilizará y que posteriormente servirá para diseñar los distintos campos de los formularios y manejar los datos asociados al proceso.

## **c) Definir los formularios**

Los usuarios que participen en el proceso interactuarán con el mismo a través de interfaces sobre los que se recogerá la información necesaria para ejecutar el proceso. Estos formularios presentarán datos que los usuarios puedan necesitar para ejecutar las tareas o para la toma de decisiones. Dentro del diseñador de formularios de Bonita BPM se puede hacer uso de diferentes widgets con el fin de definir las características de los campos de los formularios y personalizar los formularios de la aplicación.

#### **d) Definir las reglas de negocio**

El editor de reglas permite diseñar las reglas de negocio que regirán el funcionamiento del proceso, de manera que pueda funcionar de forma distinta según el valor de las variables de su entorno.

#### **e) Integración con otros sistemas de información**

El motor de integración permite la conectividad e integración con sistemas legacy a través de una API para webservices. Esta API soporta además servicios REST que pueden ser invocados desde conectores o scripts. Bonita Open Solution dispone además de una interface para crear sus propios conectores.

#### **f) Definir usuarios**

La gestión de usuarios consiste en atribuir tareas a usuarios según su rol, grupos de usuarios y definición de derechos y privilegios.

#### **g) Simulación**

Esta funcionalidad es importante en los BPMS para probar diferentes combinaciones de procesos, con el fin de estudiar diferentes alternativas para los procesos, predecir su comportamiento, fallos, cuellos de botella e identificar posibilidades de mejora que permitan dar respuesta a situaciones y escenarios antes de su implementación.

#### **h) Implementación**

Consiste en que los administradores del proceso, los usuarios que participan en el mismo, interactúen con el proceso para realizar las tareas que tengan asignadas. El motor de Bonita encargado del despliegue del proceso diseñado, puede ser

usado con la propia plataforma de Bonita o también ser consumido con una EJB por aplicaciones externas.

## **i) Monitorización y reporting**

Lo fundamental de los sistemas BPMS es la monitorización en tiempo real de las actividades del procesos y de los aplicativos externos integrados con el mismo, visualizando los datos e indicadores de los procesos de manera que se pueda realizar el control de las operaciones y la ejecución de sus actividades en busca de ineficiencias y cuellos de botella que afecten a la prestación del servicio.

Con la monitorización e informes de los procesos se puede medir los progresos alcanzados en tiempo real, establecimiento y monitorización de los indicadores clave del rendimiento.

**2.5.5.3.4** Clasificación de elementos BPMN en Bonita Open Solution

De acuerdo a la Guía Definitiva de BPMN2 de Bonitasoft los elementos BPMN se clasifican en cuatro categorías:

## · **Elementos de flujo de trabajo**

Dentro de los elementos de trabajo se tiene las actividades, eventos, compuertas y los flujos de secuencia, tal como se muestra en la tabla 2.1.

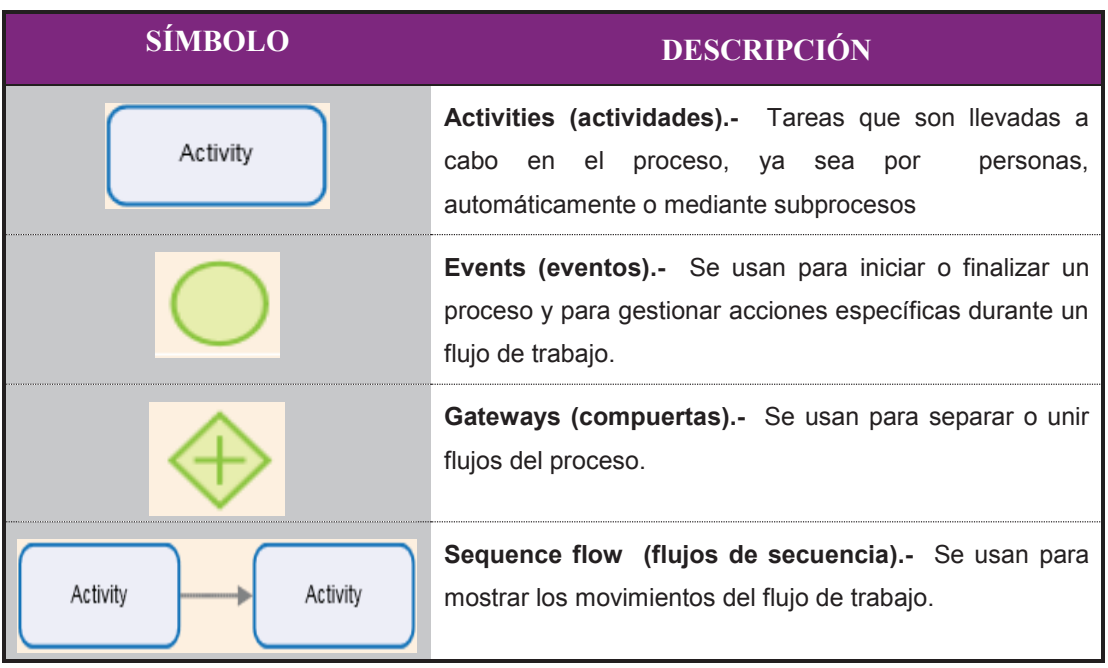

## **Tabla 2.1 –** BPMN **-** Elementos de Flujo de Trabajo

(Bonitasoft, pág. 9)

## · **Elementos organizativos**

Los elementos organizativos son pools y swinlanes, se los considera como los contenedores del flujo de trabajo.

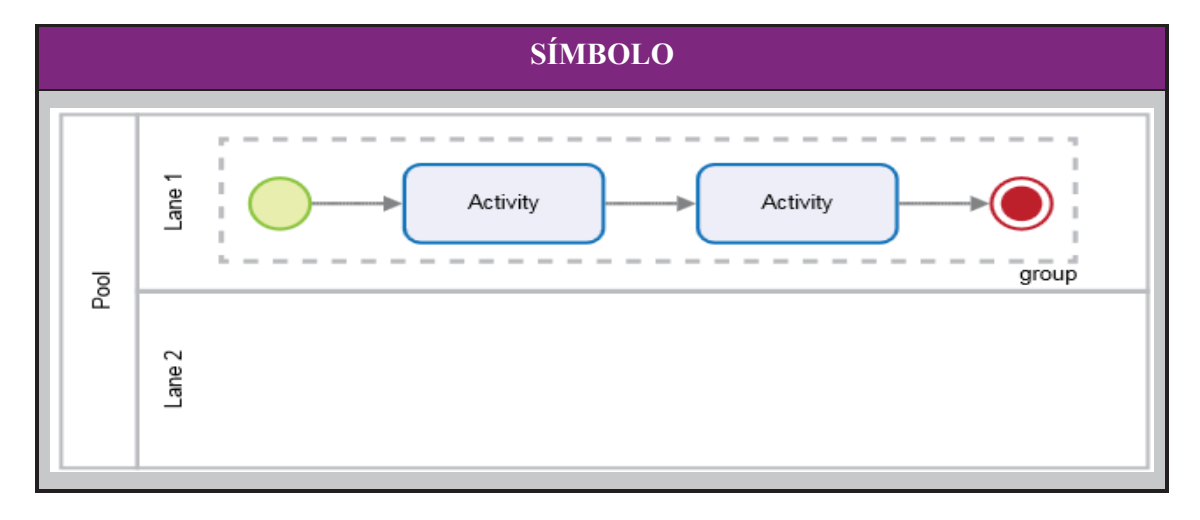

**Tabla 2.2** – BPMN **-** Elementos Organizativos

## **DESCRIPCIÓN**

**Pool.-** Contiene un proceso completo. El flujo no puede abandonar un pool. Se necesita usar los eventos para transferir la acción o los datos de un proceso a otro.

**Swinlane (sendas).-** Se usa para organizar el proceso en función de lo que hace. En un pool, las sendas impiden que los actores se choquen. El flujo puede cruzar los límites de las sendas como si no existiera, el objetivo es dotar de claridad al modelo.

**Group (grupos).-** Se usa para encerrar un grupo de elementos gráficos. No afecta al flujo de secuencia.

(Bonitasoft, pág. 10)

## · **Elementos de legibilidad**

Los elementos de legibilidad son anotaciones y eventos, estos elementos ayudan a que el modelo sea más fácil de leer y no tienen ningún efecto sobre el flujo del proceso.

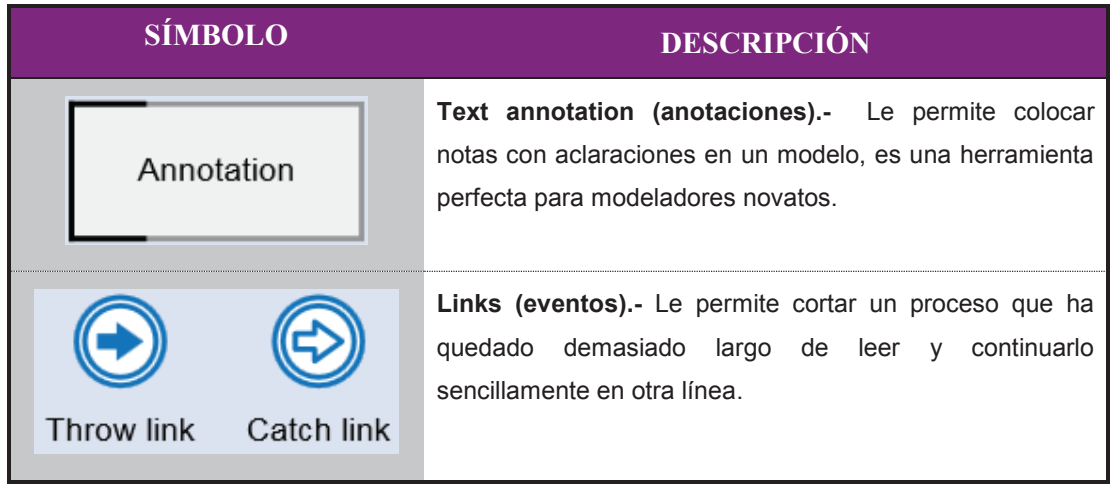

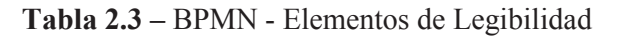

(Bonitasoft, pág. 11)

## · **Elementos de comportamiento especial**

Los elementos de comportamiento especial incluyen un grupo específico de eventos, iteraciones y correlaciones, estos elementos nos van a permitir definir comportamientos avanzados en un flujo de trabajo ejecutable.

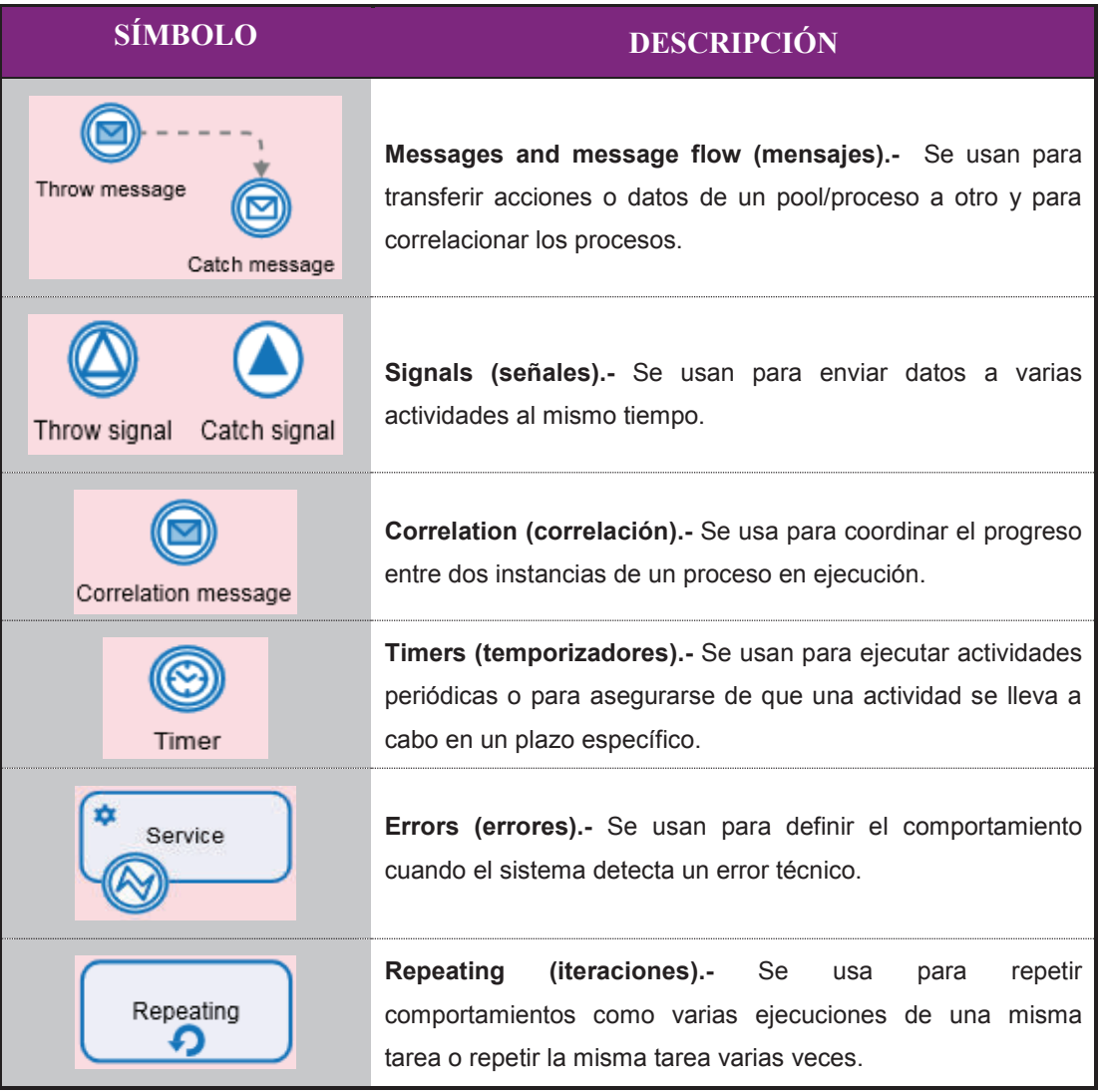

## **Tabla 2.4 –** BPMN **-** Elementos de Comportamiento Especial

(Bonitasoft, pág. 12)

## **2.6 MODELIZACIÓN DE PROCESOS**

Para entender que es modelización previamente se define al modelo como una representación de una realidad compleja y que permite organizar y documentar la información de un sistema.

Y la modelización de procesos es la representación gráfica de los procesos que integran una organización y las relaciones existentes entre ellos, de manera que se tenga una perspectiva integral de la misma, y de cómo se llevan a cabo las tareas esenciales que generan valor para los clientes.

Otra definición planteada por Fernández Rodríguez (2008) dice que "la modelación de procesos es la documentación, el análisis y diseño de la estructura de procesos de negocios, sus relaciones con los recursos necesitados para implementarlos y el ambiente en el cual van a ser usados".

Cuando un proceso es modelado, con ayuda de una representación gráfica (diagrama de proceso) se puede apreciar con facilidad las interrelaciones existentes entre distintas actividades, analizar cada actividad, definir los puntos de contacto con otros procesos, así también se puede identificar los problemas existentes y posibles puntos de mejora.

Usar un método de modelación proporciona un marco de trabajo para la estandarización, y usar una herramienta ayuda a reforzar este estándar. Las herramientas proveen símbolos, tipos de diagramas y relaciones bien definidos los cuales ayudan a los usuarios a seguir los métodos.

Y finalmente se debe considerar que los modelos deben ser comprensibles por los no-especialistas en modelado, siendo esto un requisito en cualquier proyecto de BPM.

#### **2.6.1 OBJETIVO DE LA MODELIZACIÓN**

La modelación de procesos tiene como objetivos: alcanzar un entendimiento común de los procesos con el menor esfuerzo posible, poder realizar un análisis económico y un análisis de costos de procesos individuales, mejorar la calidad de los procesos y optimizar la producción. (Fernández, 2008)

Y para entender como opera la oraganización se necesita entender además de los procesos de negocio, los datos, sistemas organizacionales, objetivos de negocio, productos, regulaciones, interfases, cultura organizacional y entorno entre otros aspectos.

## **2.6.2 FASES DE LA MODELIZACIÓN**

Modelar un proceso incluye varias fases que se detallan a continuación:

- · **La materia de modelación.-** Se refiere a que es lo que se quiere modelar.
- · **La perspectiva.-** Se debe determinar con qué propósito se desea modelar, ya sea para obtener una certificación, seleccionar un software, rediseño organizacional entre otros aspectos.
- · **Métodos y herramientas de modelación.-** Se debe definir con qué se pretende modelar, aquí se especifica el software a utilizar.

#### **2.6.3 MODELADO DE PROCESOS EN BPMN**

"En BPMN los procesos de negocio involucran la captura de una secuencia ordenada de las actividades e información de apoyo y Modelar un proceso de Negocio implica representar cómo una empresa realiza sus objetivos centrales". (White & Miers, 2009, pág. 23)

En el modelado de BPMN se tiene distintos niveles de modelado de procesos:

- · **Mapas de Procesos.-** Son gráficos que contribuye a tener una visión global de la organización, refleja cómo está estructurada y a la vez define los procesos clasificándolos en gobernantes, productivos y de apoyo, los cuales se encuentran interrelacionados con el objetivo de satisfacer las necesidades del cliente.
- · **Descripción de procesos**.- Proporciona información más detallada del proceso como alcance, recursos empleados, proveedores, clientes, entradas, salidas, objetivo del proceso entre otros elementos.
- · **Modelos de procesos.-** Son diagramas de flujos detallados con suficiente información como para poder analizar el proceso y simularlo. Esta clase de modelo más detallado permite ejecutar directamente el modelo o importarlo a herramientas que puedan ejecutar ese proceso.

#### **2.6.4 BUSINESS PROCESS MODELING NOTATION (BPMN)**

Business Process Modeling Notation BPMN proporciona un lenguaje común para que las partes involucradas puedan comunicar los procesos de forma clara, completa y eficiente. BPMN se concentra en el modelamiento de los procesos desde los más simples hasta los más complejos y no de otras estructuras organizacionales.

#### **2.6.4.1 Objetivo de BPMN**

El principal objetivo de BPMN es proveer una notación estándar que sea entendible por parte de todos los involucrados e interesados del negocio (stakeholders). Entre estos interesados están los analistas de negocio (quienes definen y redefinen los procesos), los desarrolladores técnicos (responsables de implementar los procesos) y los gerentes y administradores del negocio (quienes monitorizan y gestionan los procesos). BPMN tiene la finalidad de servir como lenguaje común para cerrar la brecha de comunicación entre el diseño de los procesos de negocio y su implementación.

#### **2.6.4.2 Importancia de modelar con BPMN**

Conforme a lo mencionado por (BizAgi), es importante modelar los procesos con BPMN porque:

- · Es un estándar internacional de modelado de procesos aceptado por la comunidad.
- · Es independiente de cualquier metodología de modelado de procesos.
- · Crea un puente estandarizado para disminuir la brecha entre los procesos de negocio y la implementación de estos
- · Permite modelar los procesos de una manera unificada y estandarizada para que sea de fácil entendimiento del personal de la organización.

## **3 METODOLOGÍA**

En el siguiente capítulo se realiza una descripción de la metodología utilizada para establecer la situación actual del Centro de Educación Continua y sus áreas prioritarias, la situación actual de los procesos de matriculación, el mejoramiento de los mismos tomando como base el levantamiento y diseño de los procesos y la percepción de sus clientes obtenida a través de la aplicación de una encuesta, el modelamiento de los procesos en Bonita Open Solution y finalmente la simulación de los procesos automatizados.

# **3.1 SITUACIÓN ACTUAL DEL CENTRO DE EDUCACIÓN CONTINUA**

Para tener una visión integral de la situación actual del Centro de Educación Continua de la Escuela Politécnica Nacional se realizó la revisión de la Estructura Orgánica por Procesos de la Escuela Politécnica Nacional aprobado mediante Resolución Administrativa No. 115-2013 de donde se obtuvo la misión y atribuciones y responsabilidades del CEC-EPN, posteriormente se revisó el Manual de calidad del CEC-EPN en donde se tomó como referencia la visión, los valores, la política de calidad y los objetivos de calidad.

Adicionalmente se complementó el análisis con información obtenida del Informe de Gestión 2003 -2013 de la Escuela Politécnica Nacional y del Informe de Actividades del Centro de Educación Continua período: 12 de octubre del 2005 al 17 de junio del 2006, elaborado por el Ing. Jorge Loza Cedeño.

# **3.2 ANÁLISIS DE LOS PROCESOS DE MATRICULACIÓN DEL CENTRO DE EDUCACIÓN CONTINUA**

Para analizar los procesos de matriculación en los cursos de lingüística y matriculación en los cursos de capacitación modalidad presencial y virtual del CEC – EPN se realizaron las siguientes actividades:

- · Entrevista realizada a la Ing. Lorena Mayorga Coordinadora de la Unidad de Calidad y Talento Humano, el 05 de abril del 2012.
- · Reuniones de trabajo con el Ing. Mario Bermeo actual Coordinador de la Unidad de Calidad y Talento Humano, desde agosto del 2013.
- · Datos estadísticos de los estudiantes que se matricularon vía online y presencial en los cursos de capacitación y lingüística.
- · El levantamiento de información y diseño de los diagramas de flujo de los procesos de matriculación del CEC-EPN del proyecto de procesos de la Escuela Politécnica Nacional, el cual se tomó como referencia y posteriormente se realizó la actualización de la información mediante entrevistas al personal del CEC-EPN (ejecutores del proceso).
- · Se tomó en cuenta la experiencia de la autora, quien formó parte del Proyecto de Procesos de la Escuela Politécnica Nacional y trabajó en el levantamiento y diseño de los procesos del Centro de Educación Continua.

Y finalmente se aplicó encuestas de opinión para medir la percepción que tiene el estudiante/usuario del CEC - EPN sobre los procesos de matriculación en los cursos de lingüística y matriculación en los cursos de capacitación modalidad presencial y virtual (ver Anexo A).

#### · **Cálculo del tamaño de la muestra**

Para calcular el tamaño de la muestra se utilizó el muestreo aleatorio considerando el tamaño de la población y al tomar en cuenta que el proceso de matriculación para los cursos de lingüística contiene algunas actividades distintas al proceso de matriculación para los cursos de capacitación, se tomó como base el histórico del número de alumnos matriculados en el año 2013, en donde se tiene que por cada ciclo se matriculan un promedio de 5800 estudiantes en los cursos de lingüística y 390 estudiantes en los cursos de capacitación. A continuación en la tabla 3.1 se indica cómo se calculó el tamaño de la muestra:

| <b>LINGÜÍSTICA</b>                                                         | <b>CAPACITACIÓN</b>                                                      |
|----------------------------------------------------------------------------|--------------------------------------------------------------------------|
| Datos:                                                                     | Datos:                                                                   |
| $N = 5800$                                                                 | $N = 390$                                                                |
| $p = q = 0.5$                                                              | $p = q = 0.5$                                                            |
| $Z_{\frac{\alpha}{2}} = 1,96$                                              | $Z_{\frac{\alpha}{2}} = 1,96$                                            |
| $B = 0.07$                                                                 | $B = 0.07$                                                               |
| Fórmula:                                                                   | Fórmula:                                                                 |
| $n = \frac{pqN}{\frac{B^2}{Z_{\frac{\alpha}{2}}}(N-1)+pq}$                 | $n = \frac{pqN}{\frac{B^2}{Z_{\frac{\alpha}{2}}}(N-1) + pq}$             |
| Cálculo:                                                                   | Cálculo:                                                                 |
| $n = \frac{0.5 * 0.5 * 5800}{\frac{0.07^2}{1.96^2}(5800 - 1) + 0.5 * 0.5}$ | $n = \frac{0.5 * 0.5 * 390}{\frac{0.07^2}{1.96^2}(390 - 1) + 0.5 * 0.5}$ |
| $n = 190$                                                                  | $n = 131$                                                                |

**Tabla 3.1-** Cálculo del tamaño de la muestra

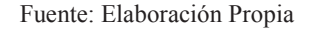

Las encuestas fueron aplicadas en el período de junio a agosto del 2014 en las aulas del CEC-EPN, previo a la autorización de los Coordinadores de Capacitación y Lingüística, en base al cálculo descrito anteriormente se aplicó 190 encuestas a los estudiantes de los cursos de lingüística y 131 a los estudiantes de

los cursos de capacitación. Los resultados de este análisis se pueden visualizar en el capítulo 4.2.

## **3.3 MEJORAMIENTO DE LOS PROCESOS DE MATRICULACIÓN DEL CENTRO DE EDUCACIÓN CONTINUA**

Para el mejoramiento de los procesos de matriculación, se usó la metodología establecida en el punto 2.2.3, el cual contempla cinco fases:

#### · **Identificación, definición del proceso real**

**Proceso de matriculación en cursos de lingüística:** Los estudiantes nuevos deben dirigirse a las instalaciones del CEC-EPN, llenar manualmente el formulario de inscripción, tomar un turno para Lingüística y esperar hasta ser atendido, luego debe entregar el formulario lleno al Asistente de Lingüística para que ingrese los datos en el sistema SIISCECW, posteriormente debe volver a tomar un turno para Tesorería y esperar nuevamente para ser atendido y cancelar el valor de la prueba de ubicación, luego debe rendir la prueba de ubicación y hacer sellar su formulario de inscripción, posteriormente debe seguir los mismos pasos que un estudiante antiguo.

Los estudiantes antiguos también deben dirigirse a las instalaciones del CEC-EPN, en donde debe llenar manualmente el formulario de inscripción, tomar un turno para Lingüística y esperar hasta ser atendido, luego debe entregar el formulario lleno al Asistente de Lingüística para que ingrese los datos en el sistema SIISCECW, posteriormente debe volver a tomar un turno para Tesorería y esperar nuevamente para ser atendido, finalmente debe cancelar en Tesorería los valores por concepto de matrícula.

**Proceso de matriculación en cursos de capacitación modalidad presencial y matriculación en cursos de capacitación modalidad virtual:** Actualmente estos dos procesos son manejados por separado sin embargo las actividades que
se ejecutan son muy similares a las del proceso de matriculación en los cursos de lingüística. Las diferencias radican en que los estudiantes nuevos no deben rendir un examen de ubicación y para los cursos de capacitación modalidad virtual se les deben crear un usuario y una clave de ingreso al aula virtual.

Para poder matricularse los estudiantes deben trasladarse a las instalaciones del CEC-EPN y los tiempos de espera en Atención al Cliente y en Tesorería son bastante altos, lo que conlleva a que se generen largas colas de espera y malestar en los estudiantes. Y a pesar de que se cuenta con las matriculas online la mayoría de estudiantes prefiere hacerlo de manera presencial por temor a que se generen errores e inconsistencias que luego generan un reclamo por parte de los estudiantes; estas inconsistencias son ocasionadas porque en el back office el proceso se sigue ejecutando manualmente.

#### · **Análisis del proceso**

Para analizar los procesos de matriculación se tomó como referencia los diagramas de flujo de la situación actual que se muestran en el Anexo B, los cuales fueron actualizados mediante la observación y entrevistas a los ejecutores del procesos (personal del CEC-EPN) y se consideró el diseño del proceso de matrículas online, propuesto por el Ing. Mario Bermeo Coordinador de Calidad del CEC-EPN y que se muestra en el Anexo C.

Posteriormente se realizó la identificación de las actividades que podían ser automatizadas conforme se puede observar en el Anexo D, considerando que el estudiante busca optimizar su tiempo, que su proceso de matriculación pueda ser ejecutado en cuestión de minutos y desde la comodidad de su hogar o lugar de trabajo.

· **Identificación de oportunidades de mejora** 

La propuesta inicial de la tesis era integrar en uno solo a los 3 procesos de matriculación pero al de determinar que los procesos tienen varias actividades en común se decidió manejar como un proceso y un subproceso, el de matriculación en cursos de lingüística y matriculación en los cursos de capacitación modalidad presencial y virtual. Y una vez realizado el modelamiento de los dos procesos se realizó 15 ejecuciones para validar la funcionalidad de la automatización.

#### · **Documentación / Estabilización del proceso**

Después de haber mejorado y automatizado los procesos de matriculación, se genera el Manual de Usuario con el fin de documentar y estabilizar el proceso y se lo puede observar en el Anexo F

#### · **Plan para la revisión y mejoras**

Una vez se haya implementado la propuesta de mejora y automatización de los procesos de matriculación, se debe realizar el seguimiento al proceso para lo cual se ha establecido indicadores de gestión detallados en el Anexo E y a partir de los resultados obtenidos se podrá determinar el Plan para la revisión y mejoras.

### **3.4 SELECCIÓN DEL BPMS**

Para seleccionar el BPMS para la automatización de los procesos de matriculación del CEC-EPN, se buscó información de las características de algunos BPMS disponibles en el mercado y a los que se consideró que se tenía mayor facilidad para su acceso, entre estos se puede mencionar AuraPortal, Bizagi y Bonita Open Solution, luego se realizó un cuadro comparativo de las características más relevantes y consideradas de mayor importancia desde el punto de vista del Analista de Procesos y se estableció una escala de valoración del 1 al 3 en donde:

1 = Poco conveniente

2 = Conveniente 3 = Muy conveniente

# **3.5 MODELAMIENTO DE LOS PROCESOS DE MATRICULACIÓN MEJORADOS**

Una vez realizado el análisis de los procesos de matriculación del CEC-EPN y seleccionada la herramienta para la automatización, se tomó los 6 primeros pasos establecidos por Bonitasoft, para el desarrollo de aplicaciones basadas en procesos.

#### **3.5.1 MODELAR EL PROCESO**

Para modelar los procesos de matriculación se utilizó Bonita BPM versión 6.5.0, dentro del cual se encuentra el módulo Bonita Studio y es la aplicación gráfica en donde se realizó la diagramación de los procesos a ser automatizados y a través de la opción Estado de validación se realizó la comprobación de la sintaxis.

Estos diagramas de procesos fueron diseñados haciendo uso de los elementos BPMN como son: Tareas, Subprocesos, Eventos y Compuertas, mismos que vienen incorporados en Bonita BPM (ver figura 3.1).

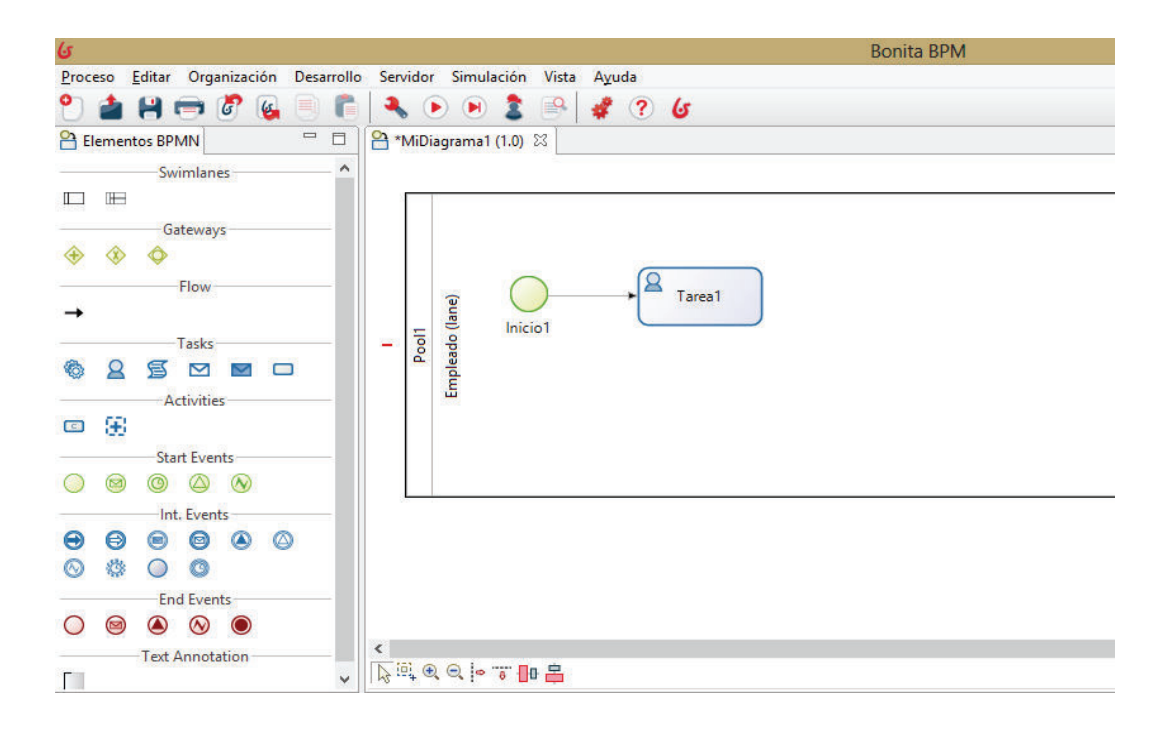

 **Figura 3.1 –** Aplicación gráfica de Bonita BPM Bonita BPM

#### **3.5.1.1 Diagramación del proceso**

Para la diagramación del proceso se selecciona la opción **Nuevo** y una vez creado el nuevo diagrama, en la pestaña **General** se edita el nombre y para este caso particular se denominará MATRICULACIÓN\_v6\_IRE (2.0) y la diagramación fue fácil gracias a que Bonita BPM dispone de una paleta contextual de elementos BPMN o si se prefiere se selecciona los elementos BPMN ubicados en la parte izquierda del modelador y se arrastra hacia la plantilla de diagramación.

Se realizó el diagrama del proceso de matriculación en los cursos de capacitación modalidad presencial y virtual y luego se lo enlazo al subproceso de matriculación en los cursos de lingüística, luego en cada una de las sendas se colocó el responsable de las tareas (ver figura 3.2).

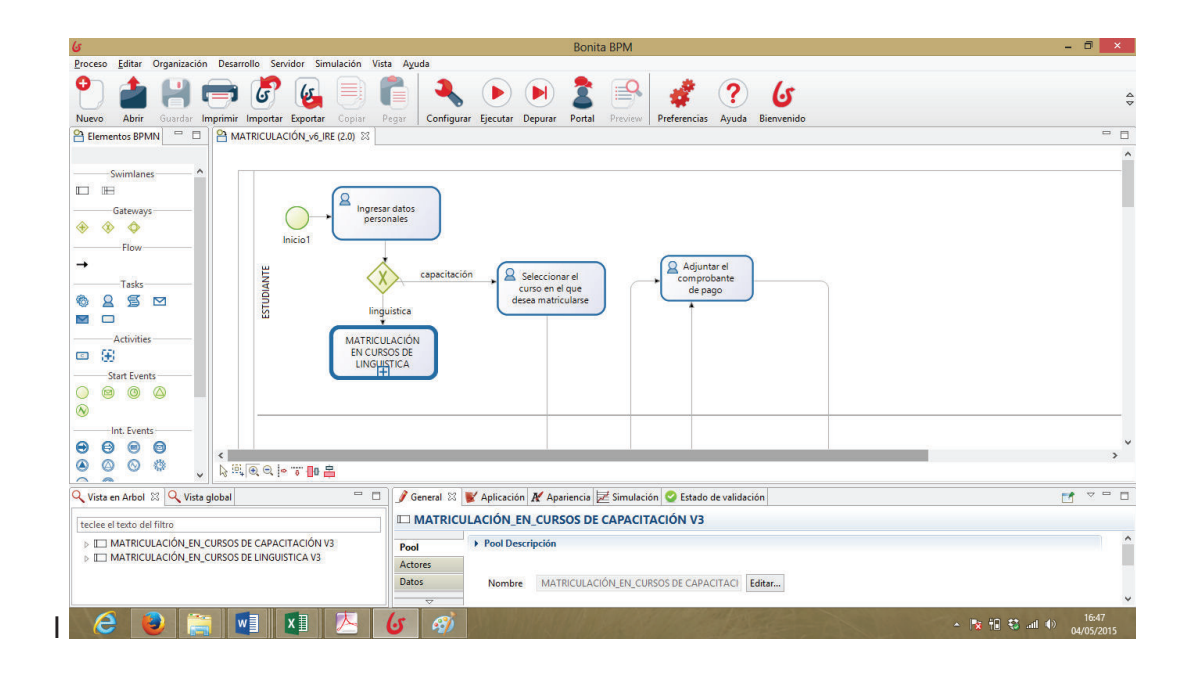

 **Figura 3.2 –** Diagramación del proceso de matriculación Fuente: Elaboración Propia

#### **3.5.1.2 Validación del diagrama del proceso**

Algo importante de esta herramienta es que al seleccionar la opción **Estado de Validación** se puede obtener un detalle de errores de sintaxis y errores funcionales que se tenga durante la diagramación de los procesos y la construcción de los formularios.

| $\mathfrak{c}$                                                                              | <b>Bonita BPM</b>                                                                                                    |                                                                                                    | $ \Box$<br>$\mathbf{x}$ |
|---------------------------------------------------------------------------------------------|----------------------------------------------------------------------------------------------------|----------------------------------------------------------------------------------------------------|-------------------------|
| Editar Organización Desarrollo Servidor Simulación Vista Ayuda<br>Proceso                   |                                                                                                    |                                                                                                    |                         |
| Imprimir Importar Exportar<br>Copiar<br>Abrir<br>Nuevo<br>Guardar                           | Configurar Ejecutar Depurar<br>Pegar<br>Portal                                                                                                    | લ<br>Bienvenido<br>Preferencias<br>Ayuda<br>Preview                                                                        | $\frac{6}{9}$           |
| $\qquad \qquad =\qquad$<br>E<br>A MATRICULACIÓN_v6_IRE (2.0) 23<br><b>PA</b> Elementos BPMN |                                                                                                    |                                                                                                    | $= 5$                   |
|                                                                                             |                                                                                                    |                                                                                                    |                         |
| Swimlanes                                                                                   |                                                                                                    |                                                                                                    |                         |
| D H                                                                                         |                                                                                                    |                                                                                                    |                         |
| 2                                                                                           |                                                                                                    |                                                                                                    |                         |
| Gateways                                                                                    | Ingresar datos<br>personales                                                                                                    |                                                                                                    |                         |
| ⊛<br>$\triangle$<br>⊕                                                                       |                                                                                                    |                                                                                                    |                         |
| Inicio1<br>Flow                                                                             |                                                                                                    |                                                                                                    |                         |
| $\overline{\phantom{a}}$<br>→                                                               |                                                                                                    |                                                                                                    | $\rightarrow$           |
| <b>ARCOCOTE</b><br>Tasks                                                                    |                                                                                                    |                                                                                                    |                         |
|                                                                                             |                                                                                                    |                                                                                                    | $= 5$                   |
| Q Vista en Arbol & Q Vista global<br>$=$ $\Box$                                             | General $\blacktriangleright$ Aplicación $\blacktriangleright$ Apariencia $\blacktriangleright$ Simulatión $\heartsuit$ Estado de validación $\boxtimes$ |                                                                                                    |                         |
| Refrescar<br>teclee el texto del filtro                                                     |                                                                                                    |                                                                                                    |                         |
| > E MATRICULACIÓN EN CURSOS DE CAPACITACI                                                   | Severid Elemento                                                                                                    |                                                                                                    |                         |
| > E MATRICULACIÓN_EN_CURSOS DE LINGUISTICA                                                  |                                                                                                    | Descripción                                                                                                    |                         |
|                                                                                             | Tomar prueba de ubicación y asignar nivel                                                                                                    | Tomar prueba de ubicación y asignar nivel debe ser un servicio o una tarea de secuencia de comandos para tener un diseñ    |                         |
|                                                                                             | Generar clave de acceso                                                                                                    | Generar clave de acceso debe ser un servicio o una tarea de secuencia de comandos para tener un diseño compatible con      |                         |
|                                                                                             | Seleccionar el tipo de curso de linguistica                                                                                                    | Seleccionar el tipo de curso de linquistica debe ser un servicio o una tarea de secuencia de comandos para tener un diseño |                         |
|                                                                                             |                                                                                                    |                                                                                                    |                         |
|                                                                                             |                                                                                                    |                                                                                                    |                         |
|                                                                                             |                                                                                                    |                                                                                                    |                         |
|                                                                                             |                                                                                                    |                                                                                                    |                         |
|                                                                                             |                                                                                                    |                                                                                                    |                         |
|                                                                                             |                                                                                                    |                                                                                                    |                         |
|                                                                                             |                                                                                                    |                                                                                                    |                         |
|                                                                                             |                                                                                                    |                                                                                                    |                         |
|                                                                                             |                                                                                                    |                                                                                                    |                         |
|                                                                                             |                                                                                                    |                                                                                                    |                         |
|                                                                                             |                                                                                                    |                                                                                                    |                         |
| $\langle$<br>$\overline{\phantom{1}}$                                                       |                                                                                                    |                                                                                                    |                         |
| 人                                                                                           |                                                                                                    |                                                                                                    | 17:47                   |
| $x \overline{y}$<br>$w \equiv$<br>e<br>٧                                                    | 65<br>S)                                                                                                    |                                                                                                    | 04/05/2015              |

 **Figura 3.3 –** Validación del diagrama del proceso de matriculación Fuente: Elaboración Propia

#### **3.5.2 DEFINIR LOS DATOS DEL PROCESO**

Para definir los datos del proceso primero se marcó el pool en donde se encuentra el proceso MATRICULACIÓN\_EN\_CURSOS DE CAPACITACIÓN V3, luego se seleccionó la pestaña **General,** la opción **Datos** y se agregó todos los datos necesarios para la construcción de los formularios, de manera similar se realizó para el proceso MATRICULACIÓN\_EN\_CURSOS DE LINGÜÍSTICA V3, para tener una idea más clara ver la figura 3.4.

Los datos creados para la automatización de los procesos de matriculación fueron de tipo texto, booleano, objeto java y también de tipo listado y se tomó en consideración la sintaxis para escribir el nombre de los datos, es decir con letra minúscula y sin espacios.

|                   |                                              | MATRICULACIÓN EN CURSOS DE CAPACITACIÓN V3   |  |
|-------------------|----------------------------------------------|----------------------------------------------|--|
| Pool              | <b>Datos Descripción</b>                     |                                              |  |
| <b>Actores</b>    |                                              |                                              |  |
| <b>Datos</b>      | Agregar                                      | C cursos capacitación -- java.util.List      |  |
| Conectores        | C cursos_virtual -- java.util.List<br>Editar |                                              |  |
| <b>Documentos</b> |                                              | descuento -- Texto                           |  |
|                   | Eliminar                                     | descuento cursos -- listado descuento cursos |  |
|                   | Mover                                        | dirección domicilio estudiante -- Texto      |  |
|                   |                                              | dirección factura -- Texto                   |  |

 **Figura 3.4 –** Datos de los procesos de matriculación del CEC-EPN Fuente: Elaboración Propia

#### **3.5.3 DEFINIR LOS FORMULARIOS**

Para la definición de los formularios se seleccionó una por una las tareas de los diagramas de los procesos de matriculación y se creó el formulario respectivo, para lo cual se seleccionó la pestaña **Aplicación** en donde se agregó el formulario se asignó un nombre al formulario que para el ejemplo que se muestra en la figura 3.5, se denominó Ingresar\_datos\_personales y posteriormente se seleccionó los datos que se consideraron necesarios y luego se dió clic en **Finalizar**.

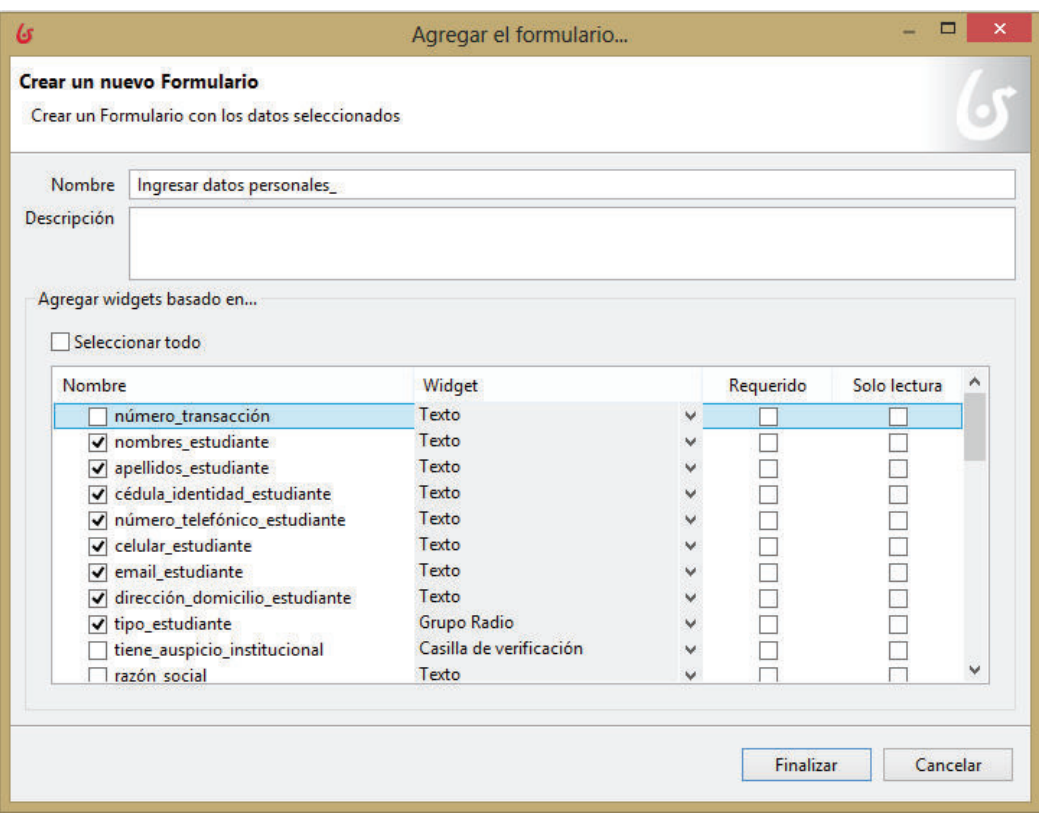

**Figura 3.5 –** Creación del formulario Ingresar\_datos\_personales Fuente: Elaboración Propia

Una vez creado el formulario se abre la siguiente pantalla (ver figura 3.6) en donde aparece el formulario con todos los campos seleccionados previamente, en esta pantalla se definió los campos que deben ser de lectura, los campos que si permiten edición, se cambió el orden de los campos de acuerdo a las particularidades de cada uno de los formularios y se configuró la apariencia de los campos como fueron los datos de la etiqueta, el tamaño de la letra, el tamaño del campo, entre otros.

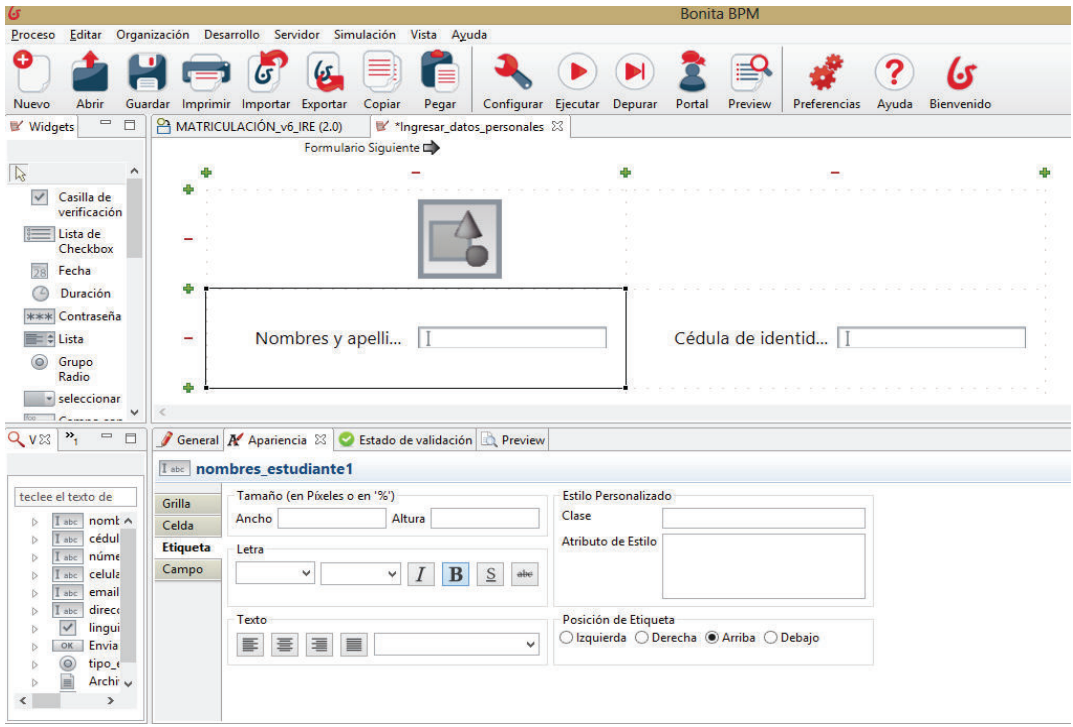

**Figura 3.6 –** Configuración de apariencia de los campos del formulario Ingresar\_datos\_personales Fuente: Elaboración Propia

#### **3.5.4 DEFINIR LAS REGLAS DE NEGOCIO**

Al considerar que las organizaciones están en un constante cambio y por ende sus políticas y normativa interna, se utilizó las reglas de negocio con el fin de manejar estos cambios sin tener que modificar la estructura de los procesos. Y para definir las reglas de negocio del CEC-EPN, se consideró lo establecido en el Reglamento de Lingüística del CEC-EPN que se muestra en el Anexo H y el Instructivo que regula el funcionamiento de la Coordinación de Lingüística e Intercambios Culturales del Centro de Educación Continua de la Escuela Politécnica Nacional.

Para el desarrollo de esta tesis se utilizó las reglas de comportamiento textual a través de instrucciones escritas y como requieren de interpretación humana su ejecución se realiza por medio de las tareas personales.

#### **3.5.5 INTEGRACIÓN CON OTROS SISTEMAS DE INFORMACIÓN**

El desarrollo de la automatización de los procesos de matriculación se realizó exclusivamente dentro de la aplicación de Bonita BPM y no se ha realizado la integración con ningún sistema de información, quedando a decisión del CEC-EPN integrarlo con alguno que considere de mucha importancia.

Adicionalmente se puede mencionar que la automatización desarrollada en Bonita BPM se integró con el motor de base de datos PostgreSQL, con el fin de guardar la información de las ejecuciones realizadas durante la ejecución de las pruebas de funcionalidad en diferentes tablas relacionadas.

#### **3.5.6 DEFINIR USUARIOS**

Previo a la definición de usuarios, se creó los actores de los procesos de matriculación y posteriormente se enlazo los usuarios a los actores.

#### **3.5.6.1 Creación y asignación de actores**

Para crear los actores de los procesos, se marcó la tarea y luego en la pestaña **General** se seleccionó la opción **Actores,** al dar clic en la opción **Agregar** se abre un cuadro de diálogo en donde se ingresa el nombre de un nuevo actor y se da clic en la opción finalizar, luego en la opción **Definir** se enlazó los actores a la **Categoría** Organization y en la opción **Definición de los conectores** se seleccionó la opción Usuario (ver figura 3.7)

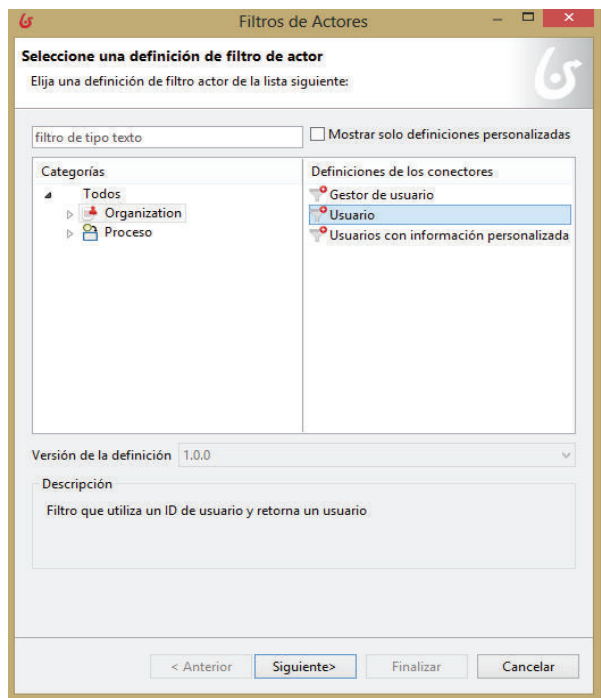

**Figura 3.7 –** Definición de filtro de actor

Fuente: Elaboración Propia

Los actores creados para los procesos de matriculación en los cursos de capacitación y en los cursos de lingüística son los que se muestran en la tabla 3.2, es importante que los actores creados sean iguales a los responsables de las tareas definidos previamente en las sendas.

 **Tabla 3.2-** Actores de los procesos de matriculación

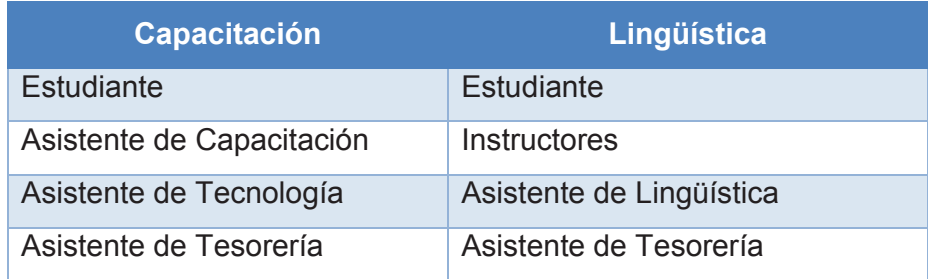

Fuente: Elaboración Propia

#### **3.5.6.2 Creación de usuarios**

Para crear usuarios se seleccionó la opción **Organización** y aparece un cuadro de diálogo en donde se da clic en **Añadir** para agregar una nueva organización y al dar clic en siguiente se abre un nuevo cuadro de diálogo **Grupos de la Organización** en donde se añadió el grupo CEC-EPN y dentro del cual se creó los subgrupos Capacitación y Lingüística y en el cuadro de diálogo **Organización de usuarios** se añadió los usuarios y a la par se creó el nombre de usuario y contraseña con el que va a ingresar a la plataforma de Bonita BPM (ver figura 3.8).

 Finalmente se publicó la organización CEC-EPN para que los usuarios creados previamente sean reconocidos.

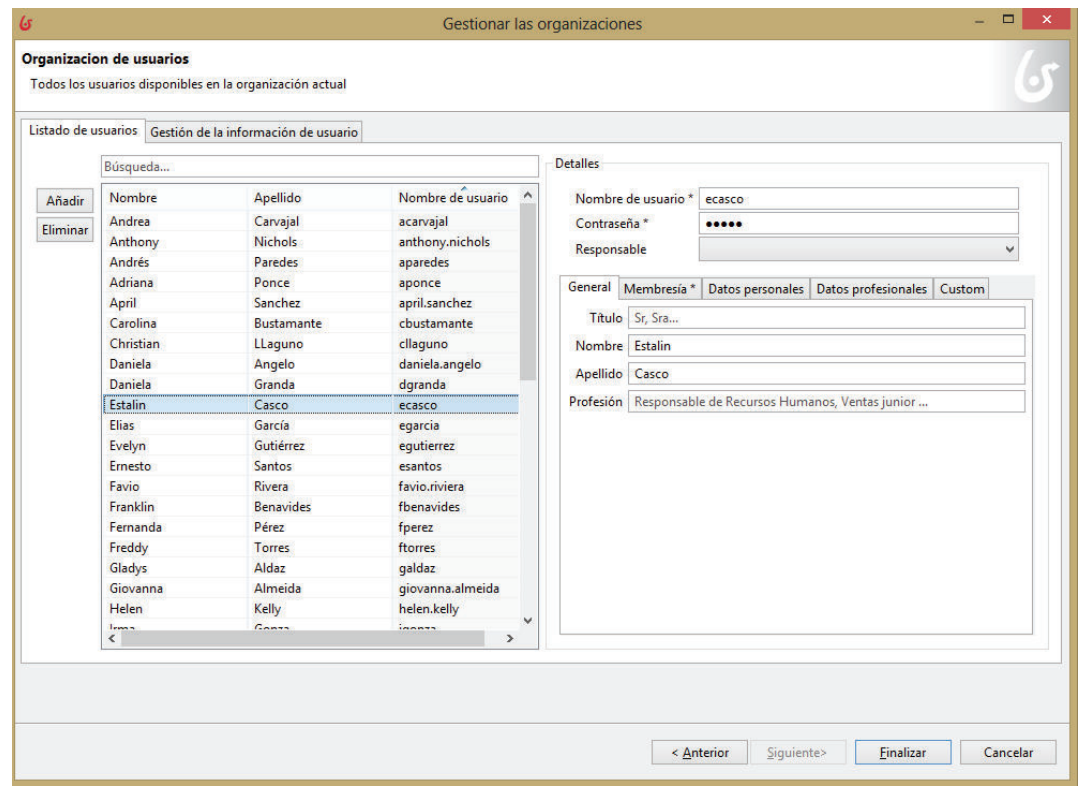

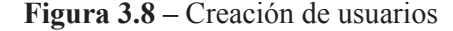

Fuente: Elaboración Propia

#### **3.5.6.3 Mapeo de actores**

Una vez creados los actores y los usuarios se da clic en la pestaña **Servidor** y se escoge la opción **Configurar** para realizar el mapeo de actores, que consiste en seleccionar los usuarios y alinearlos a cada uno de los actores conforme a su responsabilidad en la ejecución de las tareas conforme se observa en la figura 3.9.

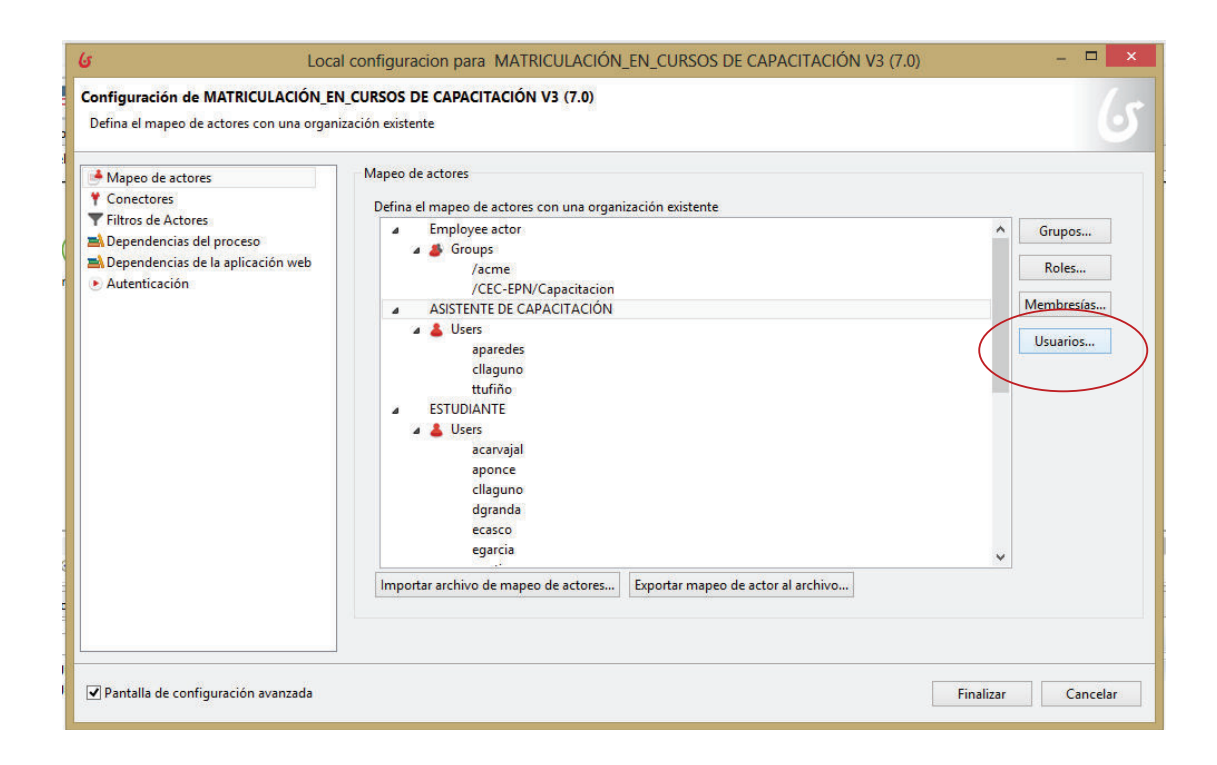

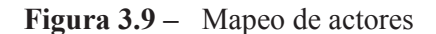

Fuente: Elaboración Propia

### **3.6 SIMULACIÓN DE LOS PROCESOS AUTOMATIZADOS**

Una vez que los procesos de matriculación han sido automatizados, se realizó la ejecución del mismo conforme se puede observar en la figura 3.10, con el fin de validar la funcionalidad y revisar que no existan inconsistencias.

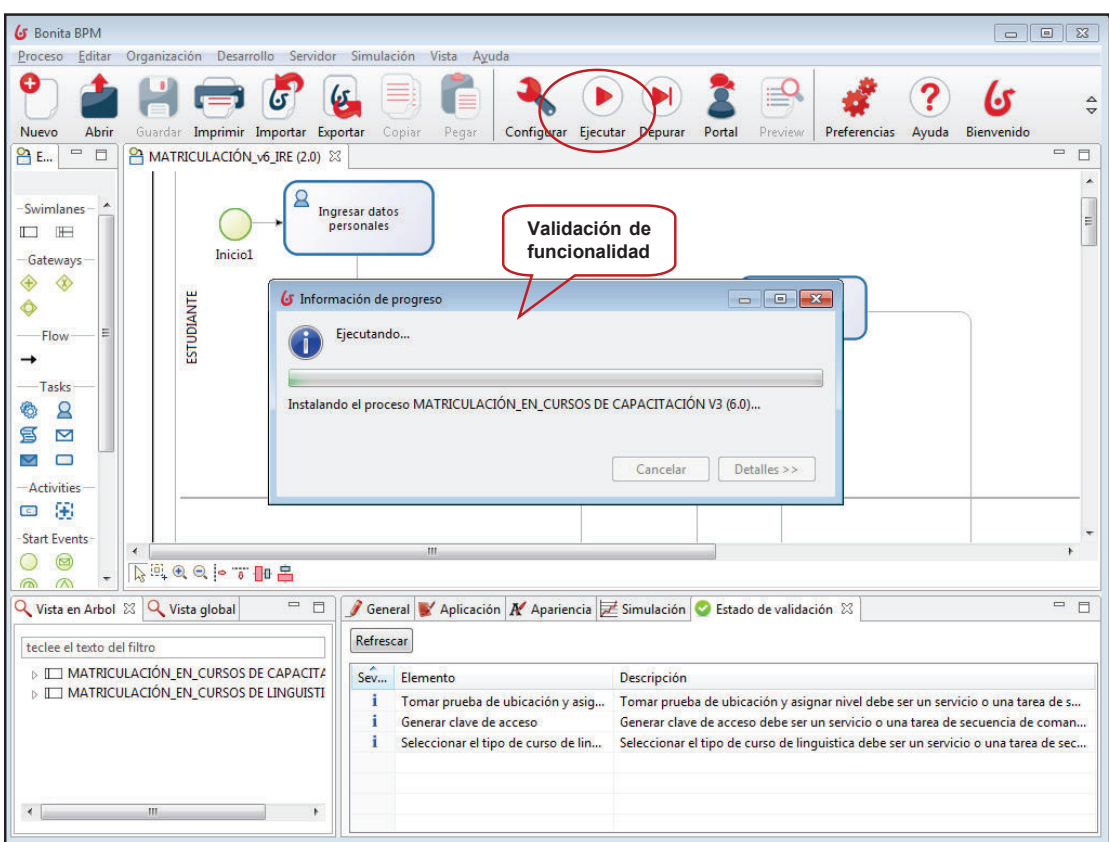

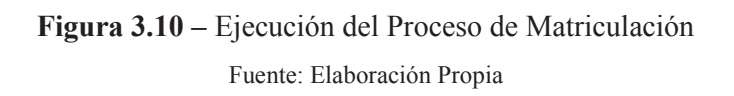

A continuación se definió los parámetros para la simulación de los procesos de matriculación. Y en la tabla 3.3 se detalla los recursos a utilizar en la simulación.

 **Tabla 3.3-** Recursos de la simulación

| Nombre del recurso        | <b>Cantidad</b> |
|---------------------------|-----------------|
| Asistente de Capacitación | 2               |
| Asistente de Tecnología   | 1               |
| Asistente de Tesorería    | 2               |
| Asistente de Lingüística  | 2               |
| Instructor                | 2               |

Fuente: Elaboración Propia

**Perfiles de Carga.-** Se refiere a la cantidad y duración de las iteraciones del proceso que la simulación ejecutará.

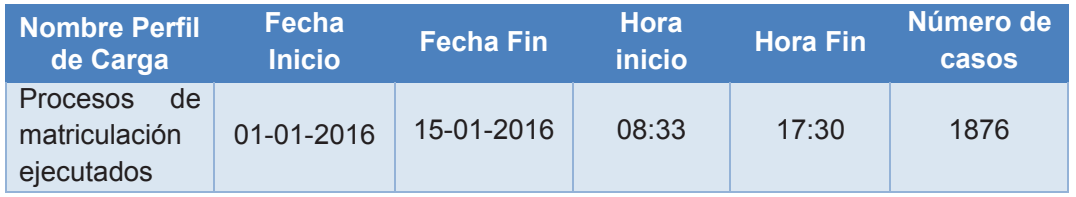

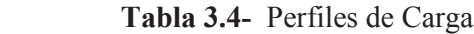

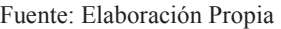

Una vez definido los parámetros de simulación, se realiza la asignación de recursos a cada actividad del Diagrama del Proceso considerando la disponibilidad de lunes a viernes desde 08:30 a 17:30 conforme se puede observar en la figura 3.11.

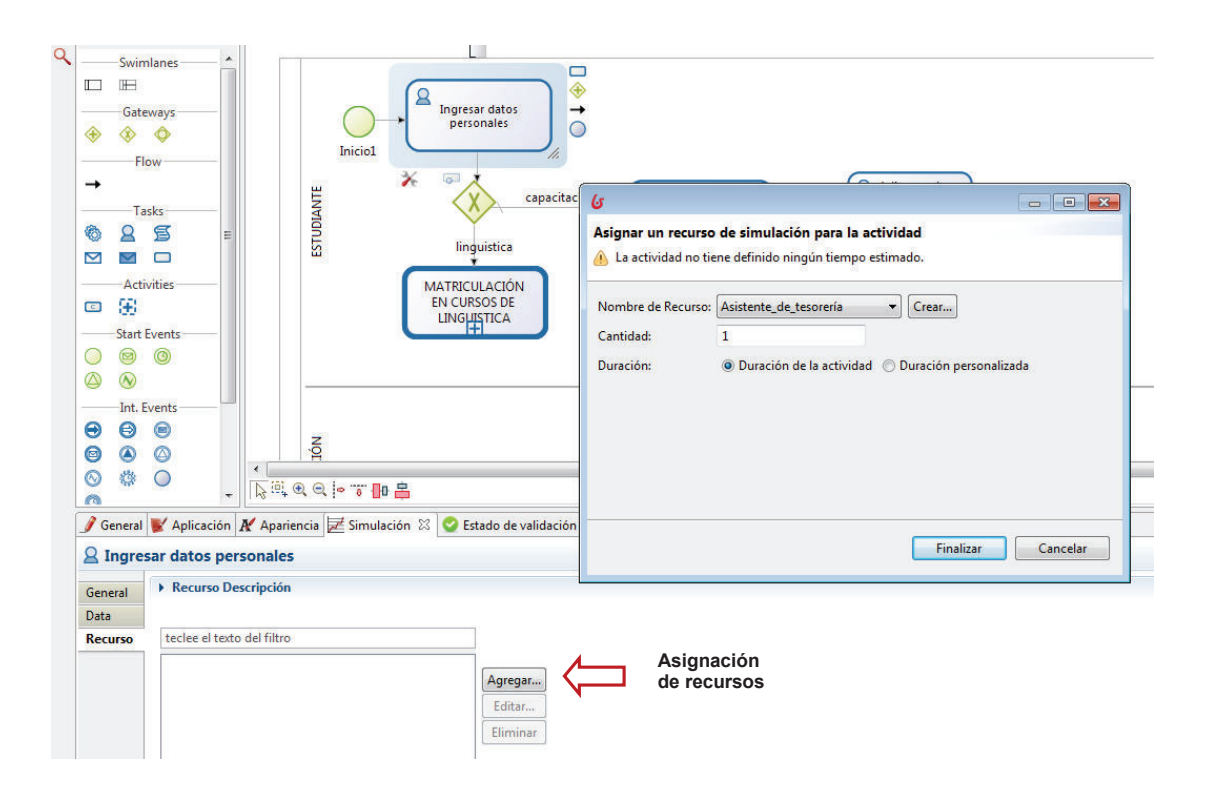

Finalmente se ejecutó la simulación de los procesos y se generó el respectivo Informe de Resultados, el cual se lo analizará más adelante.

## **4 RESULTADOS Y DISCUSIONES**

En este capítulo se presenta los resultados obtenidos al aplicar la metodología descrita en el capítulo 3, para el análisis y mejoramiento de los procesos de matriculación.

# **4.1 SITUACIÓN ACTUAL DEL CENTRO DE EDUCACIÓN CONTINUA**

#### **4.1.1 DIRECCIONAMIENTO ESTRATÉGICO**

#### · **MISIÓN**

Coordinar y realizar capacitación y consultoría con profesionales altamente calificados y tecnología avanzada, para aportar al desarrollo del Talento Humano y la competitividad de nuestros clientes.

#### · **VISIÓN**

Ser el Centro de Educación Continua referente en el Ecuador, con estándares internacionales, en servicios de capacitación y consultoría, mediante una gestión efectiva y con responsabilidad social.

#### · **ATRIBUCIONES Y RESPONSABILIDADES**

- a) Programar, dirigir y ejecutar cursos de capacitación para el mejoramiento continuo de profesores, estudiantes, empleados y trabajadores de la Institución;
- b) Realizar actividades académicas que propendan a la actualización permanente de los conocimientos de los egresados de la Institución y de otras universidades, del personal de las empresas públicas y

privadas del país, de grupos sociales organizados y de usuarios en general;

- c) Programar, dirigir y ejecutar cursos de educación virtual y capacitación a distancia;
- d) Facilitar el proceso enseñanza-aprendizaje a través de la edición de impresos, producción de vídeos, programas de radio y televisión, páginas de Internet, discos de audio y vídeo, programas de computación, y utilización de equipos en laboratorios de investigación y de simulación;
- e) Ofrecer servicios que fortalezcan la investigación y transferencia científica y tecnológica en coordinación con los Departamentos de la Escuela Politécnica Nacional;
- f) Ofrecer servicios de consultoría en su ámbito;
- g) Diseñar proyectos de desarrollo, participar en su ejecución y evaluarlos;
- h) Difundir los avances científicos y tecnológicos, especialmente en las áreas técnicas, a fin de mantener el liderazgo en la educación continua;
- i) Impulsar a todo nivel la cooperación con instituciones públicas y privadas nacionales y extranjeras, mediante convenios que permitan conseguir los objetivos del CEC;
- j) Las demás que le asignen las autoridades.

#### · **VALORES**

- **Transparencia.-** Con cultura de rendición de cuentas en lo que a gestión, resultados y manejo financiero se refiere.
- **Flexibilidad.-** Apertura para aceptar y asimilar los cambios sin oponer resistencia por el simple hecho de hacerlo.
- **Responsabilidad.-** Reconocer la importancia del trabajo por realizar y cumplir con las actividades, con el fin de obtener resultados dentro de los plazos establecidos.
- **Compromiso.-** Preocupación permanente por satisfacer las necesidades y expectativas del cliente, con el fin de alcanzar cada vez mejores resultados.
- **Respeto.-** Valor que permite que la sociedad pueda vivir en paz, en una sana convivencia a base de normas e instituciones.

#### **4.1.2 RECONOCIMIENTOS OBTENIDOS**

El Centro de Educación Continua ha venido trabajando en el mejoramiento organizativo y administrativo, lo que ha contribuido que en el año 2006 obtenga la Certificación ISO 9001-2008 y al venir trabajando bajo un sistema de calidad y el enfoque de mejoramiento continuo le ha permitido mantener la certificación hasta la actualidad. En función de lo antes descrito el CEC-EPN ha definido la siguiente política y objetivos de calidad:

#### · **POLÍTICA DE CALIDAD**

La Política de Calidad del CEC-EPN es: "Mantener permanentemente, en el campo de la Educación Continua, un compromiso de servicio de calidad con nuestros clientes, entendiendo sus requerimientos, logrando su satisfacción con oportunidad, mejoramiento continuo, creatividad y visión de país; cumpliendo la legislación pertinente."

#### · **OBJETIVOS DE CALIDAD**

Los objetivos de la Calidad se refieren a cuatro perspectivas consideradas estratégicas para la organización, como son: perspectiva del cliente, perspectiva financiera, perspectiva de procesos y perspectiva de aprendizaje. Los objetivos de Calidad se detallan a continuación:

#### **Perspectiva Del Cliente**

- Ofrecer a los usuarios cursos de capacitación para satisfacer sus necesidades.
- Disponer de una capacidad tecnológica adecuada para responder a las necesidades de nuestros clientes.

#### **Perspectiva de Procesos**

- Mejorar continuamente los procesos a través de la evaluación permanente.

#### **Perspectiva Financiera**

- Administrar los recursos institucionales de manera eficaz.

#### **Perspectiva Aprendizaje y Crecimiento**

- Fortalecer las competencias laborales y el desarrollo del Talento Humano

Y como nuevo reto el CEC-EPN se planteó obtener el Premio Nacional de la Calidad basado en el Modelo de Excelencia Malcolm Baldrige, es así que desde el año 2012 ha trabajado arduamente para alcanzar su propósito y en septiembre del 2013 presentó su postulación a la Corporación Ecuatoriana de la Calidad Total, la cual luego de realizar la respectiva evaluación concedió la Medalla de Oro a la Excelencia 2013.

El Modelo de Excelencia Malcolm Baldrige, tiene siete criterios de excelencia:

- Resultados del negocio (cifras y gráficos)
- Gestión de procesos (bajo una visión global)x
- Enfoque en el recurso humano (capacitación y competencia)
- Medición, análisis y gerencia del conocimiento
- Enfoque en el cliente y mercado
- Planificación Estratégica (Gestión por indicadores)
- Liderazgo de la Gerencia.

#### **4.1.3 ÁREAS PRIORITARIAS DEL CENTRO DE EDUCACIÓN CONTINUA**

Como áreas prioritarias del Centro de Educación Continua se tiene a Capacitación y Lingüística, que son las unidades administrativas en donde se ejecutan actividades alineadas al cumplimiento de su Misión.

#### **4.1.3.1 Área de Capacitación**

Cuando se suprimió el Centro de Transferencia y Desarrollo de Tecnologías de Estudios para la Comunidad, las empresas privadas que realizaban sus programas de capacitación a través de este Centro perdieron el subsidio otorgado por el Consejo Nacional de Capacitación el cual cubría el 80% del valor de los cursos, lo que ocasionó que se suspendieran los programas de capacitación comprometidos con el CEC-EPN y que ocasionara incertidumbre en sus clientes externos.

Finalmente el impacto de esta situación se ve reflejado en los ingresos del CEC-EPN, tanto así que en Octubre del 2005 hubo un descenso de alrededor del 60% de los ingresos con relación a lo proyectado para ese mes.

Para el año 2006, surgió un nuevo inconveniente para los cursos del Área de Capacitación al no contar con la Certificación de Contraloría el cual es un requisito solicitado por la Instituciones Públicas.

Como estrategia para poder incrementar la demanda de los cursos de capacitación se planteó la facilidad de pago, ampliación de la oferta de cursos y el enfoque a otro sector empresarial y la promoción de cursos abiertos entre otros.

En la actualidad en esta área se ofertan los cursos de capacitación abiertos y cerrados bajo la modalidad presencial y virtual y en promedio se atiende a 390 estudiantes por ciclo, bajo la siguiente programación:

- · 9 ciclos para los cursos de capacitación
- · 7 ciclos para los cursos virtuales

#### **4.1.3.2 Área de Lingüística**

Los problemas mencionados para el Área de Capacitación no ha tenido impacto en el Área de Lingüística, por el contrario hay un incremento en la demanda de los cursos de Lingüística y sigue una tendencia creciente ocasionando tener demanda insatisfecha la cual no pudo ser atendida por la limitación de espacio.

Adicionalmente el Centro de Educación Continua asume la administración del Centro de Idiomas de la Escuela Politécnica Nacional a partir del año 2009 y con esto la prestación de cursos del idioma inglés a estudiantes de pregrado de la EPN, lo cual contribuye a un incremento en la demanda.

A raíz de esta necesidad el CEC-EPN invirtió en la construcción de un nuevo edificio Aulas y Relación con el Medio Externo con el fin de satisfacer la demanda insatisfecha. Y actualmente cada año calendario se programa 5 ciclos de 8 semanas efectivas (duración de dos meses) con lo cual se atiende en promedio 5800 estudiantes por ciclo.

## **4.2 ANÁLISIS DE LOS PROCESOS DE MATRICULACIÓN**

#### **4.2.1 MAPA DE PROCESOS DEL CENTRO DE EDUCACIÓN CONTINUA**

El mapa de procesos del Centro de Educación Continua es una representación gráfica que permite apreciar la interrelación de los procesos estratégicos, operativos o también llamados agregadores de valor los cuales se ejecutan para el cumplimiento de su misión y de los procesos de apoyo.

El mapa de procesos que se puede observar en la figura 4.1 fue tomado del Manual de Procesos del CEC-EPN, desarrollado por el Proyecto de Procesos de la Escuela Politécnica Nacional.

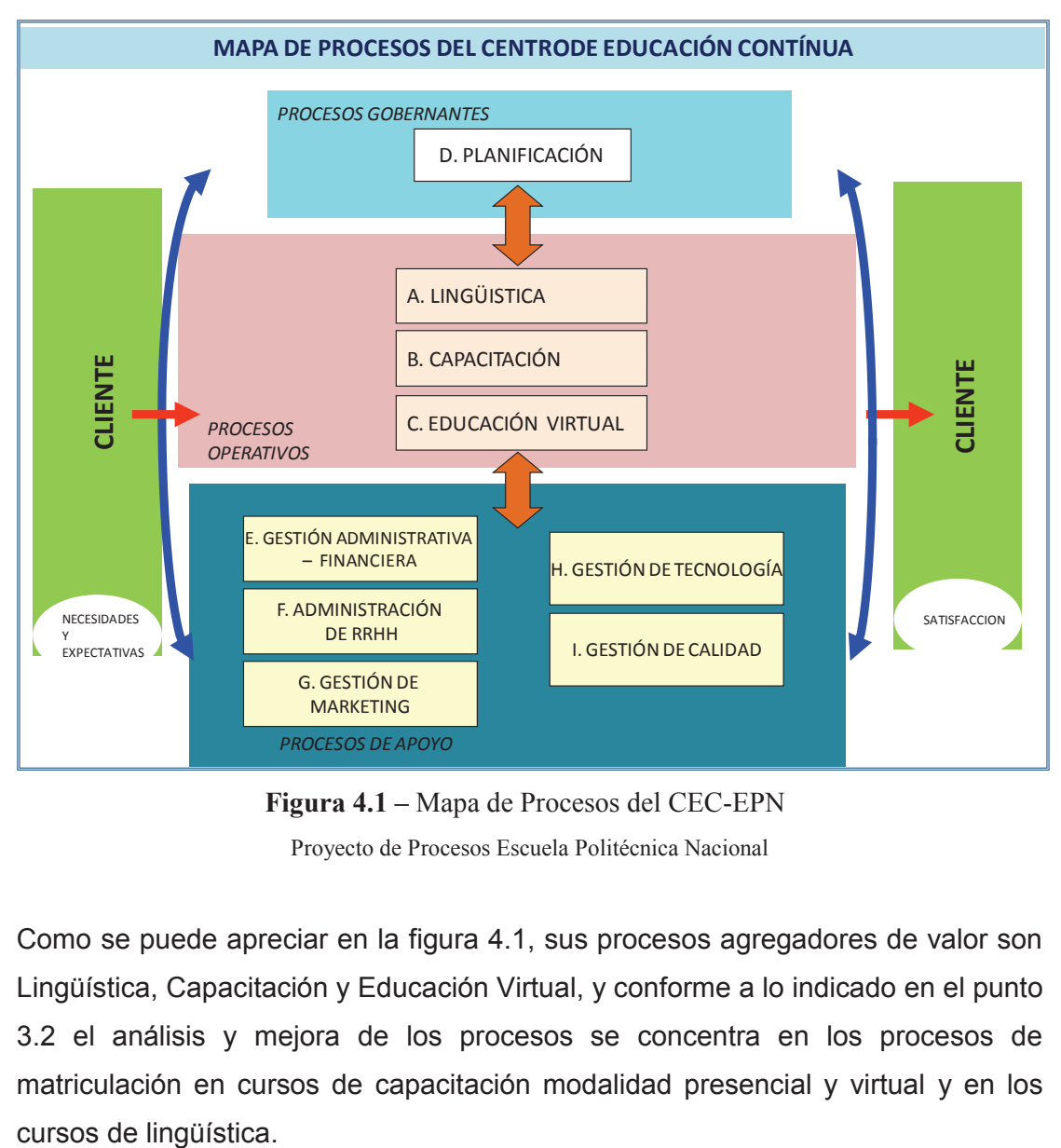

**Figura 4.1 –** Mapa de Procesos del CEC-EPN Proyecto de Procesos Escuela Politécnica Nacional

Como se puede apreciar en la figura 4.1, sus procesos agregadores de valor son Lingüística, Capacitación y Educación Virtual, y conforme a lo indicado en el punto 3.2 el análisis y mejora de los procesos se concentra en los procesos de matriculación en cursos de capacitación modalidad presencial y virtual y en los

# **4.2.2 RESULTADOS OBTENIDOS DE LA ENTREVISTA CON EL COORDINADOR DE CALIDAD Y TALENTO HUMANO DEL CEC-EPN**

Para el análisis respectivo se considerará el proceso de matriculación en los cursos de capacitación y lingüística. El proceso de matriculación tiene dos opciones para su ejecución:

- · **Presencial.-** el estudiante/usuario se acerca a las instalaciones del CEC-EPN para realizar el proceso de matriculación a través de las ventanillas.
- · **Online.-** el estudiante se matricula a través de la página web del CEC-EPN. Esta opción no se encuentra automatizada y el Formulario que el estudiante ingresa a través de la página Web sirve solo para captar información del estudiante y muchas actividades se siguen ejecutando manualmente en el back office.

De acuerdo a los datos proporcionados por la Coordinación de Calidad y Talento Humano, durante el período junio a agosto del 2014, de un total de 5712 estudiantes matriculados en los cursos de lingüística, 3836 se matricularon de manera presencial lo que equivale a 67,16% y 1876 estudiantes optaron por la matrícula online es decir el 32,84%, tal como se muestra en la figura 4.2

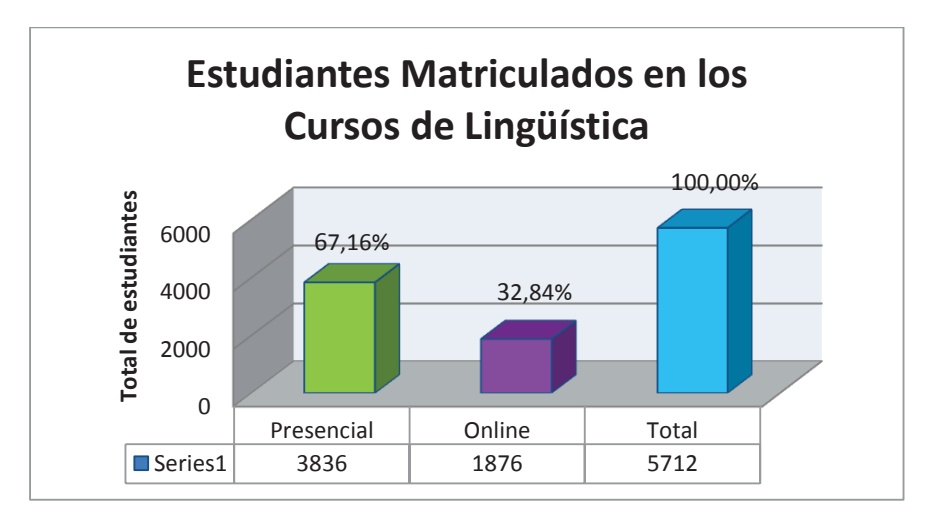

**Figura 4.2 –** Estadísticas de Estudiantes Matriculados en los Cursos de Lingüística Fuente: CEC - EPN

En los cursos de capacitación durante el período junio a agosto del 2014, conforme se muestra en la Figura 4.3, de un total de 386 estudiantes matriculados, 228 estudiantes se matricularon de manera presencial es decir el 59,07 % y 158 estudiantes es decir el 40,93% optaron por la matrícula online.

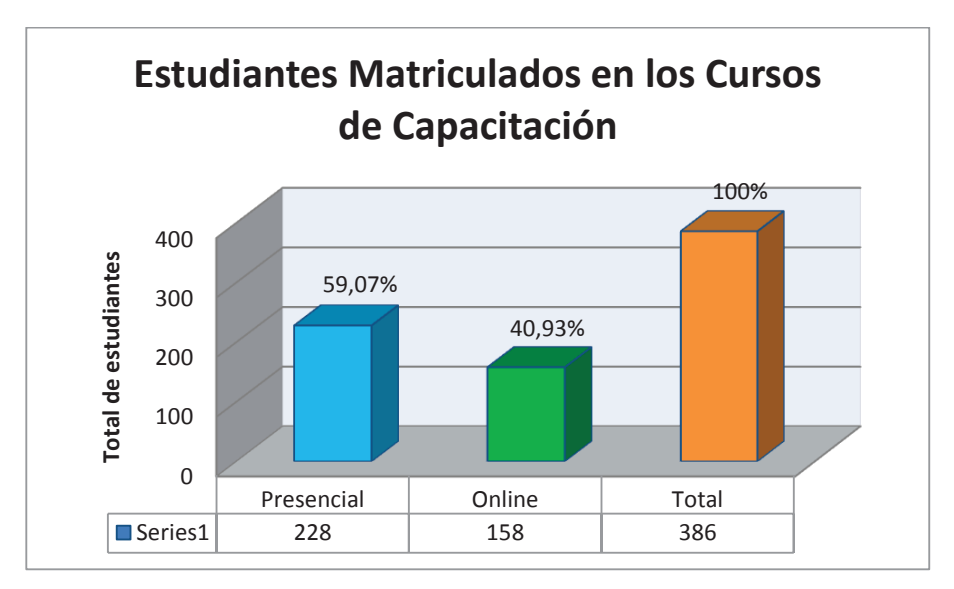

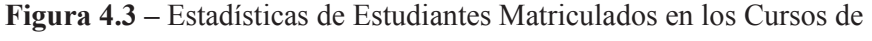

#### Capacitación

Fuente: CEC - EPN

De acuerdo a lo manifestado por el Ing Mario Bermeo actual Coordinador de la Unidad de Calidad y Talento Humano, a pesar de que el CEC-EPN pone a disposición la opción de matrícula online los estudiantes prefieren la opción presencial y esto ha ocasionado que existan largas colas de espera en el proceso de matriculación. En vista de lo anteriormente manifestado se implementaron algunas medidas temporales que no tuvieron el efecto deseado:

· Se adecuó en las instalaciones del CEC – EPN un aula con varios computadores para que los alumnos puedan matricularse vía online, sin embargo no solucionó la problemática por que el estudiante igualmente debía acudir a las instalaciones del CEC – EPN.

- · Durante el periodo de matriculación con mayor demanda de estudiantes se contrató un cajero temporal y adicional se asignó una persona más de otra área con el fin de brindar apoyo al Área de Tesorería quedando un total de 4 personas.
- · Para Atención al cliente igualmente se asignó 1 persona más de otra área para apoyar específicamente en la matriculación de los cursos de lingüística quedando un total de 3 personas.
- · Se amplió el horario de atención en el período de matriculación, es decir el horario de atención en Atención al Cliente inicia 07:00 am y finaliza a las 21:00 y en Tesorería inicia a las 07:00 am y finaliza a las 19:00.

Para tener referencia del tiempo que los estudiantes demoran en la cola de espera previo a ser atendidos en Atención al Cliente y Tesorería y considerando que existe mayor demanda en el proceso de matriculación para los cursos de lingüística, se consideró los registros de 4 ciclos del 2014 de la máquina que entrega los tickets de los turnos y se obtuvo que para el ciclo 4 el tiempo promedio de espera en Atención al Cliente es de 36 minutos con veinte segundos y en Tesorería es de 10 minutos con 36 segundos (ver figura 4.4).

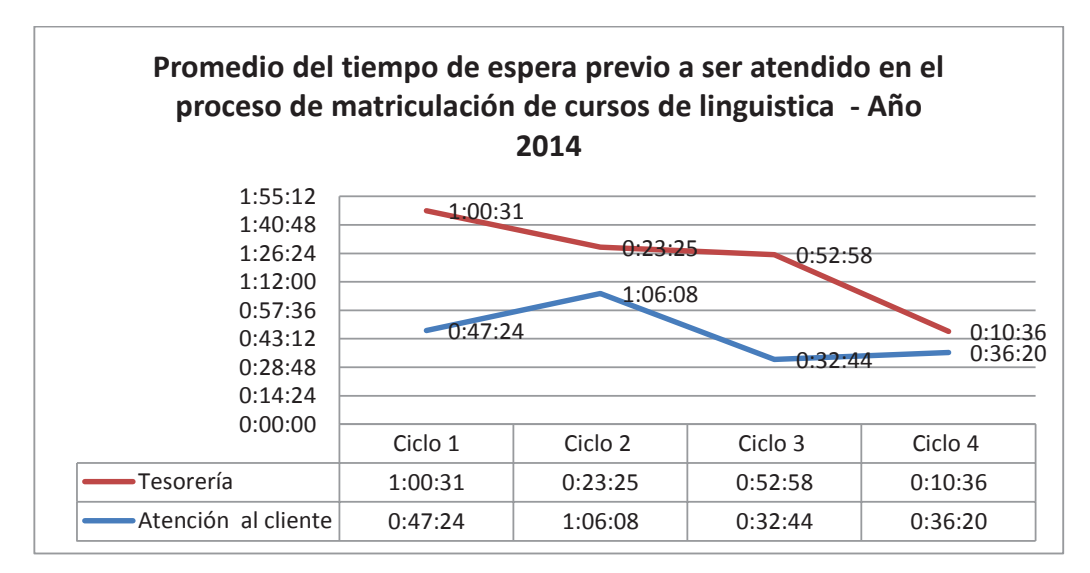

**Figura 4.4 –** Promedio del tiempo de espera previo a ser atendido en el proceso de matriculación de cursos de lingüística – Año 2014

Fuente: CEC - EPN

# **4.2.3 RESULTADOS OBTENIDOS DE LA APLICACIÓN DE LA ENCUESTA DE OPINIÓN**

Los resultados se presentan de manera independiente por que existen algunas diferencias entre el proceso de matriculación en los cursos de capacitación y el de matriculación en los cursos de lingüística, entre las que se puede mencionar que los procesos contienen actividades distintas, existe mayor demanda en los cursos de lingüística y largas colas de espera.

## **4.2.3.1 Resultados de la opinión de los estudiantes matriculados en los cursos de capacitación**

Se presenta los resultados desde la pregunta número 3 considerando que la pregunta número 1 y 2 en este caso particular no aporta información significativa.

· **Pregunta No 3.- ¿Qué opción utilizó para matricularse?** 

Para determinar la preferencia de los estudiantes – usuarios del CEC – EPN en cuanto a la matrícula presencial u online se planteó la pregunta 3 en donde se obtuvo que la mayoría es decir el 67,94 % de estudiantes – usuarios se matriculó en los cursos de capacitación de manera presencial y el 32,06 % se matriculó vía online. Ver figura 4.5

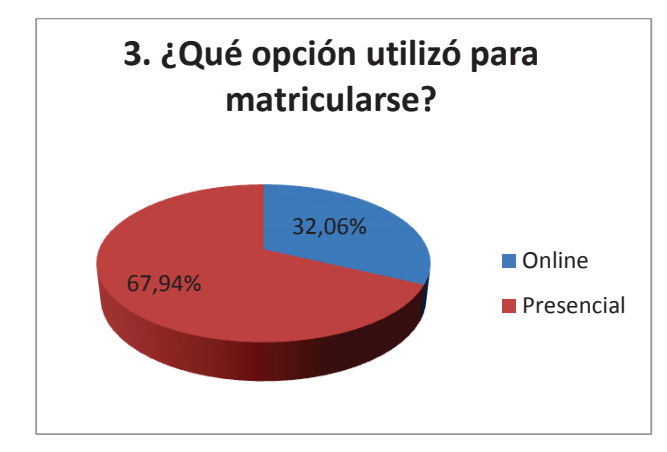

**Figura 4.5 –** Capacitación - Resultados de la Pregunta 3 Fuente: Elaboración propia

· **Pregunta No 4.- ¿Disponía de información sobre el proceso de matriculación?** 

Para conocer si el estudiante disponía información sobre el proceso de matriculación en los cursos de capacitación se planteó la pregunta 4 y conforme a la figura 4.6 se puede concluir que el 56,94% si disponía de información y el 43,51 % no disponía de información.

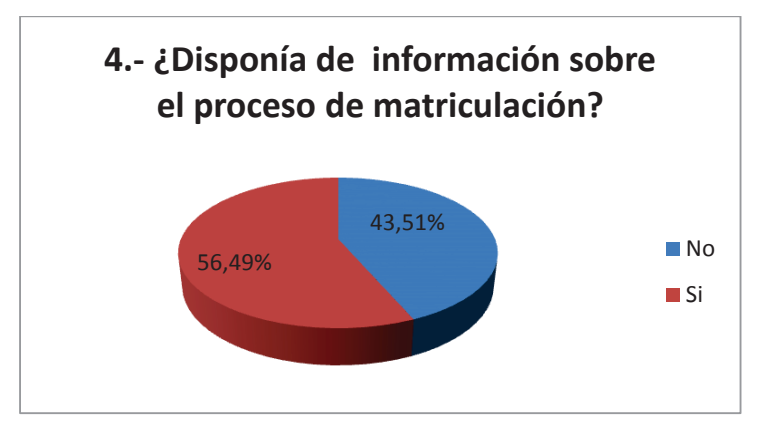

**Figura 4.6 –** Capacitación - Resultados de la Pregunta 4 Fuente: Elaboración propia

· **Pregunta No 5.- ¿Cuánto tiempo le tomó aproximadamente el proceso de matrícula (desde la inscripción hasta el pago en Tesorería)?** 

Para conocer el tiempo que le tomó aproximadamente a los estudiantes, matricularse en los cursos de capacitación se planteó la pregunta 5 y como se puede ver en la figura 4.7, la mayoría de los estudiantes equivalente al 67,94 % han expresado que se demoran menos de 30 minutos, el 19,08 % se demora entre 30 minutos a 1 hora y un porcentaje mínimo se demora de una hora en adelante.

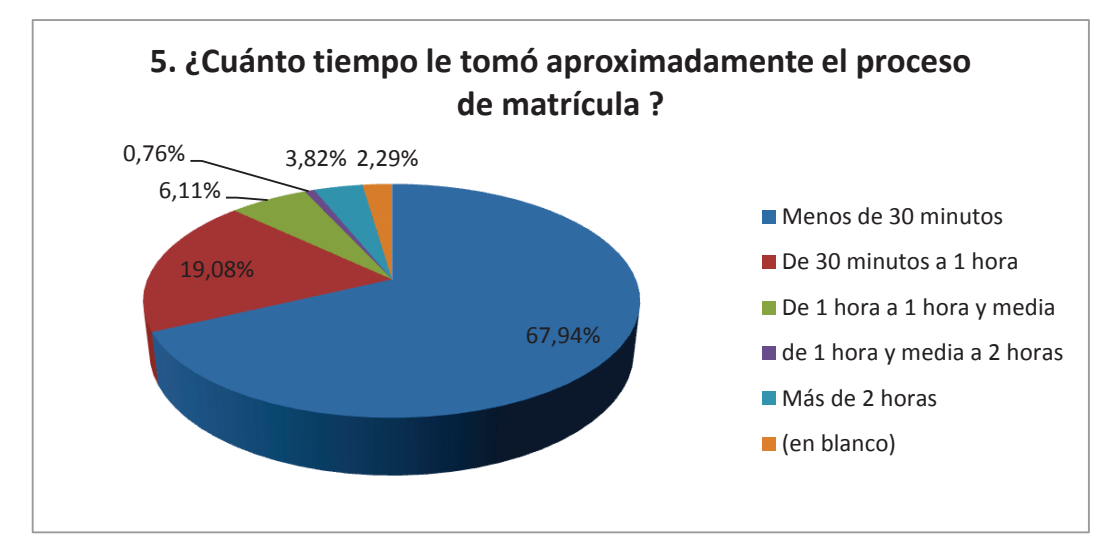

**Figura 4.7 –** Capacitación - Resultados de la Pregunta 5 Fuente: Elaboración propia

### · **Pregunta No 6.- ¿Cómo califica usted la atención recibida por el personal en las ventanillas?**

Como se puede ver en la figura 4.8 en la ventanilla de Atención al Cliente, el 56,18 % de los estudiantes califica la atención como buena y el 30,34 % excelente mientras que en la ventanilla de Tesorería el 59,55 % opina que es buena, seguido del 24,72 % que califica como excelente.

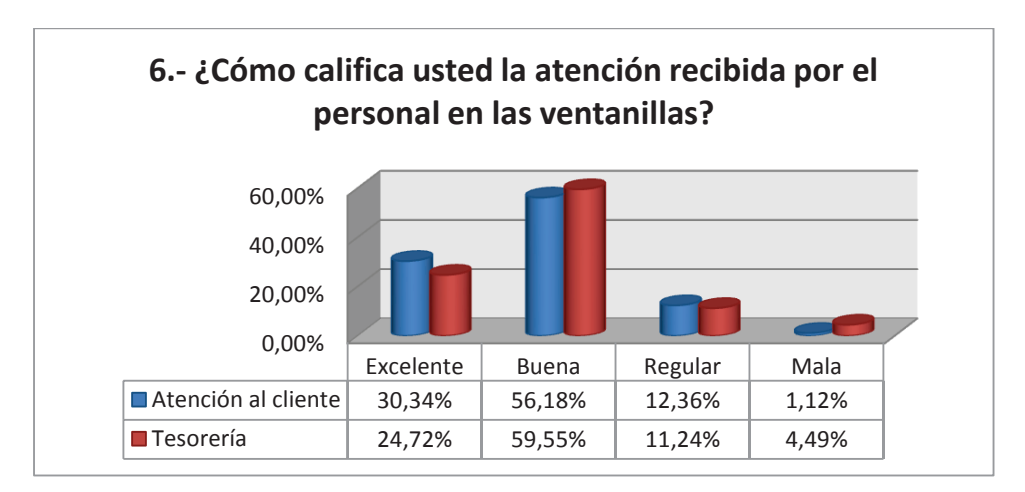

**Figura 4.8 –** Capacitación **-** Resultados de la Pregunta 6 Fuente: Elaboración propia

### · **Pregunta No 7.- ¿Qué aspectos le gustaría que mejore en el proceso de matriculación?**

Para identificar oportunidades de mejora del proceso se planteó la pregunta No 7 y como se puede ver en la figura 4.9, el 24 % desea que exista facilidad para obtener información, el 18% desea facilidad para realizar el pago, el 16 % le gustaría que mejore el tiempo de atención un 13 % ha manifestado que le gustaría que mejore la atención al cliente, el 9 % desearía que existan menos trámites para el procesos de matriculación en los cursos de capacitación.

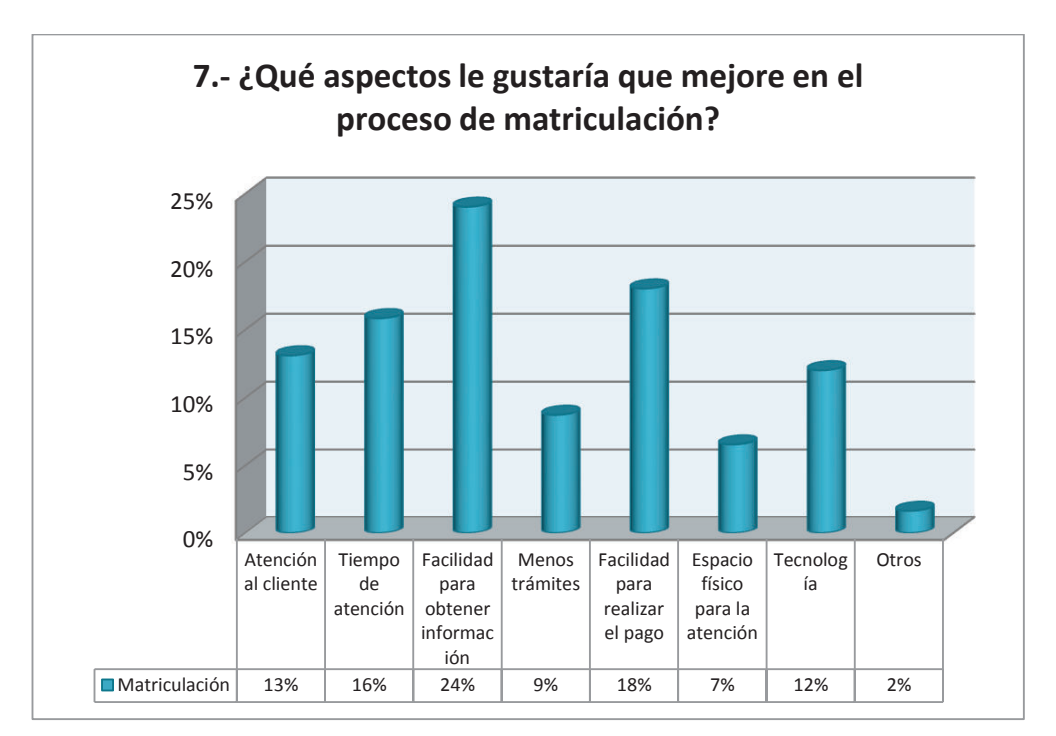

**Figura 4.9 –** Capacitación **-** Resultados de la Pregunta 7 Fuente: Elaboración propia

# **4.2.3.2 Resultados de la opinión de los estudiantes matriculados en los cursos de lingüística**

Los resultados obtenidos de la opinión de los estudiantes que se matricularon en los cursos de lingüística se presentan a continuación:

#### · **Pregunta No 2.- En el Centro de Educación Continua usted es estudiante:**

La pregunta No 2 permite conocer de los estudiantes matriculados en los cursos de lingüística, qué porcentaje son particulares y que porcentaje son estudiantes de la EPN, considerando que los estudiantes de la EPN no aportan ningún valor económico por los cursos de lingüística, salvo el caso en que el estudiante se encuentre realizando segunda matrícula y en función de esta particularidad varía el tiempo que un estudiante demora en el proceso de matriculación. Y como se puede observar en la figura 4.10, el 83,16% de los estudiantes de lingüística son particulares y el 16,84% son estudiantes de la EPN.

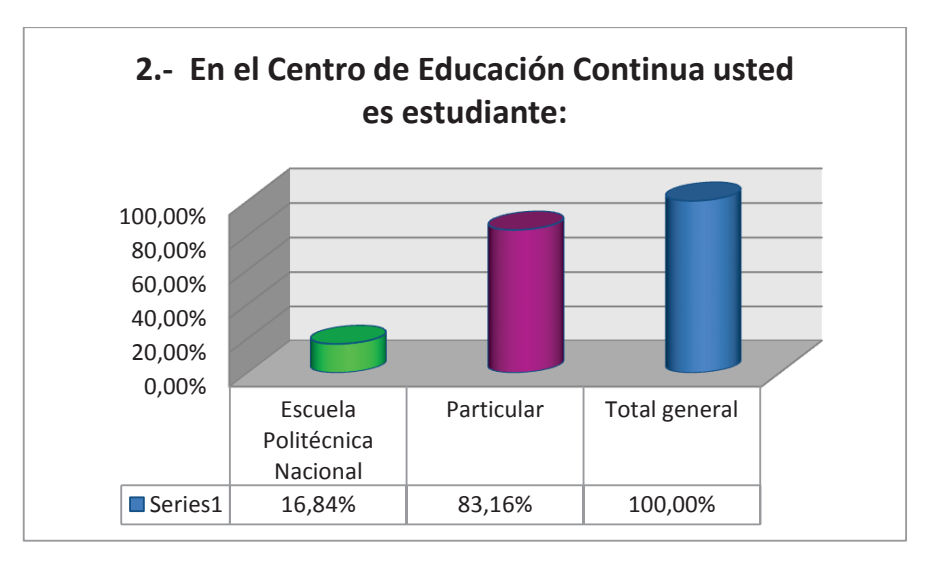

**Figura 4.10 –** Lingüística **-** Resultados de la Pregunta 2 Fuente: Elaboración propia

#### · **Pregunta No 3.- ¿Qué opción utilizó para matricularse?**

Como se puede observar en la figura 4.11 la mayor parte de estudiantes se matricularon de manera presencial lo que equivale al 71,05 % y el 28,42% prefirió la opción de matrícula online.

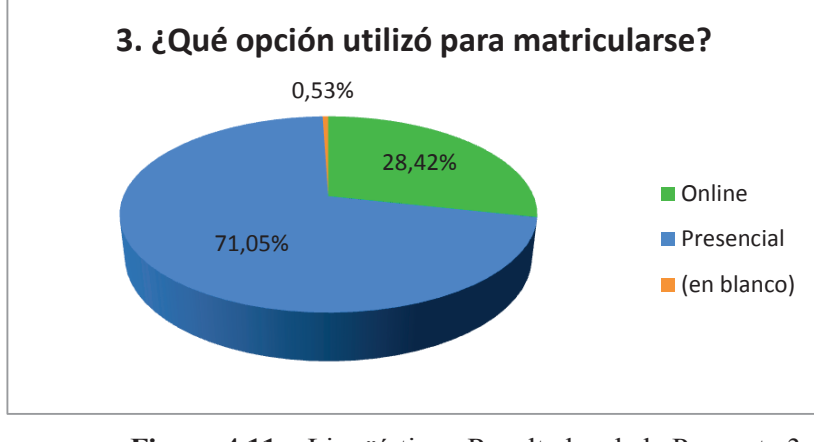

**Figura 4.11 –** Lingüística - Resultados de la Pregunta 3 Fuente: Elaboración propia

### · **Pregunta No 4.- ¿Disponía de información sobre el proceso de matriculación?**

Tal como se puede observar en la figura 4.12 el 80,53% de estudiantes de lingüística manifestaron que si disponían de información sobre el proceso de matriculación y el 19,47% manifestó que no disponía de información.

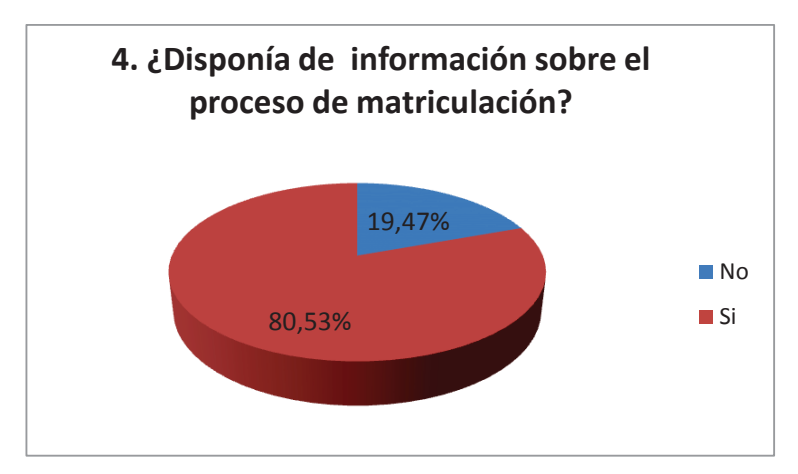

**Figura 4.12 –** Lingüística - Resultados de la Pregunta 4 Fuente: Elaboración propia

· **Pregunta No 5.- ¿Cuánto tiempo le tomó aproximadamente el proceso de matrícula**

Como se puede observar en la figura 4.13, el 39,47% de los estudiantes se demoraron menos de 30 minutos en el proceso de matriculación, el 32,11% manifestó que se demora entre 30 minutos a 1 hora, seguido del 12,63% que indicó que se demora entre 1 hora a 1 hora y media, también un 8,95% indicó que se demora de 1 hora y media a 2 horas y finalmente un 6,84% se demoró más de 2 horas.

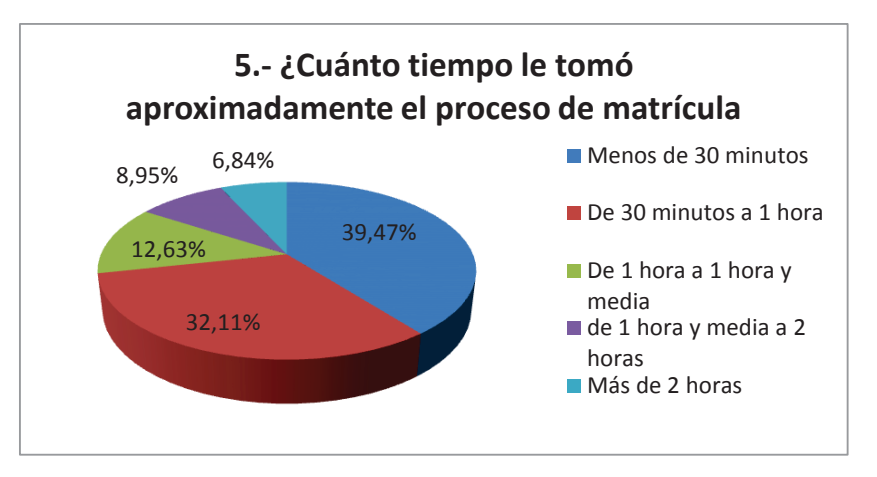

**Figura 4.13 –** Lingüística - Resultados de la Pregunta 5 Fuente: Elaboración propia

### · **Pregunta No 6.- ¿Cómo califica usted la atención recibida por el personal en las ventanillas?**

Respecto a la atención recibida por el personal de las ventanillas de Atención al Cliente, en la figura 4.14 se puede ver que un 24,44% indicó que es excelente, seguido por el 53,33% que manifestó que la atención es buena y un 18,52% que opina que es regular. Y en las ventanillas de Tesorería el 22,96% indicó que es excelente, el 50,37% manifestó que es buena y el 19,26% indicó que es regular.

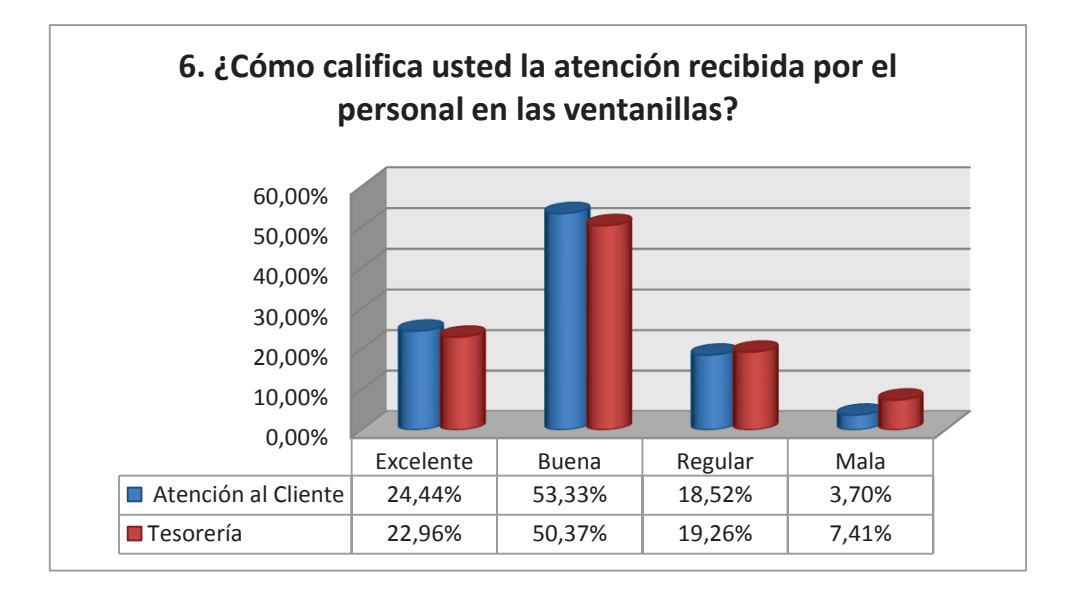

**Figura 4.14 –** Lingüística - Resultados de la Pregunta 6 Fuente: Elaboración propia

· **Pregunta No 7.- ¿Qué aspectos le gustaría que mejore en el proceso de matriculación?** 

Dentro de los aspectos que les gustaría que se mejore en el proceso de matriculación de los cursos de lingüística, el 27% indicó el tiempo de atención, el 17% señaló el espacio físico para la atención, un 15% señaló la facilidad para realizar el pago, el 13% la atención al cliente, seguido del 11% que indicó menos trámites y el 9% facilidad para obtener información (ver figura 4.15).

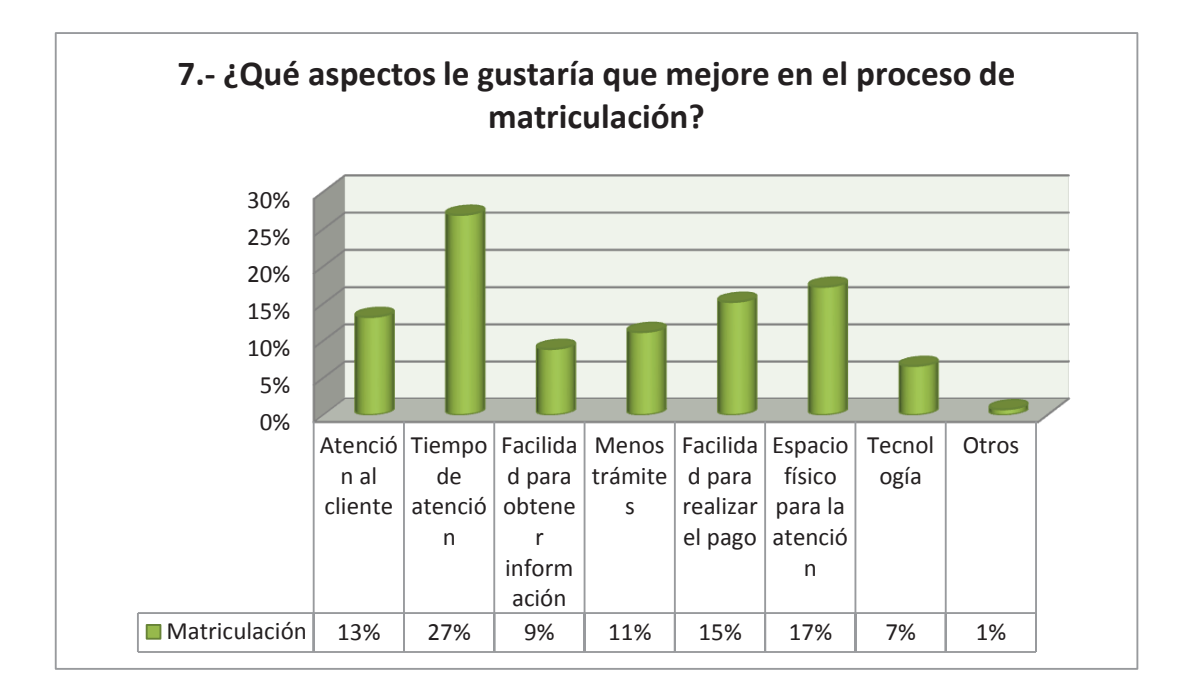

**Figura 4.15 –** Lingüística - Resultados de la Pregunta 7

Fuente: Elaboración propia

# **4.3 MEJORAMIENTO Y MODELAMIENTO DE LOS PROCESOS DE MATRICULACIÓN**

De la comparación de las características de los BPMS que se muestra en la tabla 4.1, se concluyó que la mejor opción es AuraPortal, pero al no tener acceso a la herramienta por no contar con una licencia se ha optado por la segunda mejor opción que es Bonita Open Solution.

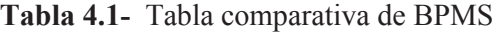

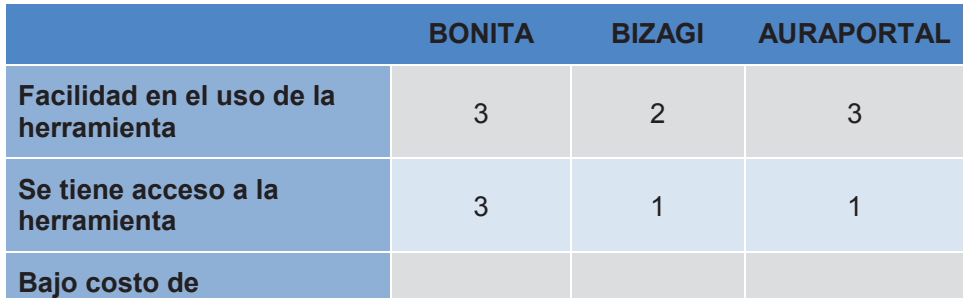

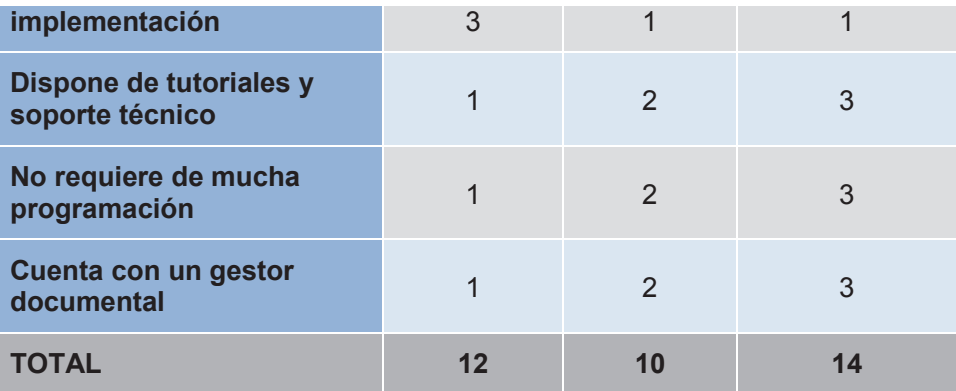

Fuente: Elaboración Propia

Luego se realizó el diagrama de flujo de los procesos de matriculación mejorados en el modelador de Bonita Open Solution, conforme se indica en el Anexo G, para lo cual se consideró las mejoras propuestas en la 4.2 y tabla 4.3.

| <b>ACTIVIDADES A MEJORAR DEL</b><br><b>PROCESO ACTUAL</b>                                                                                                    | <b>IDENTIFICACIÓN DE</b><br><b>OPORTUNIDADES DE</b><br><b>MEJORA</b>                                  | <b>RESULTADOS</b>                                                                                                    |
|----------------------------------------------------------------------------------------------------|----------------------------------------------------------------------------------------------------|----------------------------------------------------------------------------------------------------|
| El estudiante debe dirigirse a las<br>instalaciones del CEC-EPN.<br>Debe tomar un turno para ser<br>atendido en Atención al Cliente.<br>Formulario<br>de<br>Llenar<br>el<br>inscripción manualmente.<br>Esperar su turno para<br>ser<br>atendido.<br>El / La Asistente de Capacitación<br>ingresa en el SIISCECW los<br>datos ingresados previamente<br>por el estudiante en el Formulario<br>de Inscripción.<br>El / La Asistente de Capacitación<br>vuelve a confirmar los datos de<br>manera verbal con el estudiante y<br>consulta el curso y horario en el<br>que desea matricularse | El estudiante llena los campos<br>del Formulario de Inscripción a<br>través del Portal de Bonita BPM. | estudiante<br>EL.<br>debe<br>no<br>trasladarse<br>las<br>a<br>instalaciones del CEC-EPN.<br>No debe tomar turno para<br>ser atendido.<br>de papel al<br>Ahorro<br>no<br>utilizar<br><b>Formatos</b><br>de<br>Inscripción físicos<br>No se requiere que el o la<br>Asistente de Capacitación<br>vuelva a ingresar los datos<br>del estudiante.<br>El estudiante<br>quien<br>es<br>selecciona el curso y el<br>horario en el que desea<br>matricularse |
| estudiante debe tomar un<br>FL.<br>turno para Tesorería y esperar                                                                                                    | El estudiante puede realizar sus<br>transferencia<br>vía<br>pagos                                     | FL.<br>estudiante<br>debe<br>no<br>trasladarse<br>las<br>a                                                                                                    |

**Tabla 4.2 –** Mejoramiento de los Procesos de Matriculación en los Cursos de Capacitación Modalidad Presencial y Virtual
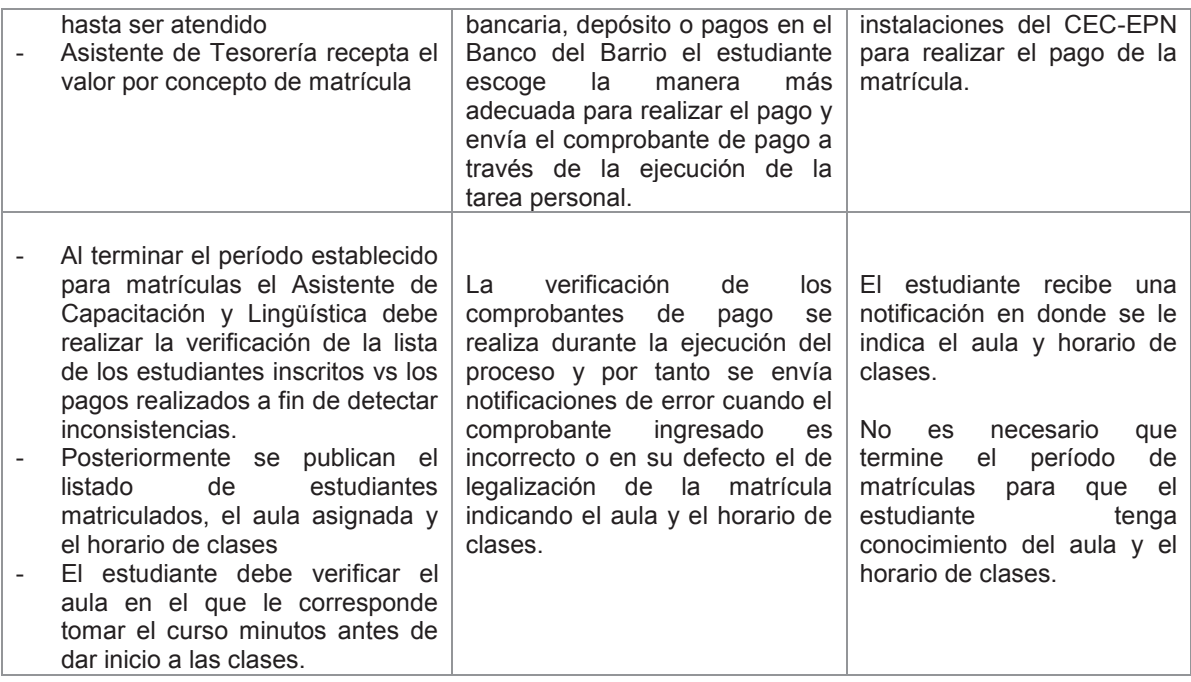

Fuente: Elaboración Propia

#### **Tabla 4.3 –** Mejoramiento de los Procesos de Matriculación en los Cursos de Lingüística

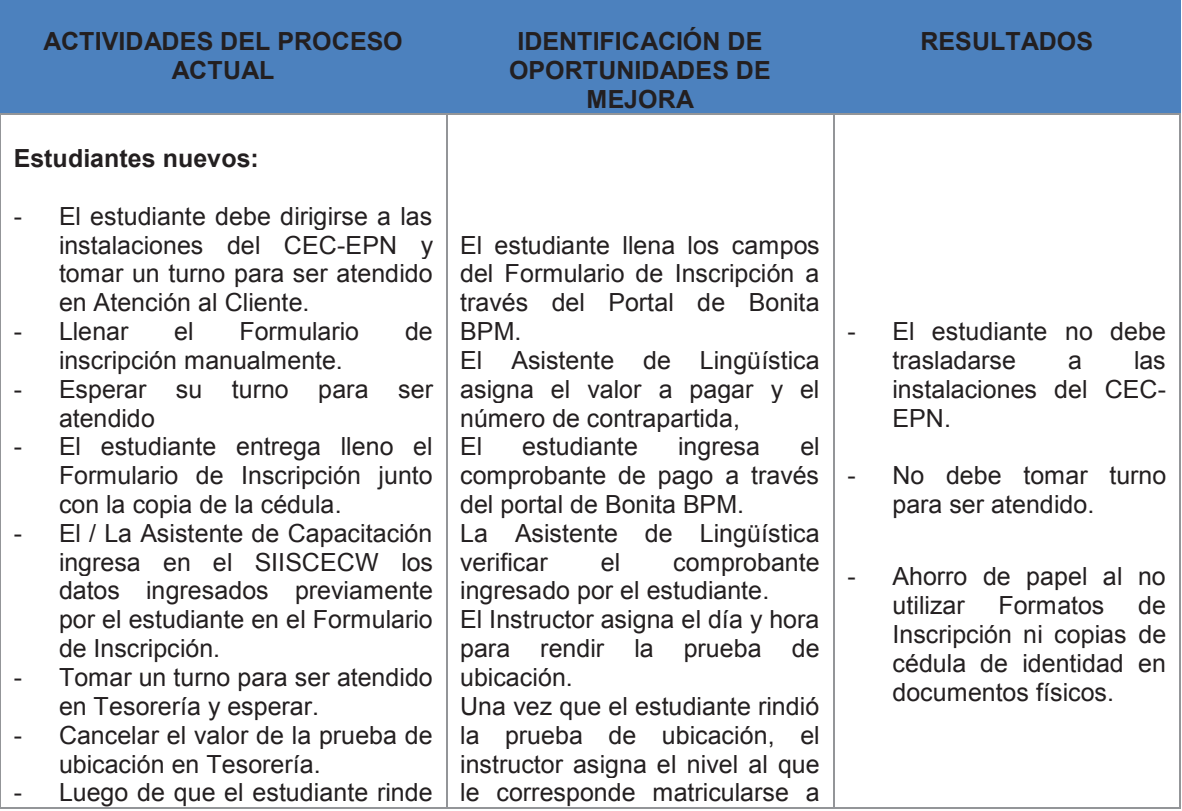

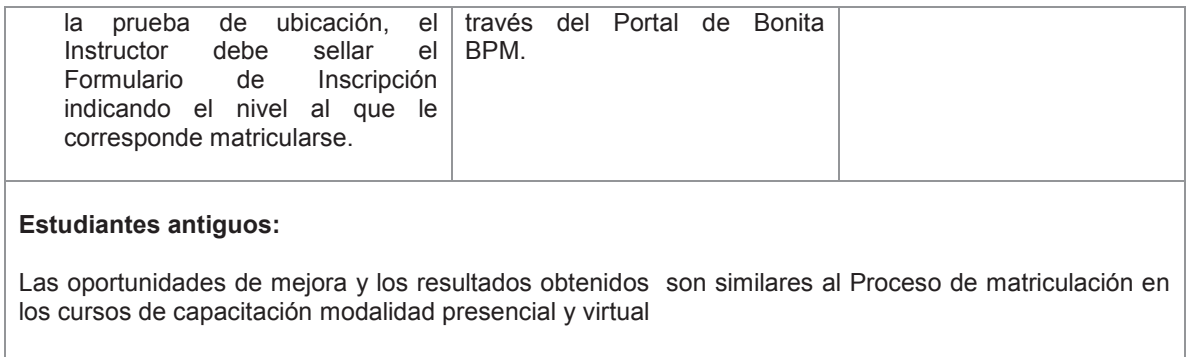

Fuente: Elaboración Propia

La automatización de los procesos de matriculación contribuye a disminuir los tiempos de espera de los estudiantes para ser atendidos en Atención al Cliente y Tesorería así como evitar que los estudiantes pierdan tiempo desplazándose a las instalaciones del Centro de Educación Continua, evitar aglomeraciones en los días de mayor demanda en matrículas, minimización de errores en el reingreso de los datos del estudiante por parte del personal de Atención al Cliente, genera mayor confianza en los estudiantes con la reducción de inconsistencias y ahorro de papel al dejar de lado el uso de los Formularios físicos.

### **4.4 REALIZAR LA SIMULACIÓN DE LOS PROCESOS DEFINIDOS**

De la simulación de los procesos de matriculación se obtuvo los siguientes resultados:

· **Tiempos de ejecución de una instancia de proceso** 

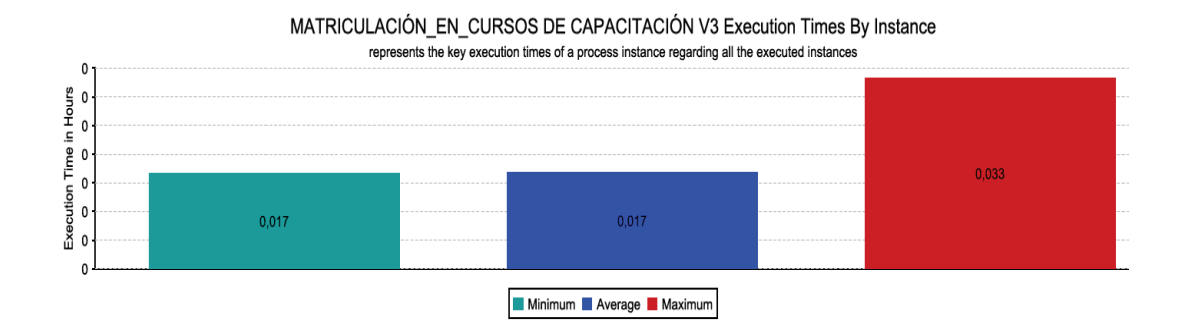

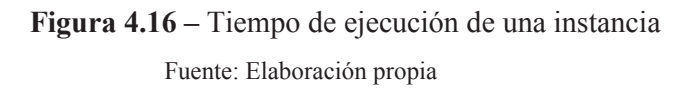

Como se puede observar en la figura 4.16 el tiempo mínimo de ejecución de una instancia del proceso es de 0,017 horas lo que equivale a 1,07 minutos y el tiempo máximo es de 0,033 horas equivalente a 1,98 minutos.

## · **Tiempos de ejecución acumulado y el tiempo de espera durante la simulación**

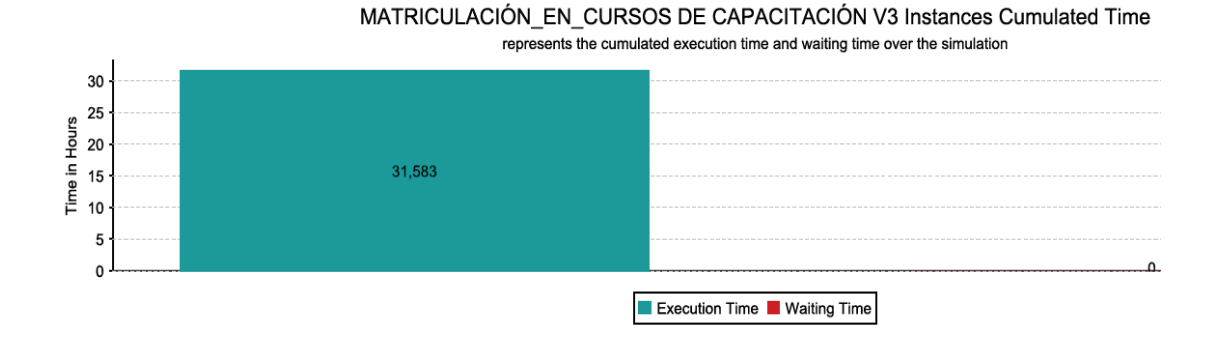

**Figura 4.17 –** Tiempo de ejecución acumulado y el tiempo de espera durante la simulación Fuente: Elaboración propia

De acuerdo a la figura 4.17 se puede observar que el tiempo de ejecución de 1876 instancias es de 31,583 horas y el tiempo de espera es igual a 0.

### **5 CONCLUSIONES Y RECOMENDACIONES**

### **5.1 CONCLUSIONES**

- 1. Se cumplió el objetivo principal de este proyecto, considerando que la automatización de los procesos de matriculación se alinea a los lineamientos del Reglamento de Lingüística del CEC-EPN, estandariza los procesos y disminuye los tiempos de espera lo cual se ve reflejado en el incremento de la satisfacción del cliente.
- 2. La documentación de los procesos de matriculación del CEC-EPN no se encuentra actualizada conforme a la ejecución real de los procesos.
- 3. El CEC-EPN da a conocer a sus estudiantes la opción de matriculación online tanto para los cursos de capacitación como los de lingüística, sin embargo estos procesos no se encuentran automatizados y se realiza un reproceso porque todos los datos ingresados vía web por el estudiante, son ingresados nuevamente al sistema SIICECW de manera manual por un analista, por tanto no cuentan con el proceso de matriculación online.
- 4. Con el fin de disminuir las largas colas de espera en el proceso de matriculación, el CEC-EPN adoptó algunas medidas temporales (descritas en el punto 4.2.2) que no tuvieron el efecto deseado, por tanto se buscó otra alternativa de mejora y en respuesta a esto se planteó la automatización de los procesos de matriculación.
- 5. La mayoría de estudiantes conforme a estadísticas proporcionadas por el CEC-EPN y en base a las encuestas aplicadas prefieren la matrícula presencial, debido a que al optar por la matrícula online se han generado varias inconsistencias.
- 6. La aplicación de encuestas de percepción se constituyó en un insumo muy importante para realizar el análisis de los procesos de matriculación y proponer las mejoras.
- 7. De acuerdo a encuestas de percepción aplicadas a los estudiantes, se pudo determinar que aproximadamente el 60% de los estudiantes que realizan su proceso de matriculación en lingüística se demoran más de treinta minutos mientras que en matriculación de los cursos de capacitación aproximadamente el 20% se demora más de treinta minutos. Por tanto la mayor concentración de la problemática está en el proceso de matriculación de los cursos de lingüística que está relacionado por la gran demanda de los cursos de lingüística.
- 8. Inicialmente la tesis estuvo diseñada para ser desarrollada con AuraPortal, considerando que la Facultad de Ciencias Administrativas disponía de licencias en el laboratorio, sin embargo por motivos técnicos ya no se cuenta con la herramienta y se realizó el cambio para ser desarrollada con Bonita BPM.
- 9. Un factor importante para que un proyecto de automatización se pueda implementar exitosamente es la predisposición al cambio y la colaboración del personal que ejecuta los procesos dentro de la Institución.

### **5.2 RECOMENDACIONES**

- 1. Hacer uso de la licencia de Auraportal BPM Suite con la que cuenta actualmente el CEC-EPN y aprovechar las capacidades del personal que se encuentra capacitado en el uso de esta herramienta, para automatizar sus procesos.
- 2. Establecer un convenio de interoperabilidad con el Registro Civil para que con el ingreso del número de cédula de los estudiantes se despliegue automáticamente en la pantalla los datos de identificación.
- 3. Trabajar en una mejora integral de sus procesos, ya que la automatización por sí sola no soluciona todas las falencias que se identifican en los procesos.
- 4. Posicionar la opción de matrícula online y garantizar al estudiante la correcta ejecución del proceso a fin de evitar inconsistencias e inseguridad en los estudiantes.
- 5. Mejorar la atención que se brinda al cliente tanto en las ventanillas de Atención al Cliente y Tesorería, cuidando ser amable y satisfacer las dudas o inquietudes de los clientes.
- 6. Integrar el proceso de matriculación en cursos de capacitación modalidad presencial con el de matriculación en cursos de capacitación modalidad virtual, conforme a las mejoras planteadas en la tesis, considerando que las actividades que se ejecutan son similares y tiene una gran ventaja trabajar con el enfoque basado en procesos.
- AuraPortal . (2011). Módulo de Simulación de Procesos. Quito Ecuador.
- AuraPortal. (Marzo de 2008). *Vista de Pájaro.* Recuperado el 10 de 01 de 2013, de www.auraportal.com
- AuraPortal. (Agosto de 2009). *Formularios Dinámicos.* Recuperado el 22 de Diciembre de 2012, de www.auraportal.com
- AuraPortal. (Julio de 2009). *Guía de Uso. BPM MODELER.* Recuperado el 16 de Enero de 2013, de www.auraportal.com
- Beltrán, J. M. (1998). *INDICADORES DE GESTIÓN. Herramientas para lograr la competitividad.* 3R Editores.
- BizAgi. (21 de Mayo de 2013). *Bizagi BPM Suite Descripción funcional.* Obtenido de Bizagi: www.Bizagi.com
- Bizagi. (2013). *Bizagi BPM Suite Guia del Usuario.*

BizAgi. (s.f.). *www.bizagi.com.* Recuperado el 03 de Febrero de 2013, de www.bizagi.com

- Bonitasoft. (2013). *¿ Qué es una aplicación basada en procesos ?* Recuperado el 15 de Enero de 2015, de www.bonitasoft.com
- Bonitasoft. (s.f.). *La Guía Definitiva de BPMN2.* Recuperado el 10 de Marzo de 2015, de http://cdn3- d.bonitasoft.com/system/files/documentation\_library/ultimate\_guide \_to\_bpmn\_es\_030114.pdf
- Bravo, J. (2005). *Gestión de Procesos. Con responsabilidad social.* Santiago: Evolución S.A.
- CEC EPN. (2012). *www.cec.epn.edu.ec*. Recuperado el 05 de Julio de 2014
- Centro de Educación Continua. (2011). *Manual de Proceso de Gestión de Capacitación y Consultoría.*
- Centro de Educación Continua. (2012). *Manual de Calidad CEC-MQ-01.*
- CIMA IT Information Technology. (s.f.). Recuperado el 16 de Abril de 2015, de http://www.cimait.com.ec/soluciones-servicios/bonita-bpm/
- Club BPM. (03 de Noviembre de 2009). *Club BPM*. Recuperado el 16 de Febrero de 2012, de http://www.club-bpm.com/ApuntesBPM/ApuntesBPM01.pdf.
- Club BPM. (03 de Noviembre de 2009). *Club-BPM.* Recuperado el 16 de Febrero de 2012, de http://www.club-bpm.com/ApuntesBPM/ApuntesBPM01

Club BPM. (2011). *El libro del BPM 2011.* Madrid: Print Marketing S.L.

- Club BPM. (2011). *El libro del BPM 2011. Tecnologías, Conceptos, Enfoques Metodológicos y Estándares.* Madrid: Print Marketing S.L.
- Freund, J., & Bernd, R. (2011). *BPMN 2.0. Manual de Referencia y Guía Práctica.* Santiago de Chile: Edición Hispana.
- Harrington, J. (1993). *Mejoramiento de los procesos de la empresa.* Santafé de Bogotá: Mc Graw Hill.
- Madrid, V. J. (13 de Agosto de 2010). *Adictos al trabajo*. Recuperado el 17 de Febrero de 2015, de http://www.adictosaltrabajo.com/tutoriales/tutoriales.php?pagina=bonita
- Mariño, H. (2001). *Gerencia de procesos.* Bogotá: Alfaomega.
- Mejía, B. (2006). *Gerencia de procesos para la organización y el control interno de empresas de salud.* Bogotá: ECOE Ediciones.
- Mejía, B. (2006). *Gerencia de procesos para la organización y el control interno de empresas de salud.* Bogotá: ECOE Ediciones.
- Pérez, J. A. (2004). *Gestión por Procesos. Como utilizar ISO 9001:2000 para mejorar la gestión de la organización.* Madrid: ESIC.
- Ramón, A. E. (2013). *Informe de Gestión de la Escuela Politécnica Nacional 2003 -2013 .* Quito.
- Rey Peteiro, D. (Febrero de 2005). *www.gestiopolis.com.* Recuperado el 22 de Noviembre de 2014, de http://www.gestiopolis.com/recursos4/docs/ger/gestitra.htm
- Van Dalen, D. B., & Meyer, W. (1990). *Manual de Técnica de la Investigación Educacional.* México.
- White, S., & Miers, D. (2009). *Guía de Referencia y Modelado BPMN.* Florida: Future Strategies Inc.
- Zaratiegui, J. (1999). *La Gestión por Procesos: Su Papel e Importancia en la Empresa.* Recuperado el 12 de Enero de 2013, de http://www.minetur.gob.es/Publicaciones/Publicacionesperiodicas/EconomiaIndust rial/RevistaEconomiaIndustrial/330/12jrza.pdf

## ANEXO A - ENCUESTA DE PERCEPCIÓN DE LOS ESTUDIANTES **DEL CEC - EPN**

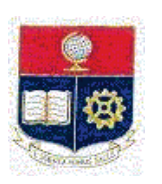

### **ESCUELA POLITÉCNICA NACIONAL**

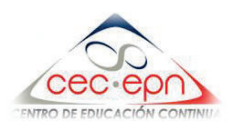

### **OBJETIVO**

La presente encuesta tiene por objeto medir el grado de satisfacción e identificar oportunidades de mejora en el proceso de matriculación en el Centro de Educación Continua.

#### **INSTRUCCIONES**

Marque con una X la respuesta que se ajuste a su opinión.

Fecha: …../….../ 2014

**1. ¿Cuál de estos servicios ofertados por el CEC generalmente utiliza?** 

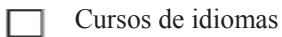

Cursos de capacitación modalidad presencial / virtual

**Si su respuesta fue "Curso de idiomas" continúe con la pregunta # 2 caso contrario continúe con la pregunta # 3***.* 

#### **2.- En el Centro de Educación Continua usted es estudiante:**

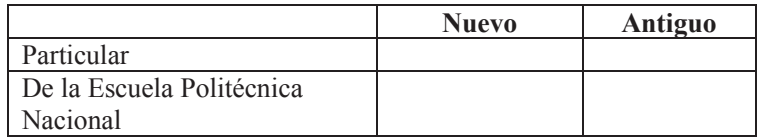

#### **3.- ¿Qué opción utilizó para matricularse?**

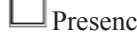

.

eial  $\square$  Online

Porqué?...............................................................................................................................

**4.- ¿Disponía de información sobre el proceso de matriculación?** 

 $\square_{\text{Si}} \square_{\text{No}}$ 

**5.- ¿Cuánto tiempo le tomó aproximadamente el proceso de matrícula (desde la inscripción hasta el pago en Tesorería?** 

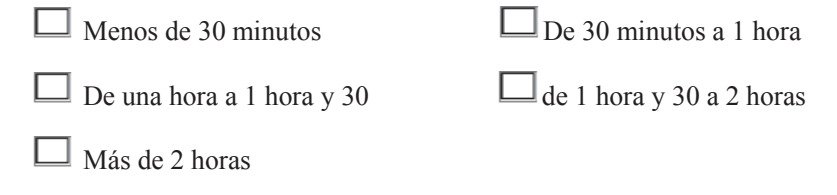

#### **6¿Cómo califica usted la atención recibida por el personal en las ventanillas?**

Si en la pregunta # 3 escogió la opción **"Presencial"** responda esta pregunta, caso contrario continúe con la pregunta  $# 8$ .

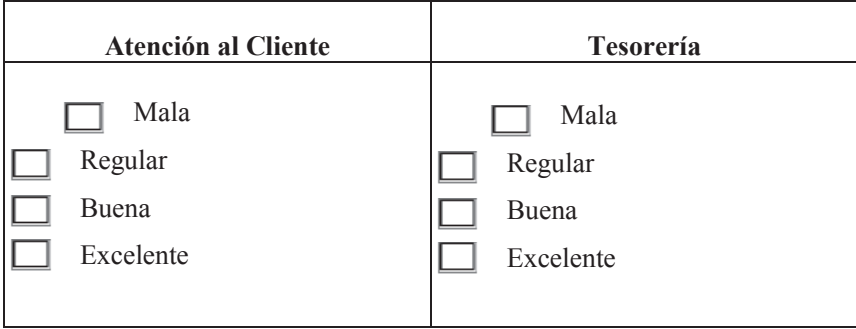

**7.- ¿Qué aspectos le gustaría que mejore en el proceso de matriculación?** 

- Atención al cliente □
- Tiempo de atención
- Facilidad para obtener información П
	- Menos trámites
	- Facilidad para realizar el pago
	- Espacio físico para la atención
- Tecnología
	- **Otros**

En caso de haber seleccionado "Otros" mencione que aspectos:

............................................................................................................................................

#### **GRACIAS POR SU COLABORACIÓN**

# ANEXO B - SITUACIÓN ACTUAL DE LOS PROCESO DE MATRICULACIÓN

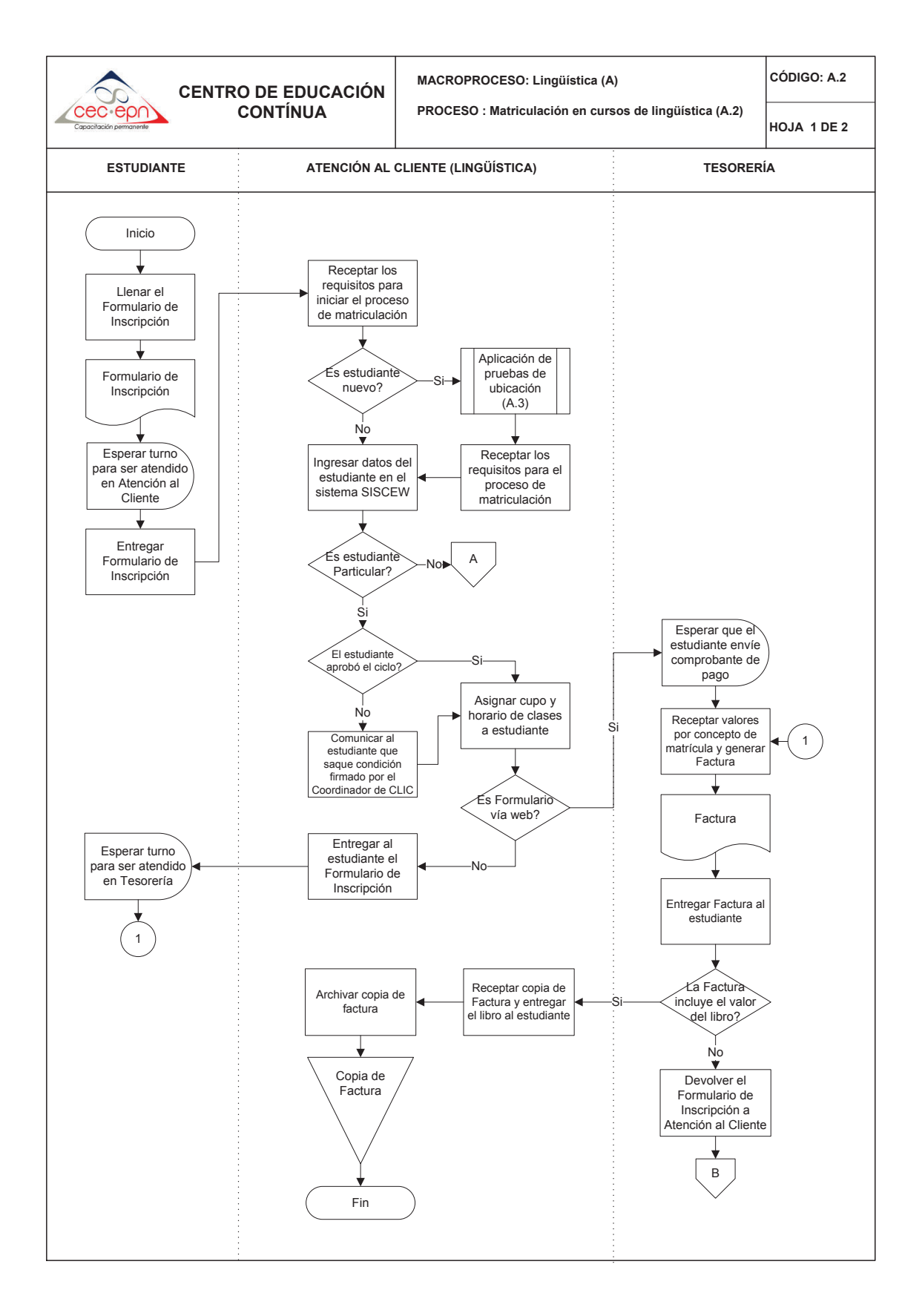

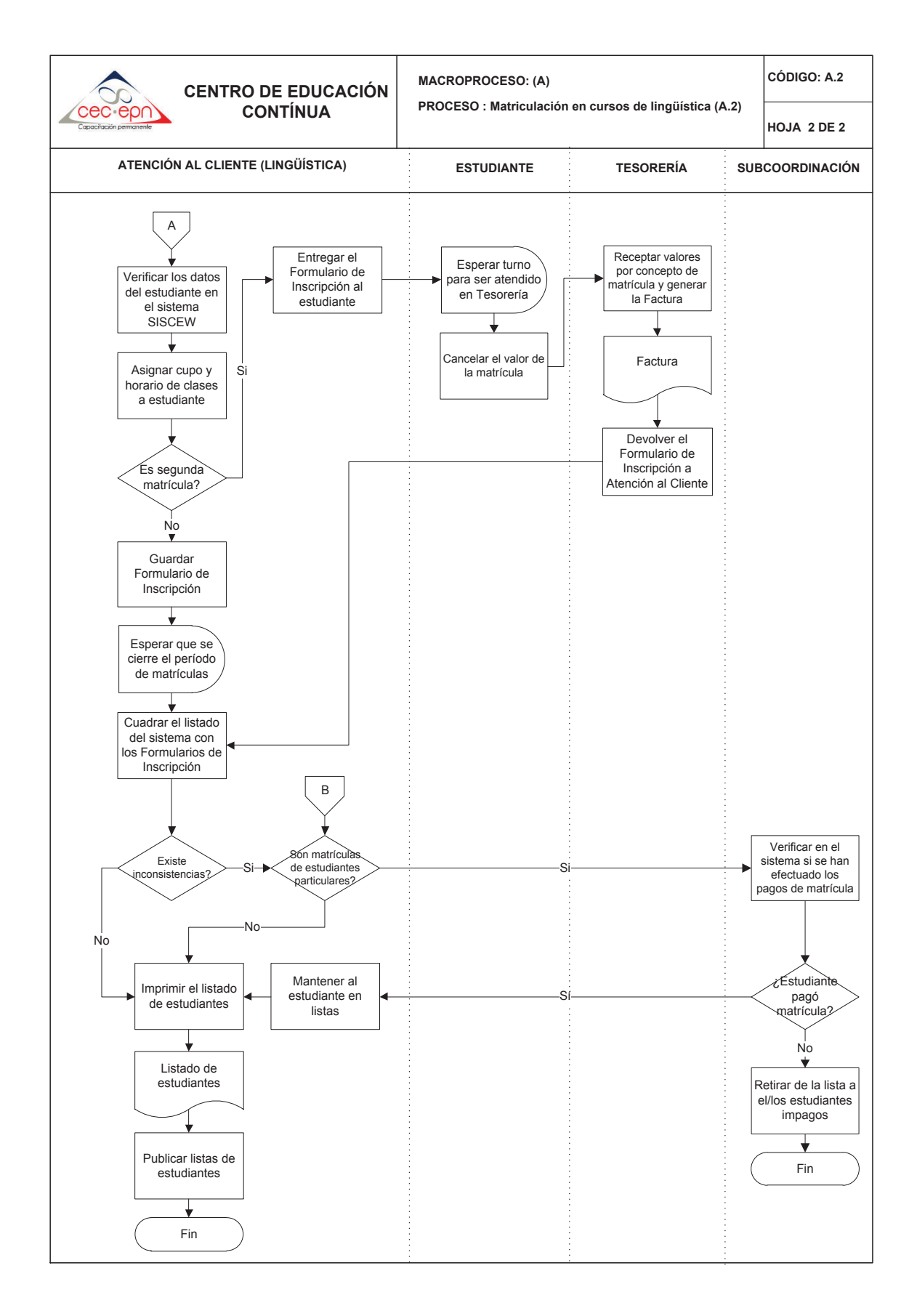

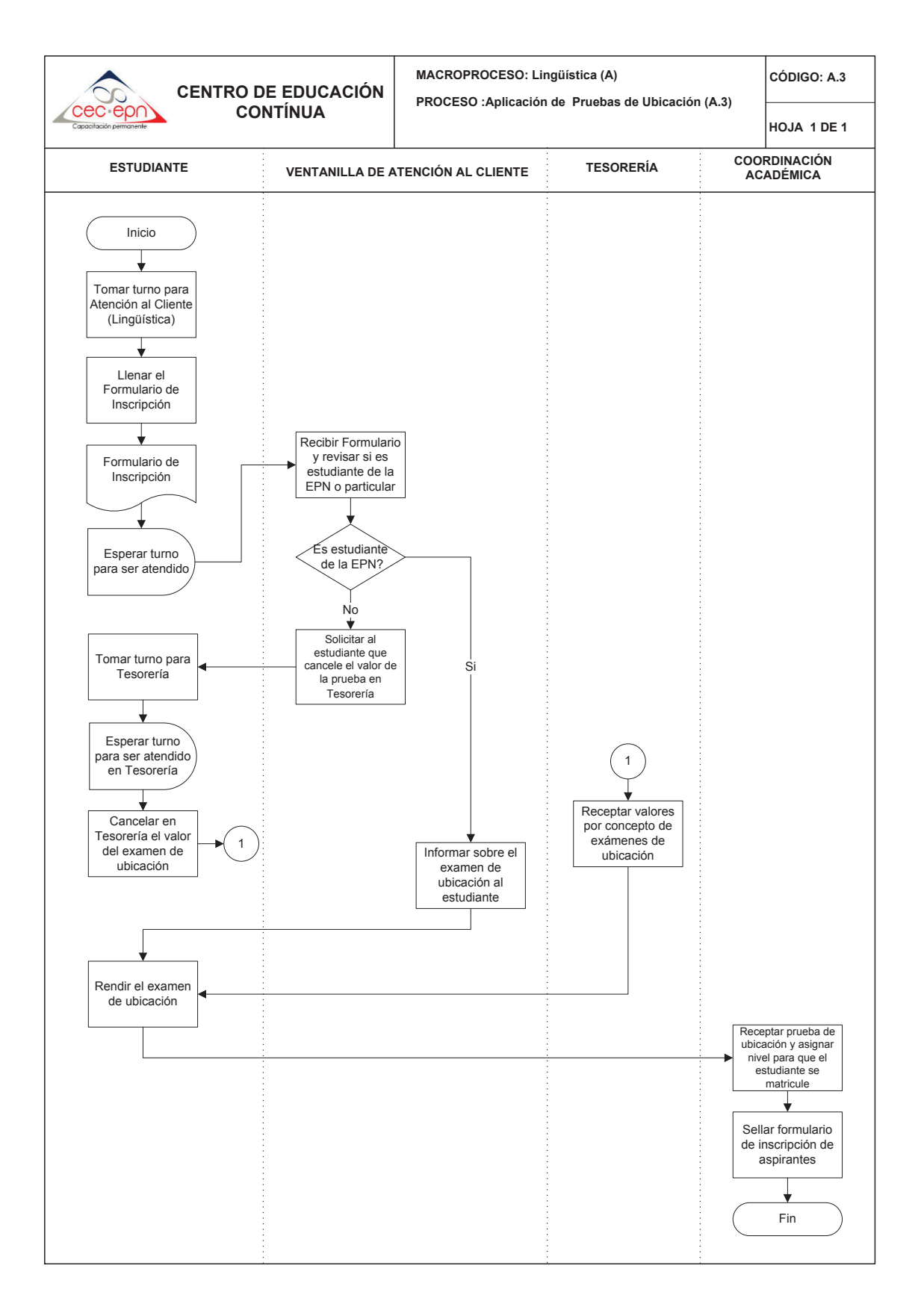

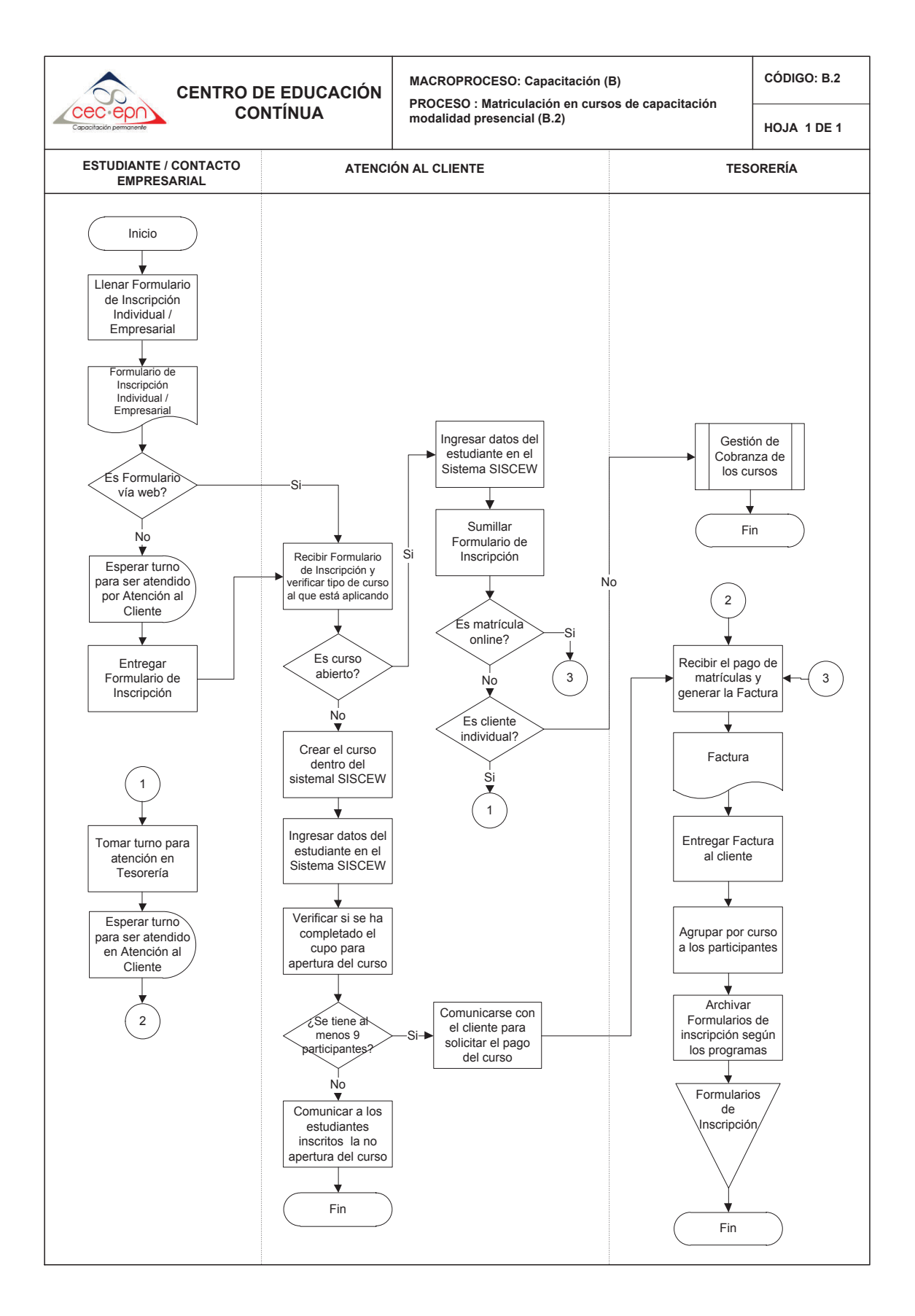

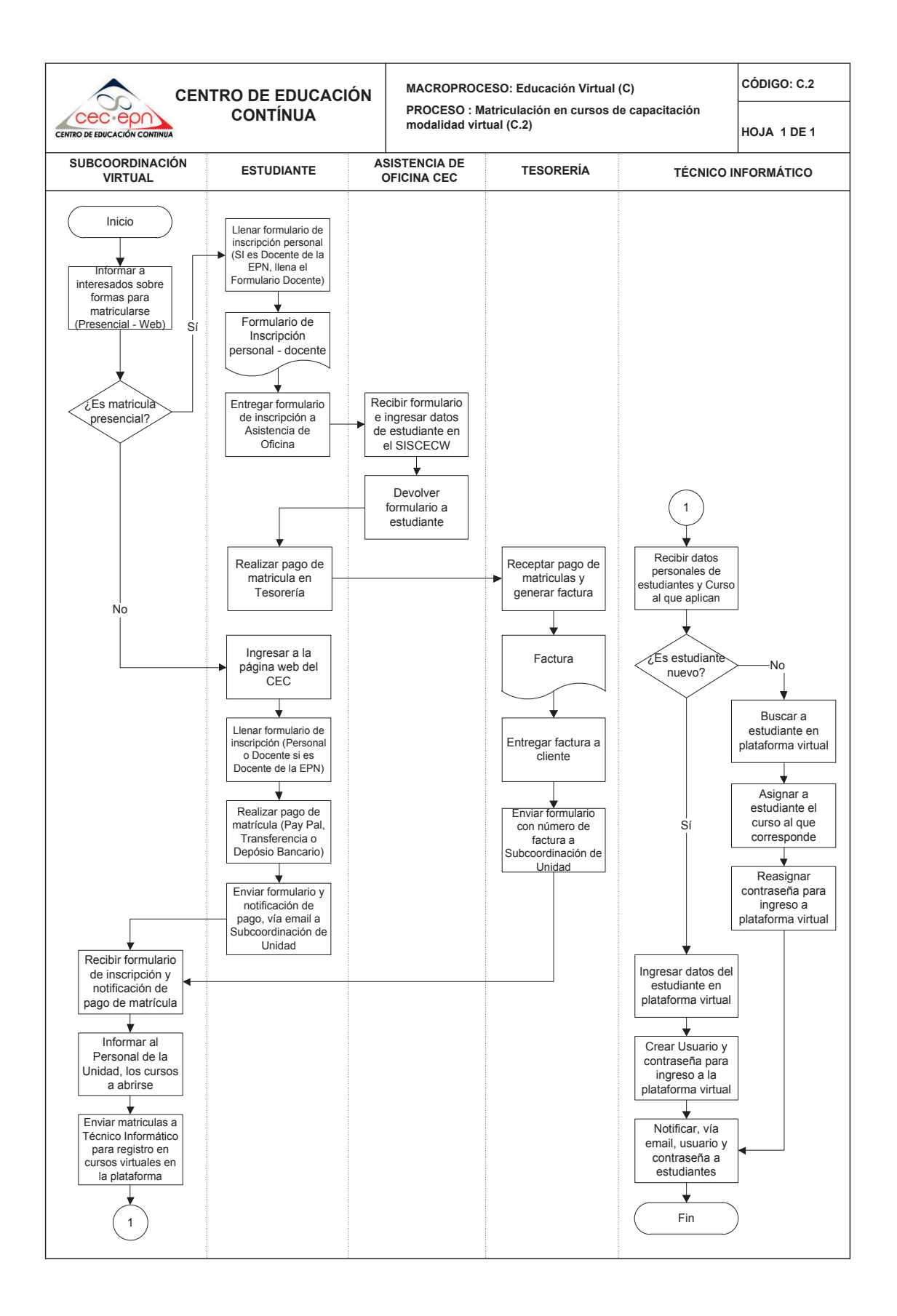

# ANEXO C - PROPUESTA DE MATRICULACIÓN ONLINE (COORDINADOR DE CALIDAD DEL CEC-EPN)

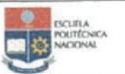

#### **GESTIÓN DE CALIDAD**

#### PROCESO DE MATRICULACIÓN LINGÜÍSTICA

Código: CEC-PQ-0x Revisión: 0x

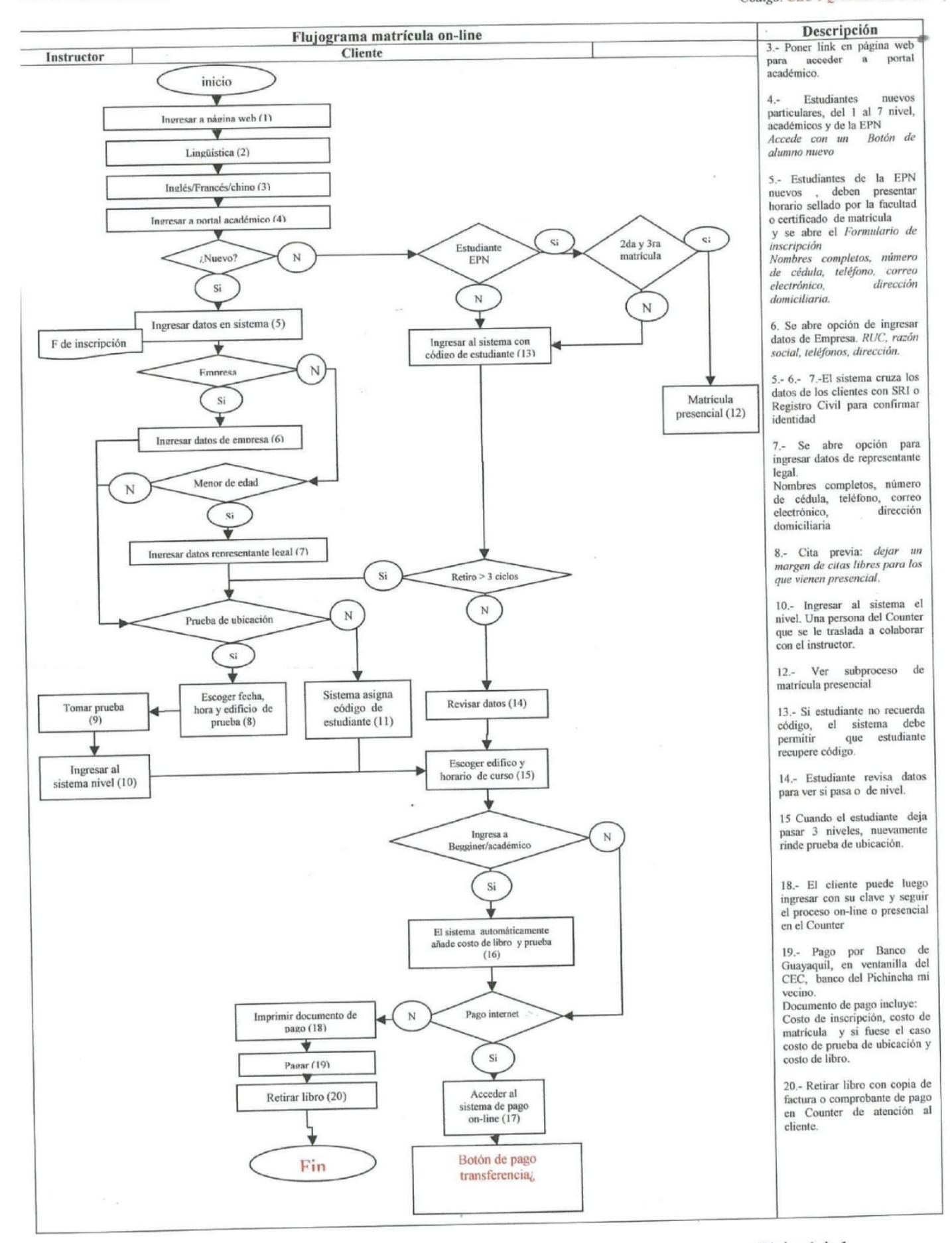

Fecha de revisión: 20 de febrero de 2014

Página 1 de 1

"Todo ejemplar impreso es una copia no controlada, excepto los ejemplares debidamente autorizados e identificados como copias controladas".

# ANEXO D – ANÁLISIS PARA LA AUTOMATIZACIÓN DE LOS PROCESOS DE MATRICULACIÓN

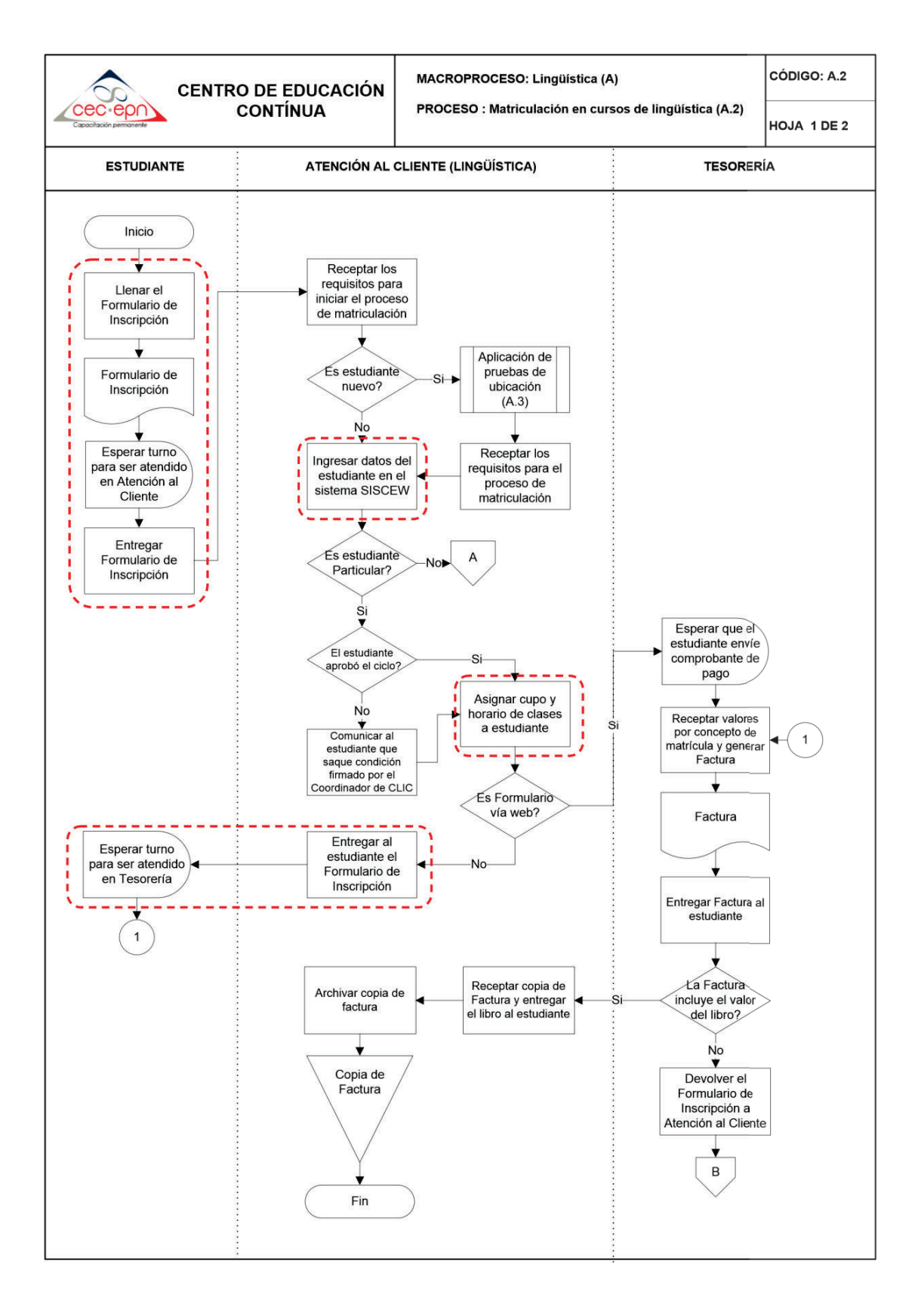

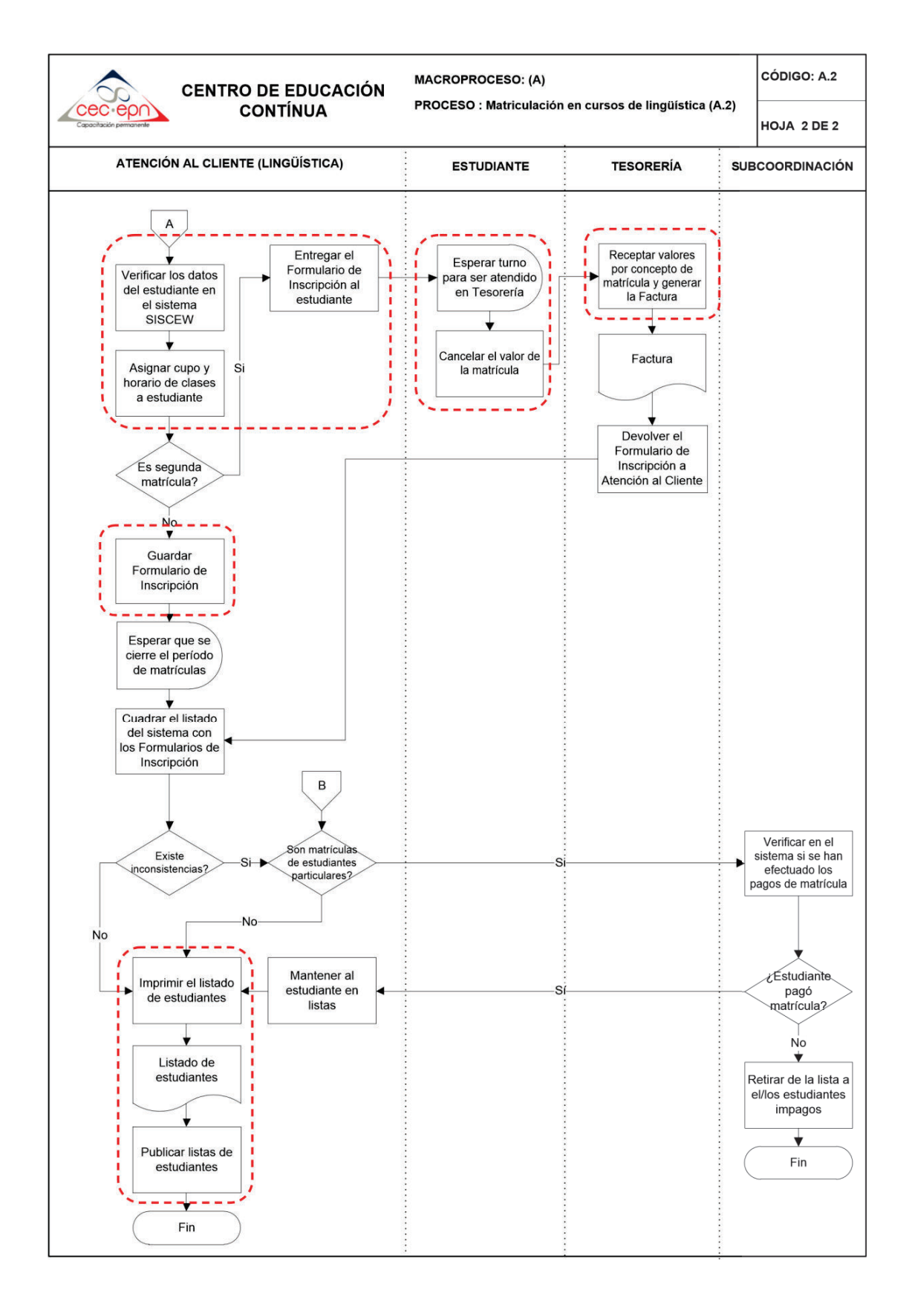

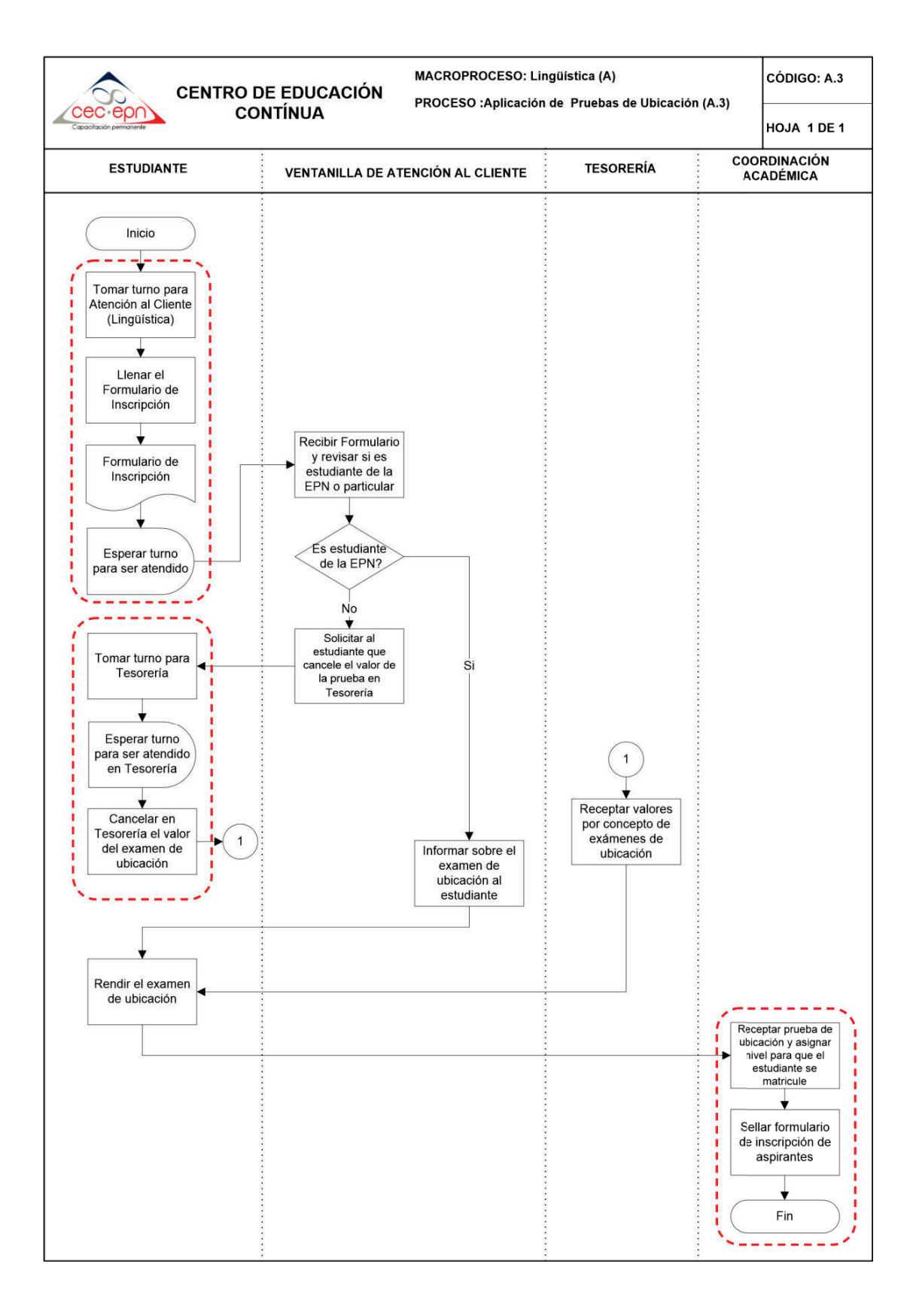

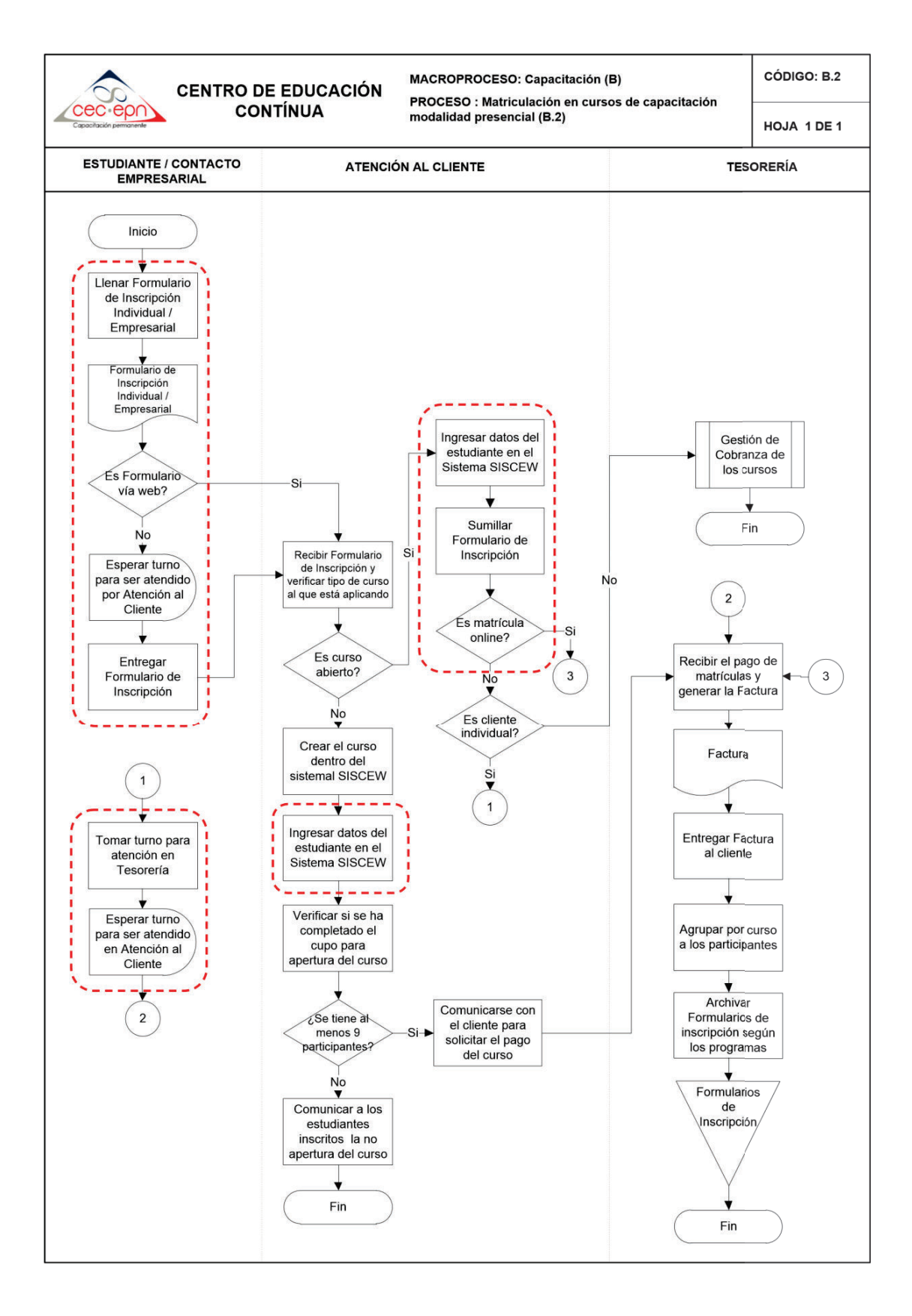

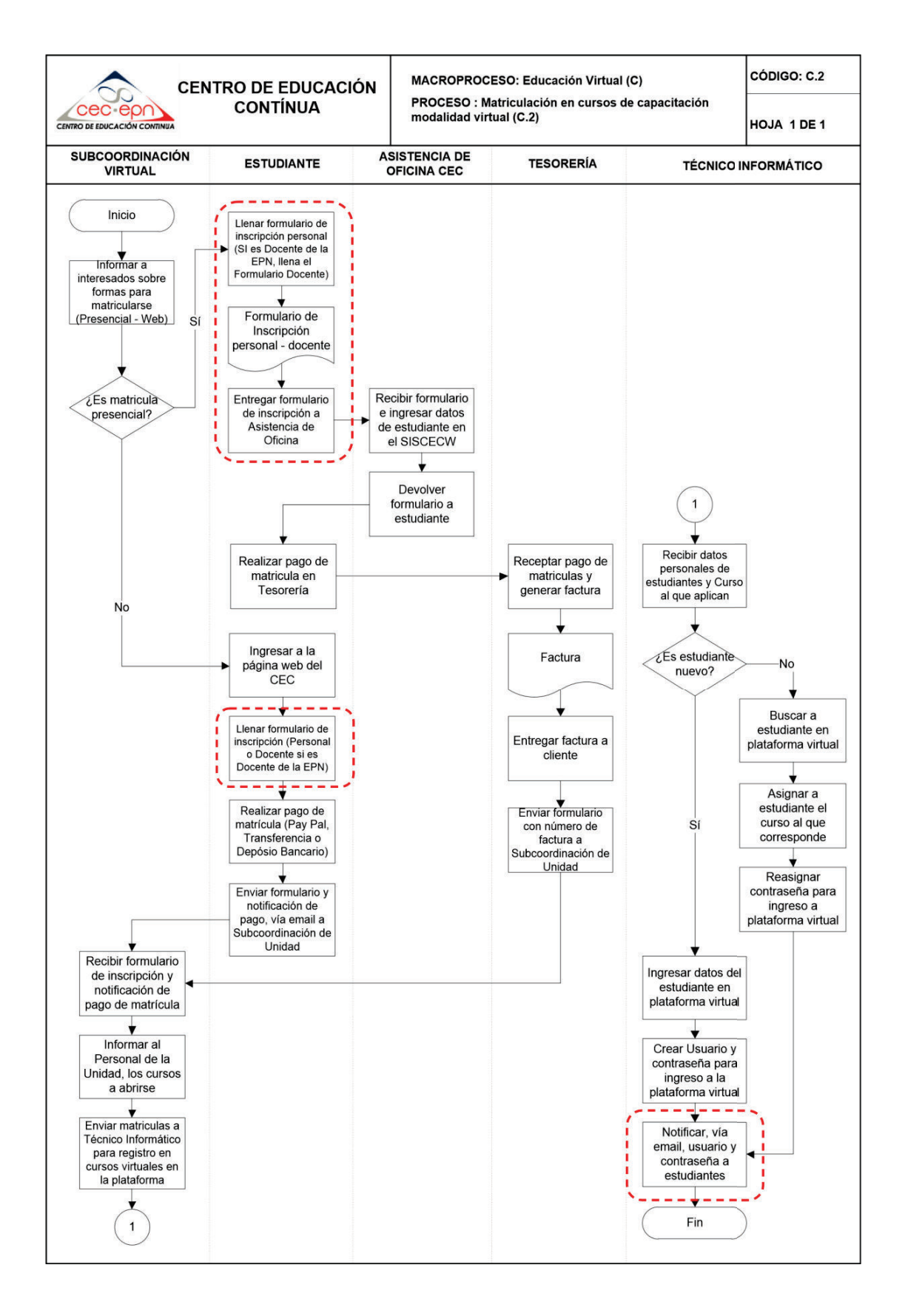

# ANEXO E – INDICADORES DE GESTIÓN PARA LOS PROCESOS DE MATRICULACIÓN

 $\mathcal{L}^{\text{max}}_{\text{max}}$  .

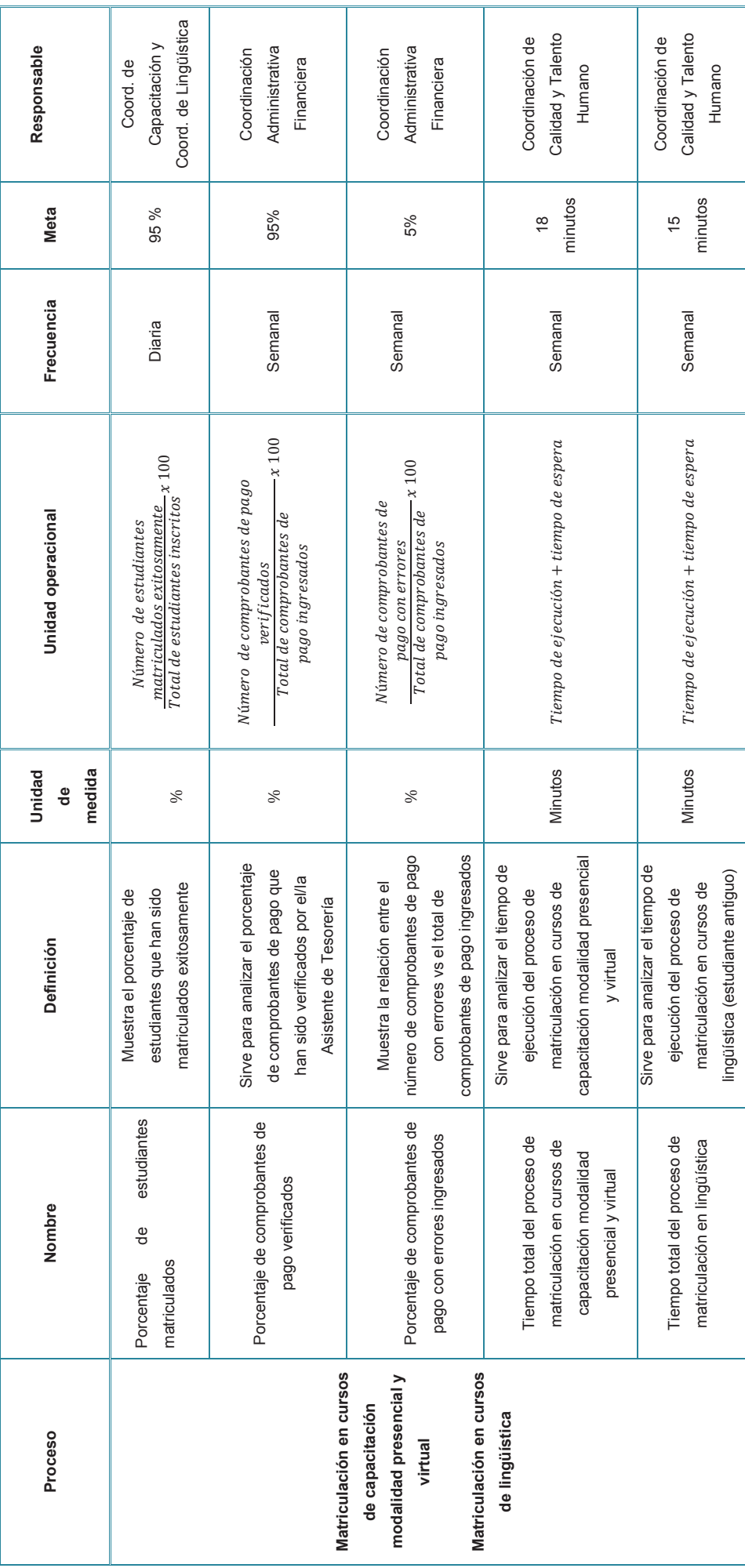

118

ANEXO F - PROCESOS DE MATRICULACIÓN MEJORADOS

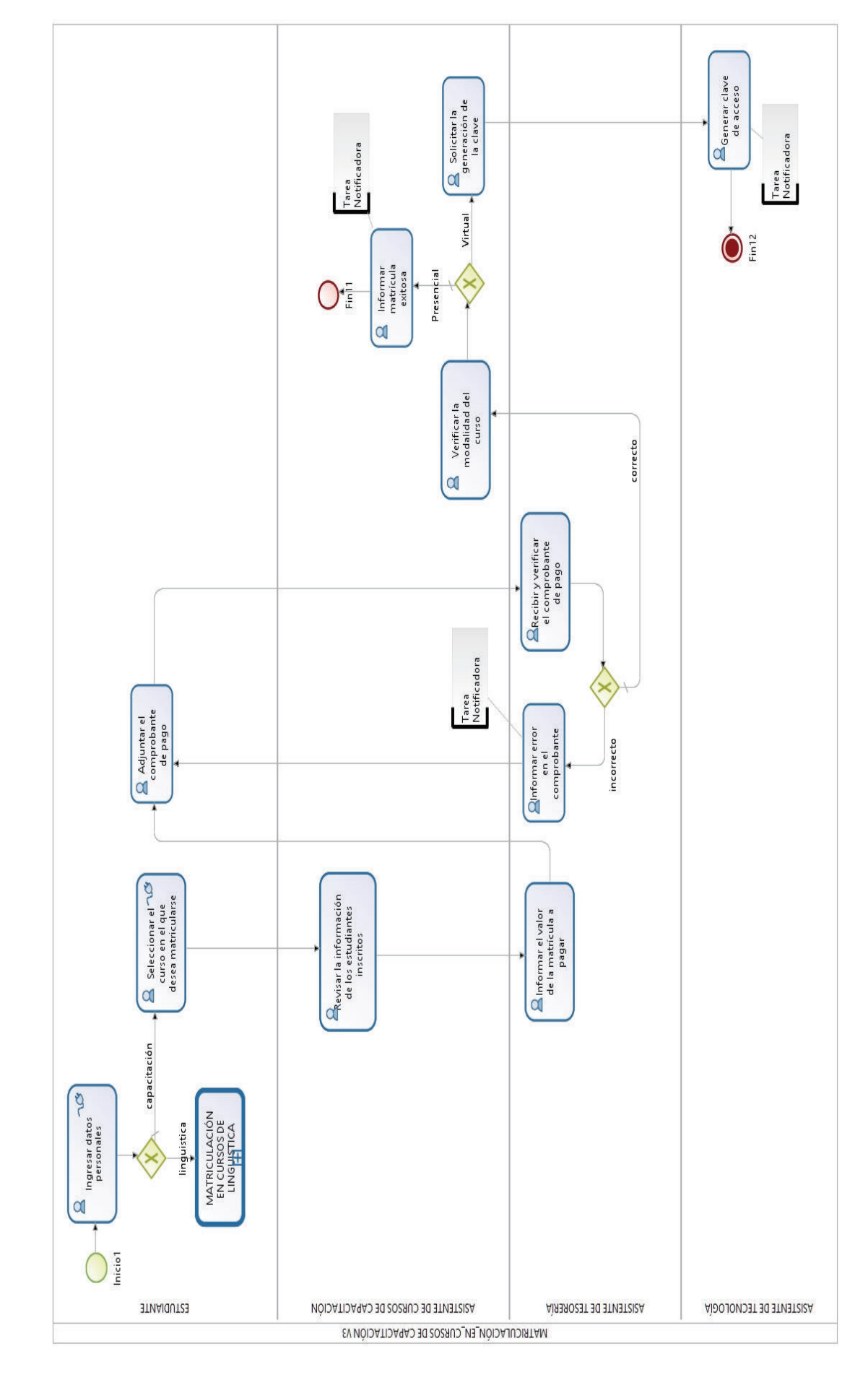

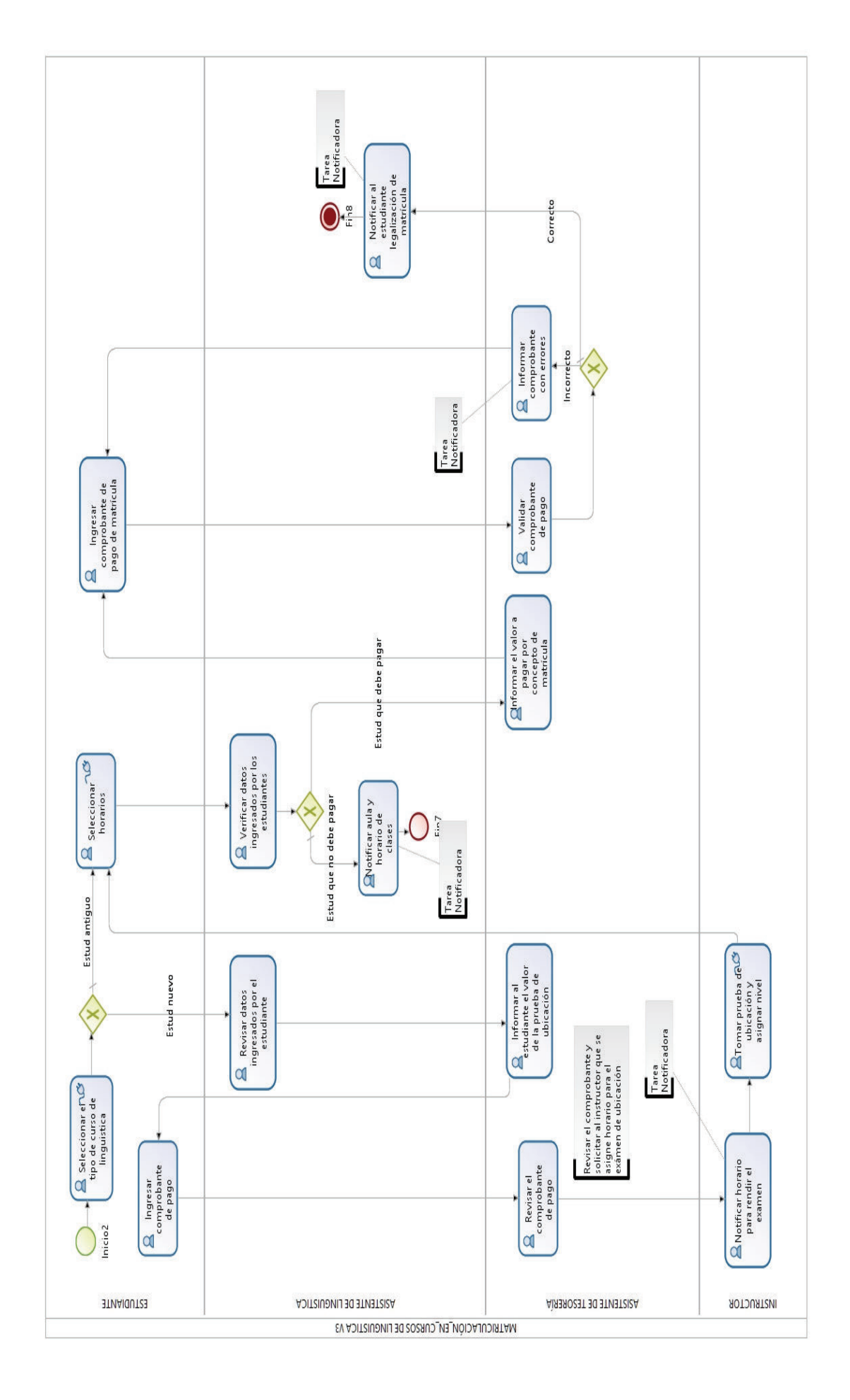

## ANEXO G-MANUAL DE USUARIO DE LOS PROCESOS DE MATRICULACIÓN DEL CEC-EPN

## **PROCESO MATRICULACIÓN EN CURSOS DE CAPACITACIÓN MODALIDAD PRESENCIAL Y VIRTUAL**

Ejecutor: Estudiante

En esta tarea el estudiante debe ingresar sus datos personales, seleccionar el tipo de estudiante y elegir siguiente.

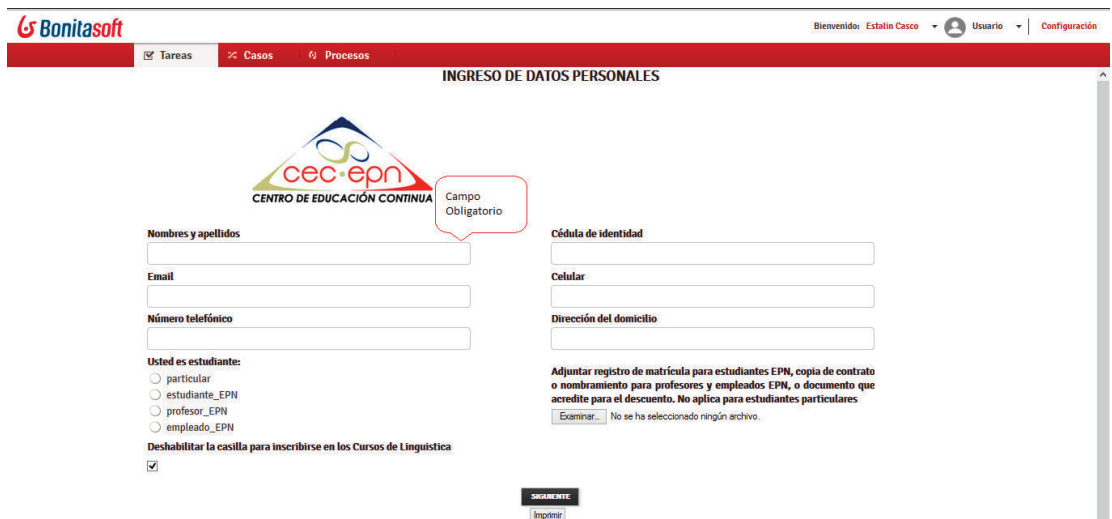

**Figura 1 –** Ingreso de datos personales

Fuente: Elaboración propia

Ejecutor: Estudiante

Posteriormente aparecerá la siguiente pantalla en donde el estudiante debe seleccionar el curso en el que desea matricularse de acuerdo a la modalidad de su preferencia y dar clic en aceptar.

| G Bonitasoft |                                     |                                                                          |                            |                                     |                                    |                   | <b>Bienvenido: Estalin Casco</b> | <b>Usuario</b> | Configuración<br>$\;$ |
|--------------|-------------------------------------|--------------------------------------------------------------------------|----------------------------|-------------------------------------|------------------------------------|-------------------|----------------------------------|----------------|-----------------------|
|              | <b>⊠</b> Tareas                     | <b>4</b> Procesos<br>$\approx$ Casos                                     |                            |                                     |                                    |                   |                                  |                |                       |
|              |                                     |                                                                          |                            | SELECCIÓN DE CURSOS DE CAPACITACIÓN |                                    |                   |                                  |                |                       |
|              | <b>CENTRO DE EDUCACIÓN CONTINUA</b> |                                                                          |                            | Número de Formulario<br>CEC-000123  |                                    |                   |                                  |                |                       |
|              | <b>Nombres y apellidos</b>          |                                                                          |                            | Cédula de identidad                 |                                    |                   |                                  |                |                       |
|              | Estalin Wladimir Casco Carvajal     |                                                                          |                            | 1716300718                          |                                    |                   |                                  |                |                       |
|              |                                     | CURSOS DE CAPACITACIÓN: Seleccione el curso en el que desea matricularse |                            |                                     |                                    |                   |                                  |                |                       |
|              | <b>CODIGO</b>                       | <b>CURSO</b>                                                             | <b>DIA</b>                 | <b>HORARIO</b>                      | <b>DURACIÓN EN</b><br><b>HORAS</b> | <b>MODALIDAD</b>  |                                  |                |                       |
|              | Capp-tec-01                         | Java Advanced Programming - Módulo 02                                    | <b>Lunes a Jueves</b>      | 07h00 - 09h00                       |                                    | <b>Presencial</b> |                                  |                |                       |
|              | Capp-tec-02                         | Java Advanced Programming - Módulo 02                                    | <b>Lunes a Jueves</b>      | 19h00 - 21h00                       |                                    | Presencial        |                                  |                |                       |
|              | Capp-tec-03                         | <b>Administración Linux 1</b>                                            | Lunes a Jueves             | 07h00 - 09h00                       |                                    | Presencial        |                                  |                |                       |
|              | Capp-tec-04                         | <b>Administración Linux 2</b>                                            | Lunes a Jueves             | 19h00 - 21h00                       |                                    | <b>Presencial</b> |                                  |                |                       |
|              |                                     | Capp-emp-04 Gestión de proyectos 1 con MS Project - Módulo 03            | Viernes y<br>Sábado        | 18h00 - 21h00 y 08h00 -<br>13h00    |                                    | <b>Presencial</b> |                                  |                |                       |
|              |                                     | Capp-emp-05 Gestión de proyectos 2 con Ms Project - Módulo 04            | <b>Viernes</b> y<br>Sábado | 18h00 - 21h00 y 08h00 -<br>13h00    |                                    | Presencial        |                                  |                |                       |
|              | Capp-emp-07                         | Administración por Procesos y uso de<br><b>Herramientas RPMN</b>         | <b>Viernes v</b><br>Sábado | 18h00 - 21h00 y 08h00 -<br>13h00    |                                    | Presencial        | Seleccionar                      |                |                       |
|              | Capp-ofi-01                         | <b>Excel Intermedio 1</b>                                                | <b>Lunes a Jueves</b>      | 17h00 - 19h00                       |                                    | Presencial        |                                  |                |                       |
|              | Capp-ofi-02                         | <b>Excel Intermedio 2</b>                                                | Lunes a Jueves             | 19h00 - 21h00                       |                                    | Presencial        |                                  |                |                       |
|              | Capp-ofi-04                         | Excel Avanzado y Tablas Dinámicas                                        | <b>Lunes a Jueves</b>      | 17h00 - 19h00                       |                                    | <b>Presencial</b> |                                  |                | $\checkmark$          |

**Figura 2 –** Selección de cursos de capacitación

Fuente: Elaboración propia

Ejecutor: Asistente de Cursos de Capacitación

Luego el Asistente de Capacitación revisará la información ingresada por el estudiante, revisa los documentos adjuntos y asigna el porcentaje de descuento para que se aplique en Tesorería.

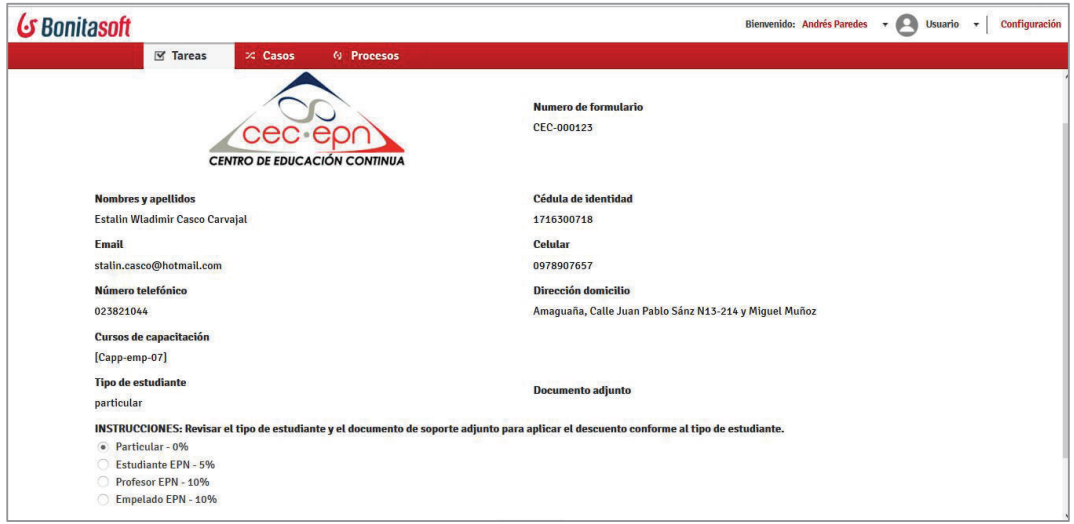

**Figura 3 –** Revisar la información de los estudiantes inscritos

Fuente: Elaboración propia

Ejecutor: Asistente de Tesorería

La Asistente de Tesorería aplica el descuento establecido en la tarea anterior, se asigna el número de transacción o contrapartida para realizar el pago en la entidad financiera y se selecciona enviar

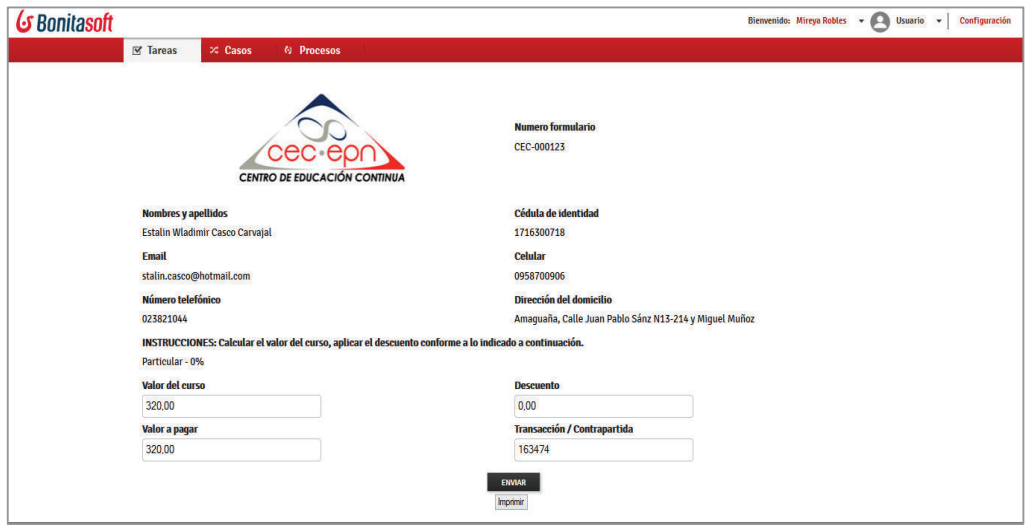

**Figura 4 –** Informar el valor de la matrícula a pagar

Fuente: Elaboración propia

Ejecutor: Estudiante

Se debe adjuntar el comprobante de pago e ingresar los datos de la persona a la cual se desea que se genera la factura y se da clic en enviar.

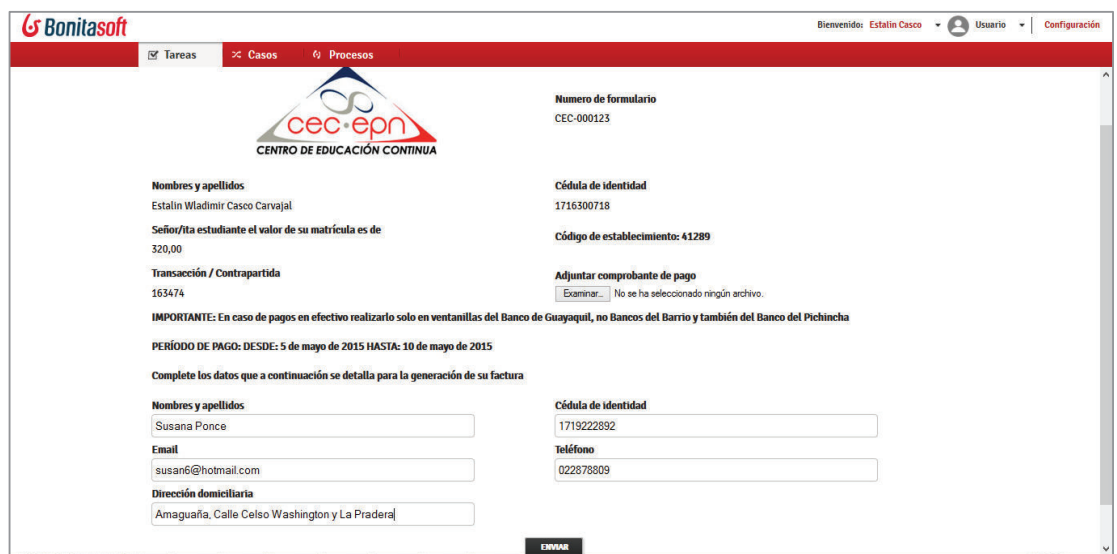

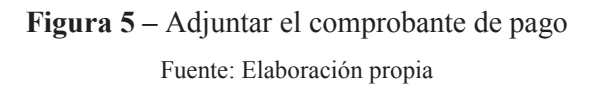

Ejecutor: Asistente de Tesorería

La Asistente de tesorería al revisar las Tareas por hacer en su portal de Bonita BPM, verifica que el comprobante que adjunto el estudiante sea el correcto y que se hayan ingresado los datos para la generación de la factura.

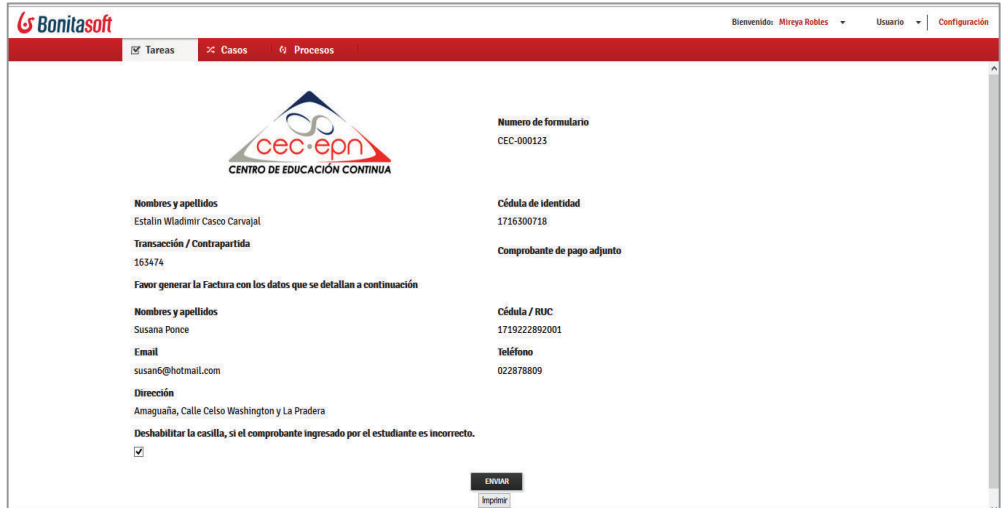

**Figura 6 –** Recibir y verificar el comprobante de pago Fuente: Elaboración propia

Ejecutor: Tarea de Sistema

Si el comprobante ingresado es incorrecto, se envía una notificación al estudiante para que vuelva a ingresar el comprobante de pago.

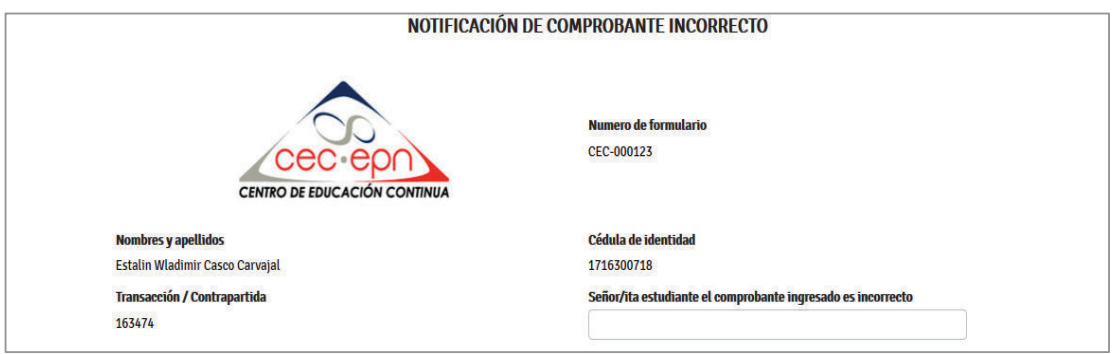

**Figura 7 –** Notificación de comprobante incorrecto

Fuente: Elaboración propia

Ejecutor: Asistente de Cursos de Capacitación

Una vez que el estudiante ha ingresado su comprobante de pago, se legaliza la matrícula y el Asistente de Cursos de Capacitación verifica si el curso en el que se inscribió es bajo la modalidad presencial o virtual.

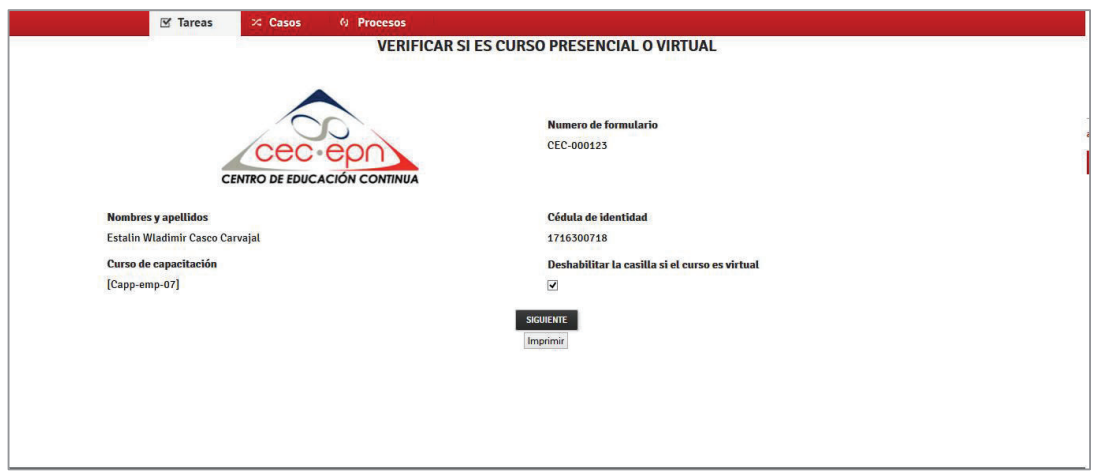

**Figura 8 –** Verificar la modalidad del curso

Fuente: Elaboración propia
Ejecutor: Tarea de Sistema

Si el curso es presencial se envia la notificación de que su matrícula ha sido legalizada

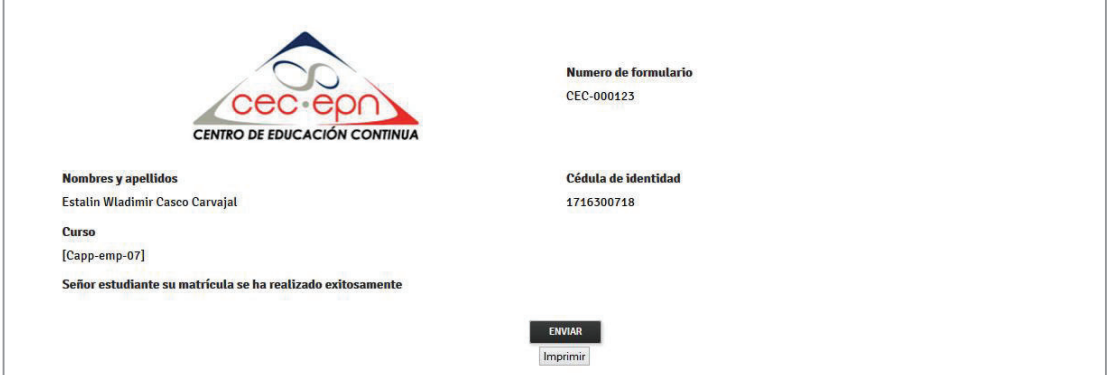

**Figura 9 –** Notificar matrícula legalizada

Fuente: Elaboración propia

Ejecutor: Asistente de Cursos de Capacitación

Si el curso en el que se inscribió el estudiante es modalidad virtual se solicita al Asistente de tecnología que se genere la clave de ingreso a el aula virtual.

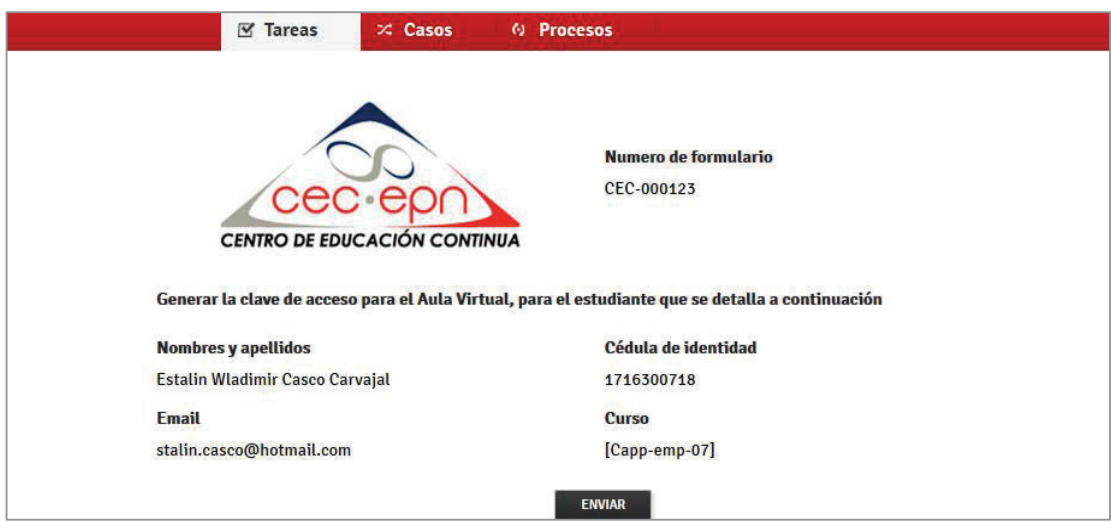

**Figura 10 –** Solicitar generación de clave

Ejecutor: Asistente de Tecnología

Finalmente el Asistente de Tecnología genera la clave de ingreso para el Aula Virtual y notifica al estudiante.

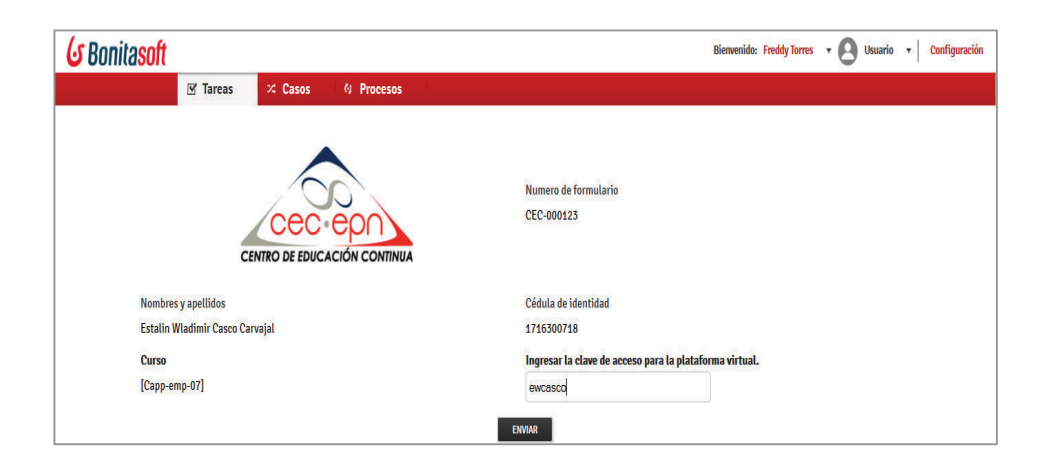

**Figura 11 –** Generar la clave para ingreso al aula virtual

#### **PROCESO DE MATRICULACIÓN EN CURSOS DE LINGÜÍSTICA**

#### Ejecutor: Estudiante

Este proceso inicia con el mismo formulario del proceso de matriculación en cursos de capacitación modalidad presencial y virtual, en esta tarea el estudiante debe ingresar sus datos personales, seleccionar el tipo de estudiante y adicionalmente deshabilitar la casilla conforme se indica en las instrucciones del formulario para poder seleccionar los cursos de lingüística (ver figura 12)

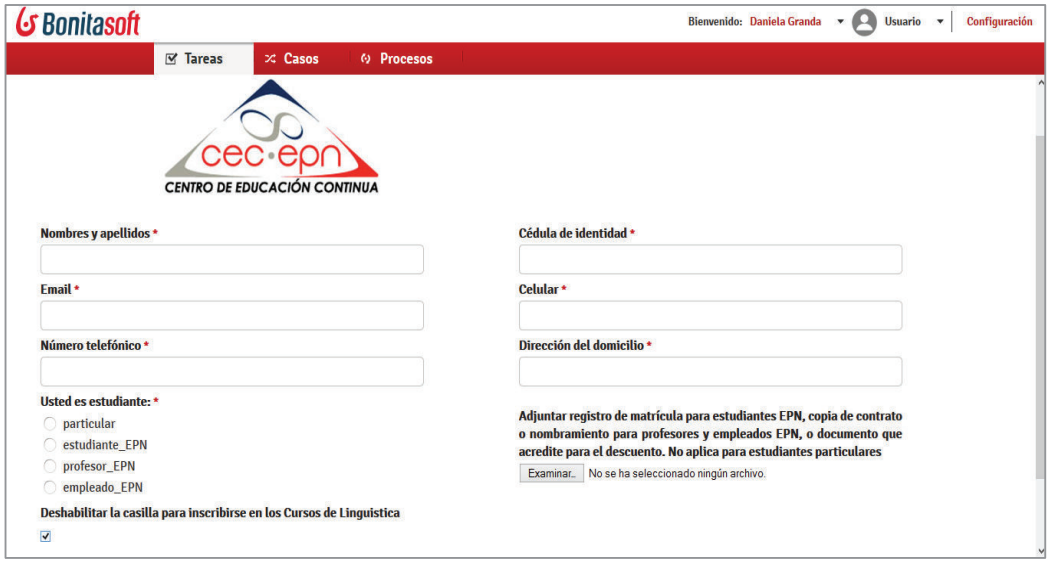

**Figura 12 –** Ingreso de datos personales

Fuente: Elaboración propia

#### Ejecutor: Estudiante

En esta tarea si el estudiante es antiguo selecciona el nivel en el que le corresponde matricularse conforme al idioma que ha venido estudiado y luego da clic en la opción siguiente.

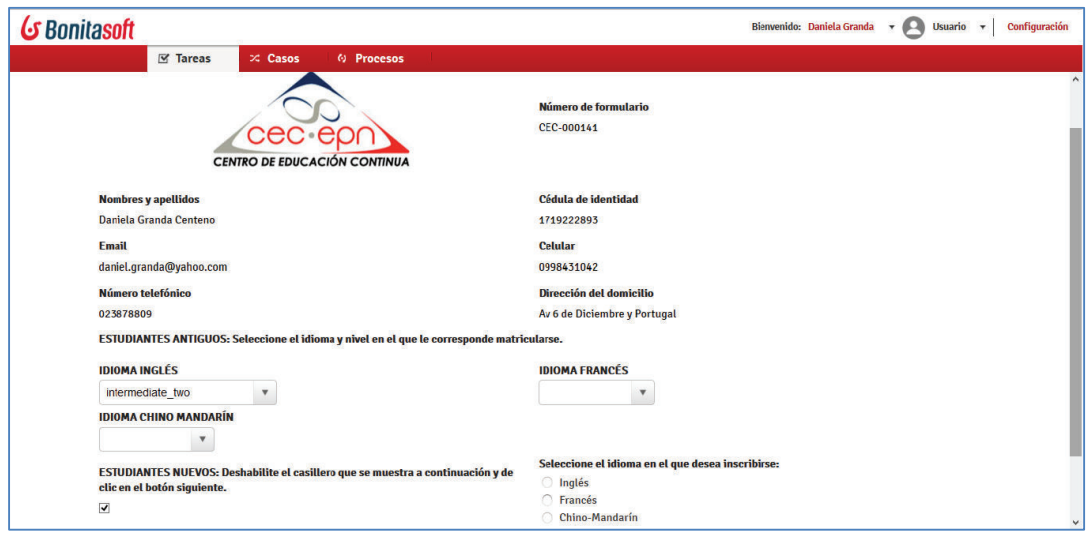

**Figura 13 –** Seleccionar el curso de lingüística y el nivel

Fuente: Elaboración propia

Ejecutor: Estudiante

Luego el estudiante selecciona el horario en el que desea matricularse y da clic en aceptar.

| G Bonitasoft                                                              |                             | Bienvenido: Daniela Granda +<br>Configuración<br>Usuario <b>T</b><br>A |
|---------------------------------------------------------------------------|-----------------------------|------------------------------------------------------------------------|
| $R$ Tareas<br>$\times$ Casos<br><b>4 Procesos</b>                         |                             |                                                                        |
| <b>SELECCIÓN DE HORARIOS</b>                                              |                             |                                                                        |
| Número de formulario<br>CEC-000141<br><b>CENTRO DE EDUCACIÓN CONTINUA</b> |                             |                                                                        |
| <b>Nombres y apellidos</b>                                                | Cédula de identidad         |                                                                        |
| Daniela Granda Centeno                                                    | 1719222893                  |                                                                        |
| Seleccione el curso                                                       |                             |                                                                        |
| Lingi-intt-01                                                             | $L - V$<br>intermediate two | 7h00 - 9h00                                                            |
| Lingi-intt-02                                                             | $L - V$<br>intermediate two | $9h00 - 11h00$                                                         |
| Lingi-intt-03                                                             | $L - V$<br>intermediate_two | 12h00 - 14h00                                                          |
| Lingi-intt-04                                                             | $L - V$<br>intermediate_two | 14h00 - 16h00                                                          |
| Lingi-intt-05                                                             | $L - V$<br>intermediate two | 16h00 - 18h00                                                          |
| Lingi-intt-06                                                             | intermediate_two<br>$L - V$ | 18h00 - 20h00                                                          |
| <b>ACEPTAR</b><br>Imprimir                                                |                             |                                                                        |

**Figura 14 –** Seleccionar el horario

#### Ejecutor: Asistente de Lingüística

La Asistente de Lingüística se encarga de revisar la información ingresada por el estudiante y verifica si el estudiante debe cancelar el valor de la matrícula (los estudiantes de la EPN no pagan la matrícula los cursos de inglés en los niveles 1 al 7, siempre y cuando no estén realizando segunda matrícula).

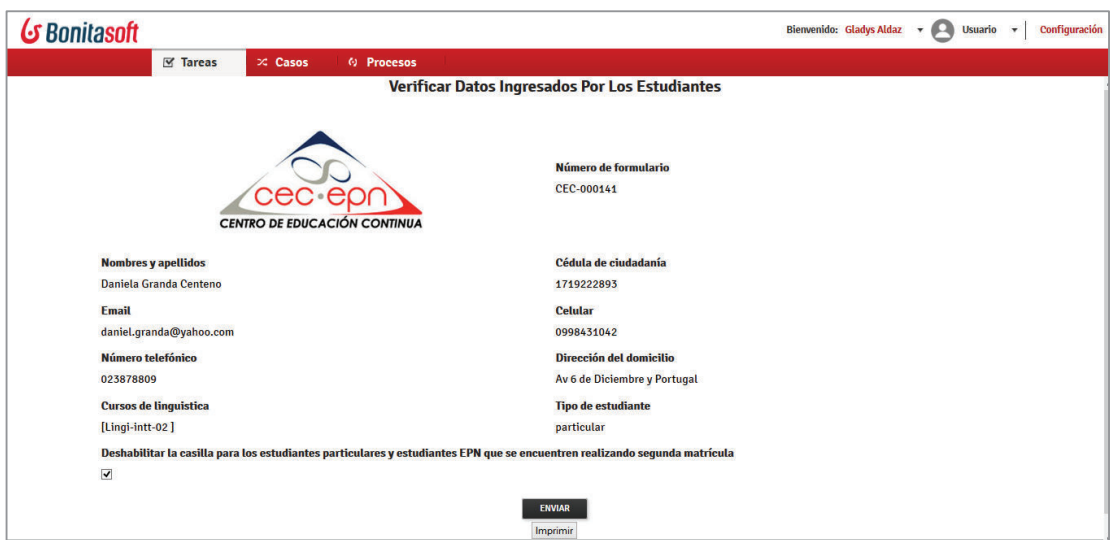

**Figura 15 –** Verificar datos ingresados por los estudiantes

Fuente: Elaboración propia

#### Ejecutor: Asistente de Tesorería

La Asistente de Tesorería ingresa el valor a pagar por concepto de matrícula y asigna el número de transacción o contrapartida para realizar el pago en la entidad financiera, finalmente da clic en enviar.

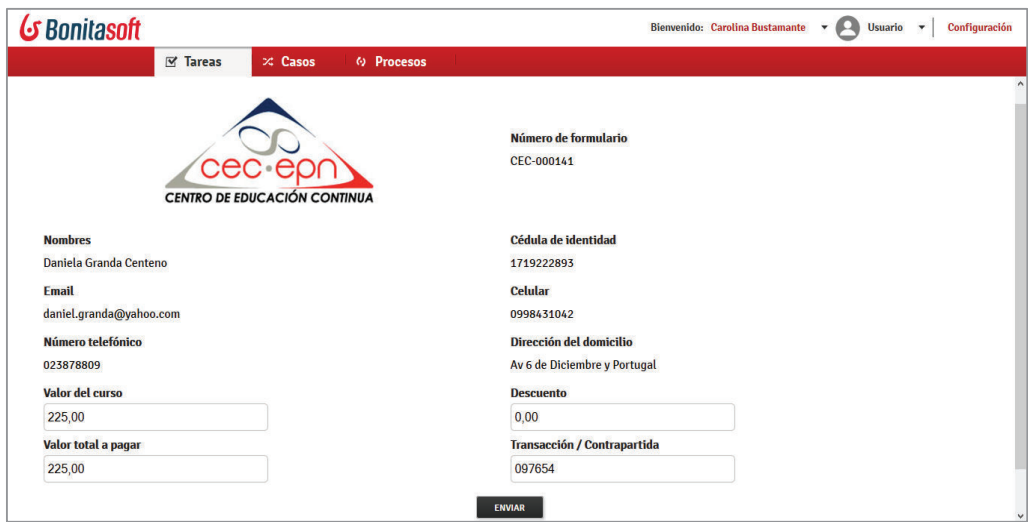

**Figura 15 –** Informar el valor a pagar

Fuente: Elaboración propia

Ejecutor: Estudiante

El estudiante adjunta el comprobante de pago e ingresa los datos requeridos para la elaboración de la factura.

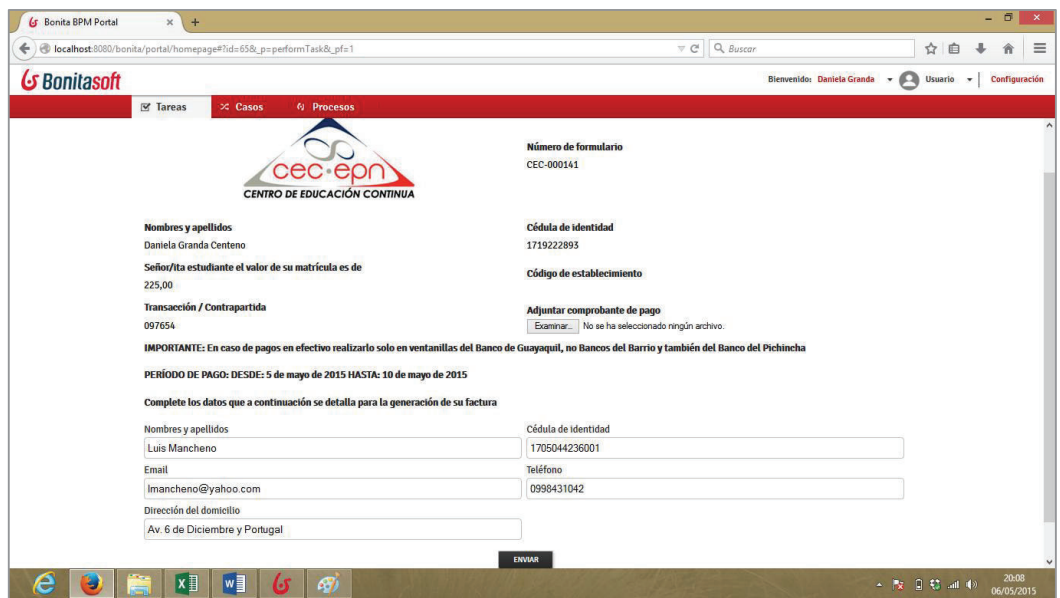

**Figura 16 –** Ingresar el comprobante de pago

Ejecutor: Asistente de Tesorería

En esta tarea la Asistente de Tesorería verifica que el comprobante de pago que adjunto el estudiante sea el correcto. Si el comprobante ingresado por el estudiante esté incorrecto se deshabilita la casilla conforme a lo que se indica en las instrucciones del formulario.

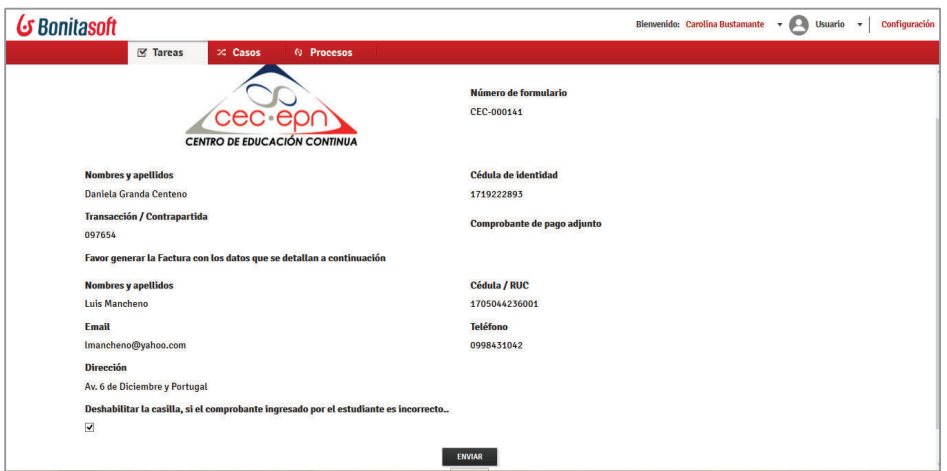

**Figura 17 –** Verificar el comprobante de pago

Fuente: Elaboración propia

Si el comprobante ingresado es incorrecto se envía la notificación al estudiante y se solicita que se ingrese nuevamente el comprobante de pago.

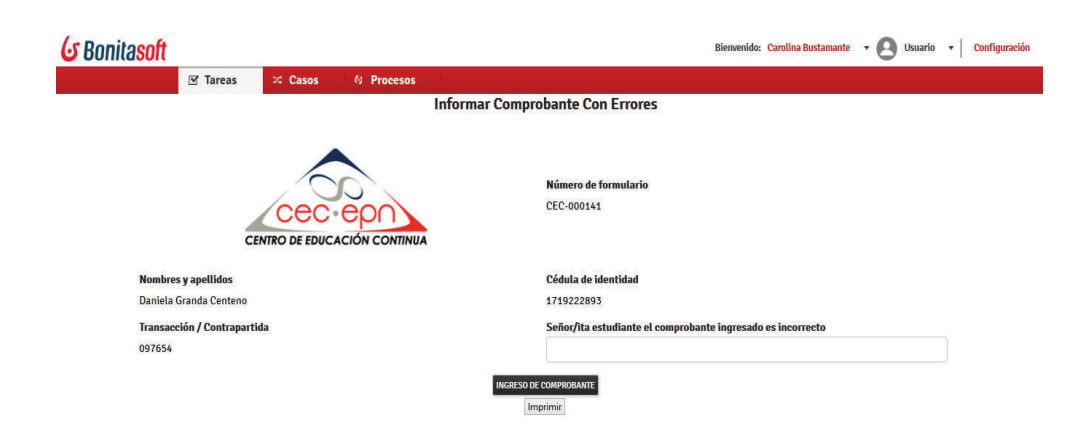

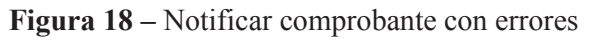

Si el comprobante ingresado es correcto se notifica al estudiante la matricula exitosa.

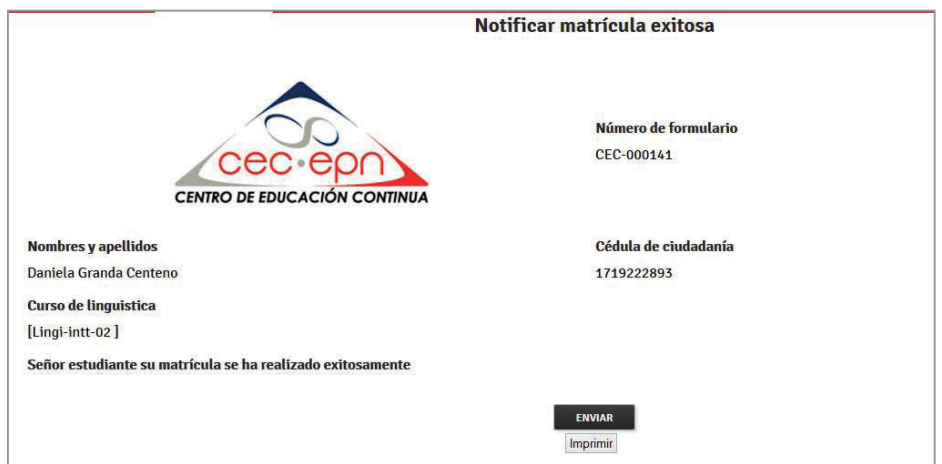

**Figura 19 –** Notificar matricula exitosa

**ANEXO H – REGLAMENTO DE LINGÜÍSTICA (DLIC-CEC-EPN)** 

# **CENTRO DE EDUCACIÓN CONTINUA DE LA ESCUELA POLITÉCNICA NACIONAL**

# **CEC-EPN**

# **DIRECCIÓN DE LINGÜÍSTICA E INTERCAMBIOS CULTURALES REGLAMENTO DE LINGÜÍSTICA (DLIC-CEC-EPN)**

Elaborado por: Henry Guy Gooch, Director/Coordinador de Lingüística e Intercambios Culturales

## **EL DIRECTOR DEL CENTRO DE EDUCACIÓN CONTINUA DE LA ESCUELA POLITÉCNICA NACIONAL**

#### **CONSIDERANDO:**

Que la Dirección de Lingüística e Intercambios Culturales del Centro de Educación Continua de la Escuela Politécnica Nacional, tiene como objetivo ofrecer cursos de idiomas al más alto nivel y prestar servicios lingüísticos de calidad y prestigio, y

En uso de las facultades que le confiere el poder especial, otorgado ante el Notario Vigésimo Sexto del distrito Metropolitano de Quito el 24 de octubre de 2005,

#### **RESUELVE:**

# **6 APROBAR EL SIGUIENTE REGLAMENTO QUE REGULARÁ EL FUNCIONAMIENTO DE LA DIRECCIÓN DE LINGÜÍSTICA E INTERCAMBIOS CULTURALES DEL CENTRO DE EDUCACIÓN CONTINUA DE LA ESCUELA POLITÉCNICA NACIONAL.**

#### **CAPÍTULO I DISPOSICIONES GENERALES**

Art. 1.- Para efectos del presente reglamento y su aplicación, se utilizarán los siguientes términos y siglas:

Al Centro de Educación Continua de la Escuela Politécnica Nacional se lo denominará CECEPN.

A la Dirección de Lingüística e Intercambios Culturales del Centro de Educación Continua de la Escuela Politécnica Nacional se la denominará DLIC.

A la Escuela Politécnica Nacional se la denominará EPN.

A los estudiantes, docentes, directivos, voluntarios, personal administrativo del CEC-EPN se los denominará Comunidad Educativa del CEC-EPN.

Art. 2.- Las disposiciones contenidas en el presente reglamento se aplicarán a los instructores, voluntarios, estudiantes, usuarios, personal administrativo y de servicios de la DLIC.

Corresponde a la DLIC difundir el presente reglamento entre los miembros de la Comunidad Educativa del CEC-EPN para su inmediata aplicación.

Art. 3.- Cualquier solicitud que formulen los estudiantes deberán presentarla por escrito al Director del CEC-EPN o al Director/Coordinador de la DLIC.

Art. 4.- El Director del CEC-EPN y/o el Director/Coordinador de la DLIC podrán, en circunstancias especiales de carácter académico y administrativo, debidamente justificadas, eximir a los estudiantes del cumplimiento de alguno de los requisitos previstos en el presente reglamento.

Art. 5.- A fin de que los estudiantes mantengan un progreso académico satisfactorio, al final de cada nivel se calcularán los puntajes de calificación promedio, y el Director del CEC-EPN, conjuntamente con el Director/Coordinador de la DLIC, determinarán los parámetros académicos para aquellos estudiantes que buscan obtener un Certificado del Curso, un Certificado de Suficiencia o un Certificado de Proficiencia. Los alumnos, cuyos parámetros académicos revelen una falta de progreso satisfactorio evidente, serán advertidos de tal situación y, además, recibirán tutoría de la DLIC.

#### **CAPÍTULO II MATRÍCULAS**

Art. 6.- Los cursos regulares de idiomas, que dicte el CEC-EPN a través de la DLIC, están abiertos para todas las personas sin distinción alguna. Sin embargo, para ser admitidos, los aspirantes deben tener por lo menos 17 años de edad. No obstante la restricción anterior, los aspirantes, cuya edad oscila entre los 15 y 17 años, podrán ser aceptados en los cursos, previa aprobación del Director/Coordinador o los Subcoordinadores de la DLIC, y en los horarios que dichas autoridades determinen.

Art. 7.- Las personas que deseen ingresar a los cursos que dicta el CEC-EPN a través de la DLIC, deberán inscribirse, previo el pago de los derechos correspondientes, y rendir un examen escrito y/u oral de ubicación, siempre y cuando se encuentren en alguno de los siguientes casos:

- a) Alumnos que ingresen por primera vez.
- b) Quienes, habiendo sido alumnos del CEC-EPN, se hubiesen retirado por más de dos ciclos consecutivos.
- c) Estudiantes que perdieren el mismo ciclo dos veces.

Art. 8.- Los exámenes de ubicación servirán únicamente para evaluar y ubicar a las personas que deseen ingresar al CEC-EPN. No se emitirán certificados por estos exámenes.

Art. 9.- Las matrículas ordinarias se cerrarán un día antes de la iniciación de clases, o antes si no hay cupo disponible para un curso en particular.

Art. 10.- Previo el pago de los derechos correspondientes, los estudiantes podrán matricularse en forma extraordinaria durante los primeros cinco días de clases, siempre y cuando haya disponibilidad de cupos en los cursos.

Art. 11.- Los estudiantes que no estuvieren matriculados, no podrán asistir a clases.

Art. 12.- Ningún curso tendrá más de 22 estudiantes. Cuando un curso tuviere menos de 10 estudiantes, el Director/Coordinador de la DLIC se reserva el derecho de cancelar su realización y procederá a la devolución de los valores pagados por los estudiantes matriculados, o les otorgará un crédito para el próximo ciclo si así lo solicitan.

Art. 13.- A los estudiantes de un ciclo anterior que no se pudieron matricular por falta de cupo o por no haber el curso apropiado disponible, se les dará un trato preferencial en el siguiente ciclo y se les permitirá pagar anticipadamente la matrícula o durante el período regular de matrículas. En este caso, los alumnos no pagarán el derecho de inscripción por reingreso, ni tampoco requerirán prueba de ubicación. Cualquier descuento que hayan tenido en el ciclo anterior, seguirá vigente.

Art. 14.- Antes de finalizar la tercera semana de clases, en circunstancias especiales debidamente justificadas, los estudiantes podrán solicitar al Director/Coordinador de la DLIC el reembolso de los valores pagados por concepto de matrícula, previo los descuentos correspondientes. También podrán solicitar la transferencia de la matrícula a un ciclo posterior.

Art. 15.- El Director/Coordinador de la DLIC podrá autorizar a quienes lo soliciten, antes de la iniciación del curso y hasta la tercera semana de clases, que los valores pagados por concepto de matrícula sean transferidos a otro estudiante, previo el pago de los derechos correspondientes.

Art. 16.- Los valores pagados por concepto de inscripción no son reembolsables ni pueden ser transferidos a ningún otro estudiante, pero sí podrán transferirse para otro ciclo inmediato que desee tomar el mismo estudiante.

#### **CAPÍTULO III CAMBIOS DE HORARIO**

Art. 17.- Los estudiantes podrán gestionar el cambio de su horario, sin costo adicional, durante los tres primeros días de clases, para lo cual deberán realizar una solicitud verbal en la Secretaría de la DLIC; se efectuará el cambio en caso de existir disponibilidad de cupos.

Art. 18.- A partir del cuarto día, los cambios de horario podrán realizarse, previo el pago de los derechos correspondientes y previa autorización de la DLIC.

Art. 19.- Los instructores no podrán admitir a ningún estudiante que no esté en la lista oficial, ni podrán realizar por su cuenta ningún cambio de horario.

#### **CAPÍTULO IV CAMBIOS DE NIVEL**

Art. 20.- Durante las dos primeras semanas de clases, si el instructor considera que un estudiante se encuentra en un nivel inferior o superior de preparación al nivel en el que está matriculado, deberá notificar el hecho a través de un informe dirigido al Director/Coordinador o los Subcoordinadores de la DLIC. A su vez, el alumno deberá rendir un nuevo examen de ubicación sin costo adicional; si los resultados del nuevo examen de ubicación ameritan un cambio, se procederá a la reubicación del estudiante en el nivel correspondiente.

Art. 21.- El Director/Coordinador o los Subcoordinadores de la DLIC pueden cambiar de nivel a cualquier estudiante matriculado en la DLIC si —previo el informe del respectivo instructor— su preparación académica no está de acuerdo con el nivel en el que se encuentra estudiando; para ello, deberá ser reevaluado mediante un nuevo examen de ubicación.

## **CAPÍTULO V PAGOS POR SERVICIOS PRESTADOS, RECARGOS Y DESCUENTOS**

Art. 22.- El Director del CEC-EPN, mediante instructivo, fijará los valores que deben cancelar los usuarios por los servicios que presta la DLIC, siempre y cuando no impliquen revisión del costo de la matrícula.

Cualquier incremento en el precio de los servicios antes descritos, será puesto en conocimiento de la Comunidad Educativa del CEC-EPN con treinta días de anticipación a la fecha de su vigencia.

Art. 23.- Previo a la rendición del examen final, los estudiantes deberán cancelar todos los valores pendientes de pago en el CEC-EPN.

## **CAPÍTULO VI EVALUACIÓN**

Art. 24.- Al inicio de cada nivel, los instructores informarán a los estudiantes sobre las fechas y, especialmente, los procedimientos de evaluación previstos durante el desarrollo del curso.

Art. 25.- Los estudiantes de los niveles Principiante, Básicos, Intermedios, Avanzados y Académicos deberán ser evaluados a través de exámenes de gramática, lectura, escritura, comprensión auditiva y expresión oral. Los niveles Superior o más altos serán evaluados de acuerdo a la programación del instructor y de sus métodos de evaluación; sin embargo, estos criterios evaluativos deberán ser conocidos previamente por la Coordinación académica de la DLIC.

Art. 26.- Los originales de todos los exámenes serán guardados por un período de seis meses, o hasta que alguna recalificación pendiente quede resuelta. Después de esto, y previa la autorización del Director/Coordinador de la DLIC, este material será destruido.

Art. 27.- Las calificaciones que otorga la DLIC van de las letras "A+" a la "D-" y "F". Los estudiantes deberán obtener en cada curso una calificación acumulativa mínima promedio (GPA) de 2.0 (73%, calificación en letras correspondiente a "C"), de acuerdo a la tabla que consta en el artículo 30.

Art. 28.- Corresponde a los instructores de cada curso evaluar a sus estudiantes, excepto el examen oral final que podrá ser administrado por otro profesor. Las notas asignadas no podrán ser alteradas sin el consentimiento del instructor responsable de un curso, o sin la respectiva auditoría dispuesta por el Director/Coordinador de la DLIC.

Art. 29.- Los instructores tienen que evaluar el desempeño de sus estudiantes dentro de las horas de clase; para hacerlo, deberán considerar los siguientes aspectos:

- ◆ Participación activa en clase.
- Uso permanente en clase del idioma que se está aprendiendo.
- Entusiasmo / Esfuerzo.
- ◆ Puntualidad.
- Actitud general en la clase.

Art. 30.- Para el cálculo del promedio de calificaciones se utilizarán los siguientes puntajes:

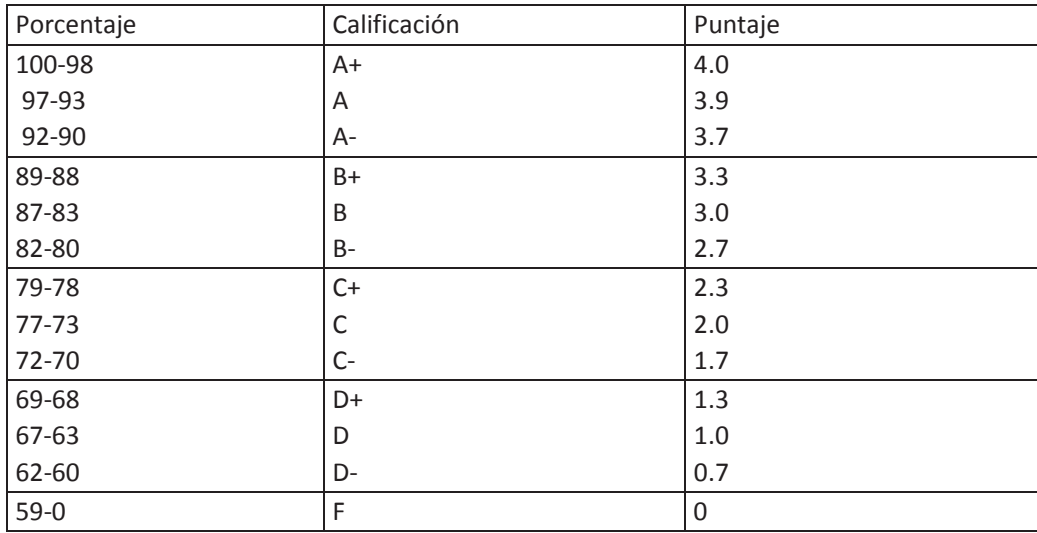

Art. 31.- El Director/Coordinador de la DLIC podrá disponer se revise las calificaciones de un estudiante que no se siente correctamente evaluado, siempre y cuando dicho estudiante haya presentado una solicitud por escrito dentro de máximo tres días laborables posteriores a la finalización de un curso; a su vez, habrá un plazo máximo de tres días laborables para la respuesta.

Art. 32.- Los estudiantes que falten o se retiren antes de la finalización de una clase, tienen la obligación de cumplir con las tareas y revisar el material cubierto en la misma.

Art. 33.- El instructor tiene la responsabilidad de implementar sistemas de calificación justos y equitativos, ofreciendo a los estudiantes la posibilidad de recuperar sus

calificaciones con tareas y exámenes que no rindieron por inasistencias debidamente justificadas. Los exámenes atrasados se rendirán en el lugar, día y hora que determinen el Director/Coordinador o los Subcoordinadores de la DLIC.

Art. 34.- Los trabajos deberán entregarse al inicio de la clase en la fecha límite determinada. Los estudiantes que tengan prevista una inasistencia, deben dar aviso al instructor a fin de entregar los trabajos antes de dicha fecha. En caso de fuerza mayor, debidamente justificada, los trabajos podrán ser entregados dentro de los cuatro días siguientes a la fecha establecida.

Art. 35.- Los estudiantes deberán obtener una autorización del Director/Coordinador o los Subcoordinadores de la DLIC para rendir un examen atrasado. Los exámenes atrasados deben ser rendidos dentro de los tres días laborables siguientes a la fecha original, salvo que el Director/Coordinador o los Subcoordinadores de la DLIC autoricen un plazo mayor, y previo el pago de los derechos correspondientes; en este caso, la calificación será aplicada sobre el 80%, excepto en situaciones debidamente justificadas y autorizadas por el Director/Coordinador o los Subcoordinadores de la DLIC.

### **CAPÍTULO VII DE LO ACADÉMICO**

Art. 36.- La DLIC emitirá los certificados de aprobación del curso a los estudiantes cuyo promedio sea de 2.0 (73%) o más. Los estudiantes con un promedio de menos de 2.0 (73%) y con un mínimo promedio de 1.0 (66%), tendrán la alternativa de repetir el curso o continuar al siguiente nivel para probar su rendimiento académico. Si un estudiante continúa en el siguiente nivel y no logra obtener un promedio combinado de 2.0 (73%) o más entre el curso anterior y el actual, deberá repetir el nivel inferior no aprobado con los requisitos exigidos normalmente.

Art. 37.- El Director/Coordinador o los Subcoordinadores de la DLIC pueden autorizar al estudiante, en casos excepcionales y plenamente justificados, que tome dos niveles secuenciales en el mismo ciclo. Además, para esta autorización se considerarán las calificaciones del nivel anterior aprobado.

Art. 38.- El Director/Coordinador de la DLIC se reserva el derecho de cancelar la matrícula cuando un estudiante es amonestado por mal comportamiento. En este caso, no existirá reembolso de los valores pagados por el alumno.

Art. 39.- El CEC-EPN otorga certificados de Suficiencia y Proficiencia una vez cumplidos todos los requerimientos académicos para cada programa.

## **CAPÍTULO VIII ASISTENCIA**

Art. 40.- Los instructores deberán mantener un récord de asistencia y, además, un registro de firmas actualizado de los estudiantes durante cada una de las clases del curso; por otro lado, deberán aplicar sanciones académicas acordes con la importancia del trabajo no realizado debido a faltas injustificadas. Al fin de cada semana, el instructor entregará en la DLIC el registro actualizado de firmas de cada uno de los alumnos; y, al finalizar cada ciclo, un informe completo en los formularios que para el efecto entregará la DLIC.

Art. 41.- El estudiante deberá asistir por lo menos al 80% de las clases dictadas; si esto no ocurre, el Director/Coordinador o los Subcoordinadores de la DLIC, podrán remover al estudiante de su clase sin derecho a reembolso de los valores por él cancelados.

No obstante lo dispuesto en el inciso anterior, el instructor de un estudiante y/o el Director/Coordinador de la DLIC podrán permitir a ese estudiante aprobar el curso, siempre y cuando su calificación final mínima sea de 3.0 (83%), y siempre y cuando el 80% de las inasistencias estén justificadas.

La DLIC podrá justificar la inasistencia de un estudiante, previa la presentación de los justificativos correspondientes.

Las faltas justificadas en forma alguna dejan de ser consideradas faltas.

Art. 42.- Se considerará que un estudiante está atrasado cuando llegue al aula entre 10 y 20 minutos después de empezar la clase, o salga del aula antes de diez minutos de finalizar la clase. Tres atrasos serán equivalentes a una inasistencia. Si el alumno supera el tiempo reglamentado, se considerará ausencia.

Art. 43.- En circunstancias excepcionales, el Director/Coordinador o los Subcoordinadores de la DLIC podrán otorgar permisos especiales para que un estudiante llegue atrasado o falte a clase, en cuyo caso podrán exigir a dicho estudiante una calificación final mínima de 3.0 (83%) para aprobar el curso.

Art. 44.- La recuperación de las clases no dictadas por circunstancias de caso fortuito o fuerza mayor, se hará dentro de un horario alternativo, a través de la postergación del curso o fuera de las instalaciones usuales del CEC-EPN.

# **CAPÍTULO IX TEXTOS Y MATERIALES ACADÉMICOS**

Art. 45.- Para los niveles Básicos, Intermedios y Avanzados, los estudiantes podrán comprar los textos correspondientes en las librerías, o alquilarlos en las oficinas de la DLIC. A los estudiantes de los niveles Principiante y Académicos no se les permitirá trabajar en clase con textos ya utilizados; deberán comprar los libros originales en la DLIC el mismo día de la matrícula.

Art. 46.- Antes de finalizar el tercer día de clases, los estudiantes deberán contar con los textos de estudio y libros de trabajo originales, correspondientes a su nivel. De conformidad con la Ley de Propiedad Intelectual, no se admitirán fotocopias de textos en ningún nivel.

A partir del cuarto día de clases, los instructores no podrán admitir en las aulas a quienes no tengan los textos originales. No podrán rendir exámenes, ni se emitirán los certificados a los alumnos que no hayan alquilado, comprado u obtenido el libro original autorizado.

Art. 47.- La DLIC podrá, además, solicitar a los estudiantes la adquisición de material especial.

Art. 48.- Los estudiantes tendrán a su disposición, sin costo adicional, los libros de la biblioteca. En caso de pérdida, el estudiante deberá reemplazar o pagar el libro al valor de reposición.

#### **CAPÍTULO X CERTIFICADOS**

Art. 49.- Después de cada curso, el CEC-EPN emitirá certificados a quienes hayan aprobado satisfactoriamente el nivel, y hayan cumplido sus obligaciones con la Institución. Los certificados podrán ser retirados a partir de la cuarta semana del siguiente ciclo y hasta en seis meses posteriores.

Art. 50.- Después de haber terminado los niveles 7, 8, 9, 10 y/u 11, con una calificación de por lo menos 3.0 (83%) en el último nivel estudiado, los estudiantes que deseen podrán rendir el examen de Suficiencia. El puntaje mínimo para aprobar dicho examen es de 2.0  $(73%)$ .

Art. 51.- Después de terminar el nivel 11 o los subsiguientes, los estudiantes pueden obtener, previo un examen, el Certificado de Proficiencia, siempre y cuando obtengan una calificación mínima de 2.0 (73% en el examen correspondiente).

#### **CAPÍTULO XI INSTRUCTORES**

Art. 52.- Los instructores de idiomas, para dictar clases en el CEC-EPN, deberán cumplir los siguientes requisitos:

- a) Poseer título universitario. En el caso de profesores de Inglés: TESOL, CELTA y/o un certificado equivalente, y/o poseer aptitudes de enseñanza ESL/EFL que vayan con las exigencias y la aprobación del Director/Coordinador de la DLIC.
- b) Los instructores de Inglés que no estén graduados en universidades estadounidenses, canadienses o de UK, deberán aprobar el examen de Proficiencia con una calificación mínima del 83%.

Art. 53.- En el ejercicio de sus actividades, los instructores contratados por el CEC-EPN deben conducirse profesionalmente, con sujeción a los reglamentos que rigen en la Institución, y acatar las instrucciones que emanen del Director del CEC, del Director/Coordinador y de los Subcoordinadores de la DLIC.

Art. 54.- Los instructores serán evaluados por los coordinadores y alumnos. Si el resultado de las evaluaciones por clase es menor al 80% por dos ocasiones consecutivas, no se los volverá a contratar.

# **7 DISPOSICIÓN TRANSITORIA**

A los instructores que actualmente prestan sus servicios en el CEC-EPN, se les concede el plazo de dos años para que cumplan con los requisitos previstos en el presente reglamento.

# **8 DEROGATORIA**

Derógase expresamente el Reglamento de Lingüística e Intercambios Culturales, aprobado por el Directorio del Centro de Transferencia y Desarrollo de Tecnologías de la Escuela Politécnica Nacional en sesión del 23 de enero del 2003.

Aprobado por el Director de Centro de Educación Continua el 21 de febrero del 2007.

Ing. Jorge Loza C.

# **9 DIRECTOR CEC-EPN**